# **ALMA Science Pipeline User's Guide for CASA 5.1.1**

**Interferometric and Single-Dish Processing** 

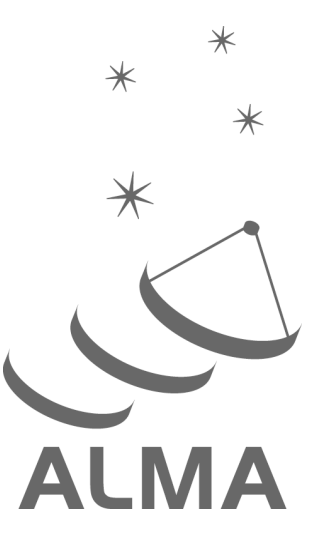

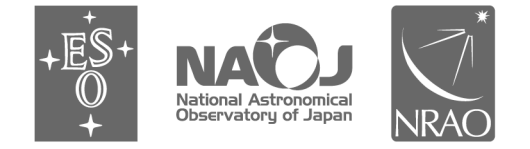

www.almascience.org

ALMA, an international astronomy facility, is a partnership of ESO (representing its member states), NSF (USA) and NINS (Japan), together with NRC (Canada), NSC and ASIAA (Taiwan), and KASI (Republic of Korea), in cooperation with the Republic of Chile. The Joint ALMA Observatory is operated by ESO, AUI/NRAO and NAOJ.

# User Support:

For further information or to comment on this document, please contact your regional Helpdesk through the ALMA User Portal at www.almascience.org. Helpdesk tickets will be directed to the appropriate ALMA Regional Center at ESO, NAOJ or NRAO.

# **Revision History:**

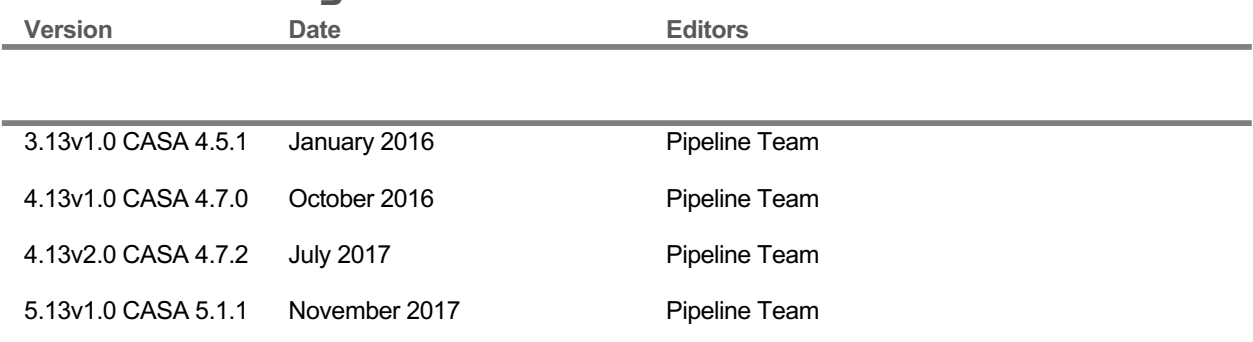

# **Table of Contents:**

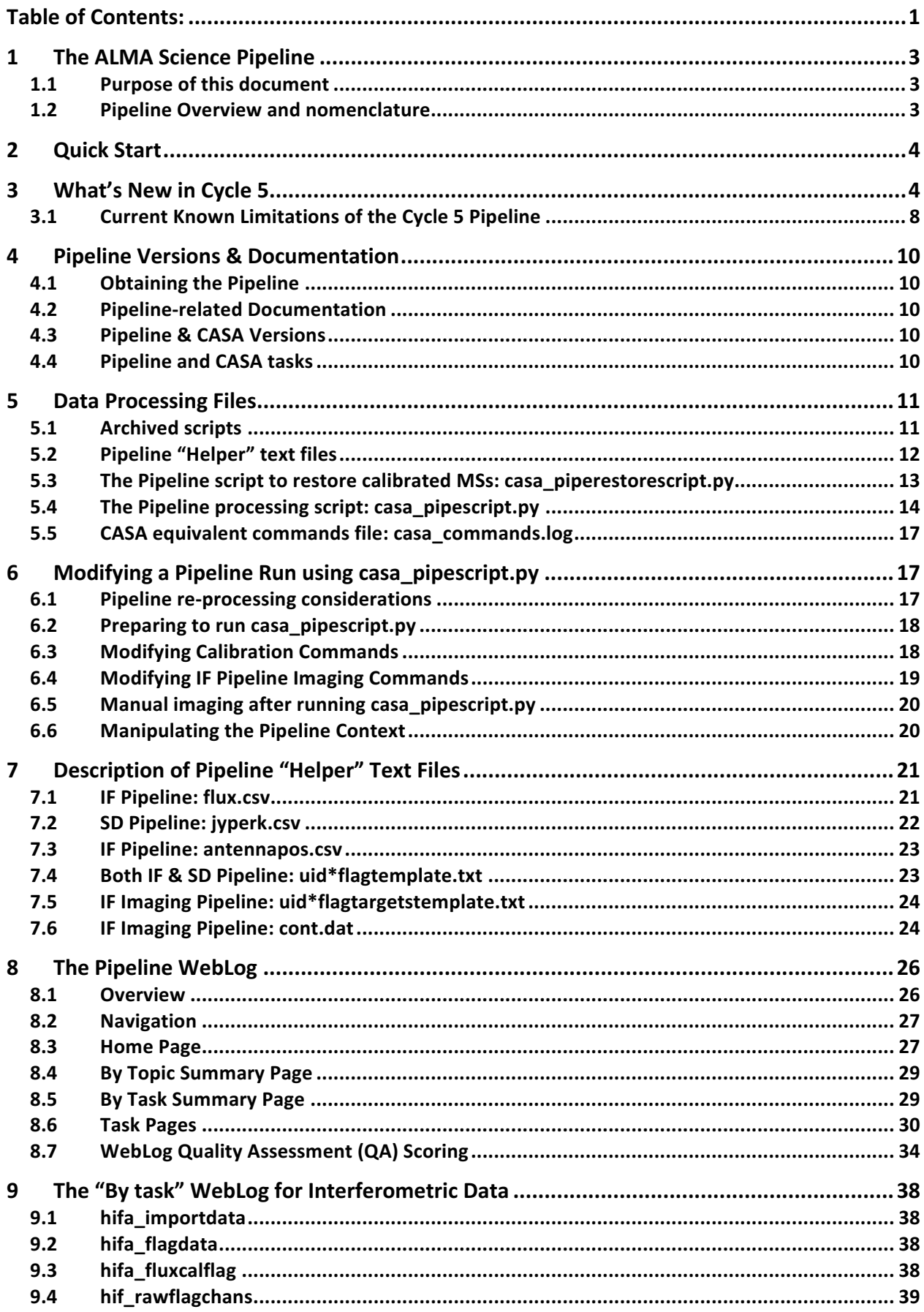

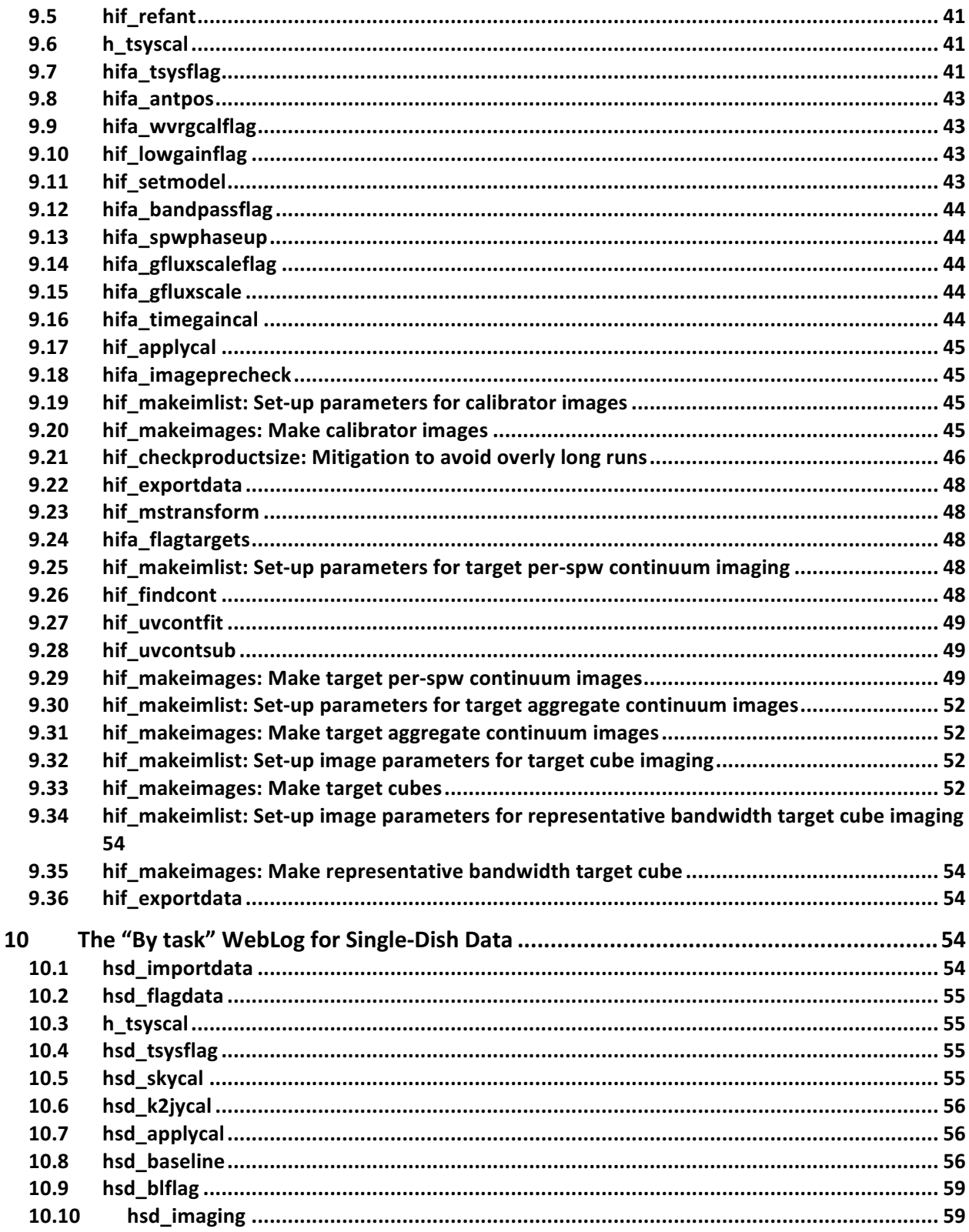

# **1 The ALMA Science Pipeline**

## **1.1 Purpose of this document**

This document describes how to obtain the ALMA Pipeline, how to use it to calibrate and image ALMA interferometric (IF) and single-dish (SD) data, and a description of the Pipeline WebLog (collection of web pages with diagnostic information describing the pipeline run). Since interferometric and single-dish data are calibrated and imaged using different procedures and diagnostics, their recalibration procedures and WebLogs are described separately.

This document is applicable for the Cycle 5 version of the ALMA Pipeline that is included in CASA 5.1.1, deployed for use in ALMA Operations in October 2017. This version is labeled as Pipeline Version 40896 (Pipeline-CASA51-P2-B) CASA Version  $5.1.1-5$  in the WebLog.

The document also applies to CASA 5.1.0 containing Pipeline 40833 (Pipeline-CASA51- $P2-B$ ).

# **1.2 Pipeline Overview and nomenclature**

The ALMA Science Pipeline is used for the automated calibration and imaging of ALMA interferometric and single-dish data. ALMA Interferometric data refers to observations obtained with either the ALMA 12-m Array or 7-m Array, while single-dish data refers to observations obtained with the 12-m dishes of the ALMA Total Power Array.

The Pipeline consists of modular calibration and imaging tasks within the Common Astronomy Software Applications (CASA) data reduction package that are selected and put together in a specific order based on standard prescriptions or **recipes**. The ALMA pipeline recipes cover the processing requirements of ALMA "standard" interferometric and single-dish observing modes. Datasets resulting from ALMA "non-standard" observing modes are, as a rule, processed outside the pipeline, using manually modified CASA scripts. The standard and non-standard observing modes are defined in the Proposer's Guide for each ALMA proposal cycle. The science pipeline is not yet commissioned for the combination of datasets obtained from different array components (separate IF array observations, or IF plus SD combinations).

The pipeline operates on a completed dataset that is comprised of all of the quality assured individual executions that result from completing a Scheduling Block (SB). An individual SB execution results in a dataset referred to as an **ASDM** (for ALMA Science Data Model), or **EB** (Execution block) and the collection of ASDMs (EBs) from a single SB are collected into a data structure called a Member Observing Unit Set (**MOUS**), which is the data unit that the pipeline operates on. The pipeline produces the following: calibration products for each ASDM (including calibration and flagging files and tables); imaging products (FITS images) made from all ASDMs (although not necessarily for all science targets); informative logs and scripts; and a **WebLog** consisting of a collection of webpages with diagnostic messages, tables, figures, and "Quality Assurance" (QA) scores. These products are reviewed as part of the ALMA Quality Assurance process, and, if satisfactory, are stored into the ALMA Science Archive. See the ALMA Technical Handbook for details on the ALMA data structures, quality assurance criteria, and archiving system.

The Pipeline is data-driven: i.e. the characteristics of each dataset drive the calibration and imaging strategy (the **Pipeline Heuristics**). During the Pipeline run, critical information (for example, which calibration tables are used) are stored in the pipeline **Context**. Both the **Heuristics** and the **Context** are implemented as python classes.

In order to determine if the Pipeline was used in the processing of an ALMA dataset, please look at the WebLog or consult the README file in the data delivery package. Some projects may contain a mix of both manually and Pipeline-calibrated data.

# **2 Quick Start**

- If you want to understand what data is in a downloaded package, and the steps and quality of how it was processed see: section 8: **The Pipeline WebLog.**
- If you want to restore the calibrated MS, run **scriptForPI.py** or **casa\_piperestorescript.py**, section 5.1.
- If you want to see, edit, or rerun the pipeline task commands that were run, you want **casa** pipescript.py described in section 6.
- If you want to see the CASA task calls that were used, either look at the casa log linked at the bottom of each pipeline processing stage of the "By Task" section of the weblog, or see the full casa commands.log (Sec.  $5.5$ )

# **3 What's New in Cycle 5**

New features include:

- In the Single Dish pipeline, the representative source, spw, and PI requested bandwidth are used for calculation of sensitivity after generating images at the native spectral resolution. The sensitivities are calculated using all line-free channels (i.e. excluding all masks that were used in baseline fitting) for the representative spws of all sources.
- A new task hsd restoretask has been implemented for the Single Dish pipeline and will be used in casa piperestorescript.py to restore calibrated MeasurementSets up to the applycal stage.
- Reduction of memory usage: The known issue that the single dish pipeline uses large amount of memory and inefficiently recycles the released memory has been improved in the Cycle5 pipeline.
- The Single Dish pipeline can process single-polarization data, and partially observed multi-source executions.
- The interferometric calibration pipeline performs outlier flagging in calibrated visibility amplitudes of the calibrators:

Before calculating the final bandpass solution, outlier amplitudes of the BANDPASS intent are detected and flagged. Before calculating the final flux scale, outlier amplitudes of the AMPLITUDE, and PHASE intents are detected and flagged. This is done for each spw individually, and discrepant individual antennas are identified as well as individual baselines. In addition, there are heuristics to identify and flag transient, time-based outliers that are sometimes present in the data ("quack" issues, etc.). These are most effective in datasets where the number of such outliers is small and that are free from confusion by other antenna-based outliers.

Flagging of whole antennas from any of these intents automatically transfer to the CHECK and TARGET intents via applycal; flagging of whole baselines on the PHASE intent are transferred to CHECK and TARGET via explicit flag commands.

The new heuristics supersede the cycle 4 task "hif gainflag", so that has been removed from the processing recipe.

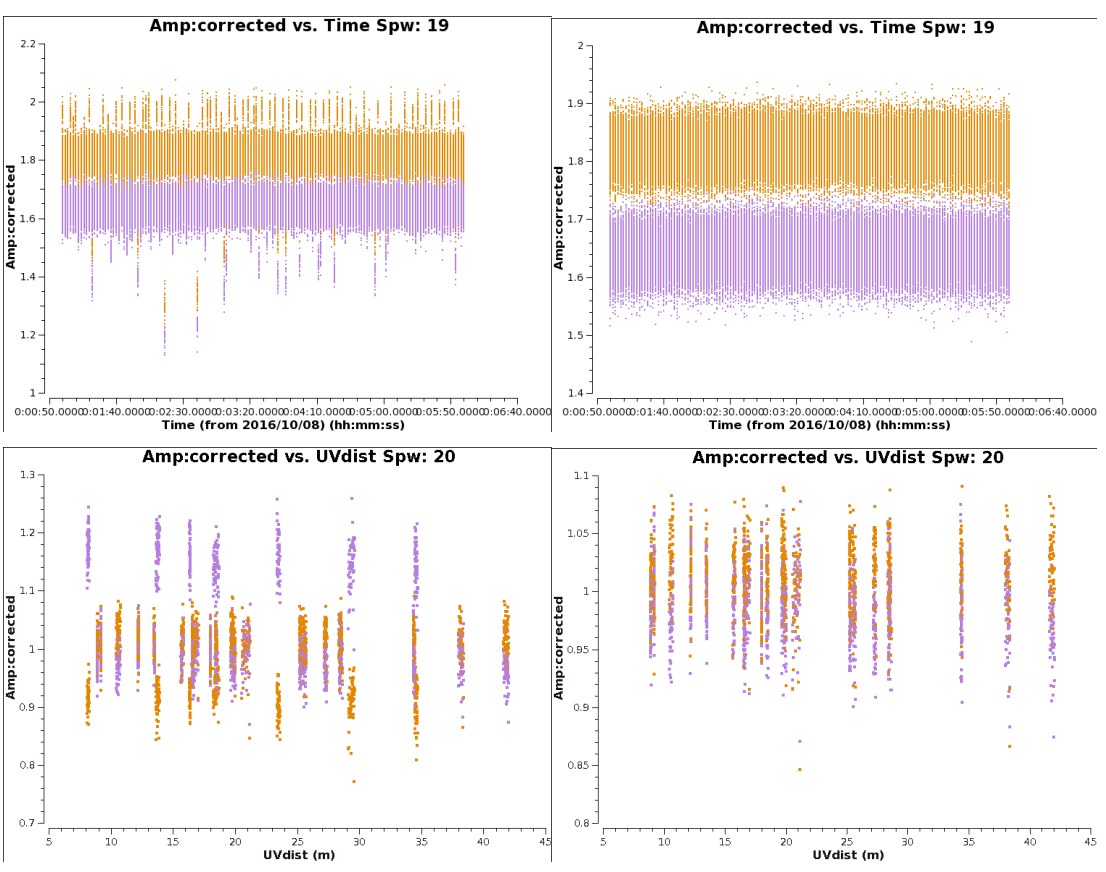

Examples of before and after flagging:

**Figure 1: Example of before and after calibrated visibility amplitude flagging.**

- The interferometric calibration pipeline has a low signal-to-noise (S/N) heuristic task (hifa spwphaseup). In Cycle 4 this only calculated the temporal phase variations by combining spectral windows (spw) if the S/N was too low. In Cycle 5, it has an intermediate option where the temporal phase is mapped from a high S/N spw to low ones, if possible. If no spw has high enough S/N to be the source of such mapping, then all spws are combined as in Cycle 4. Additionally, in the hifa timegaincal stage a new plot is shown to help assess the stability of the spw to spw offsets with time (Phase offsets vs time).
- The representative source and spw containing the representative frequency selected by the PI in the OT are used to calculate the synthesized beam and to make sensitivity estimates for the aggregate bandwidth and representative bandwidth. This information is reported in the hifa imageprecheck weblog, including a table like the example shown in Figure 2. If no representative

target/frequency information is available, it defaults to the first target and center of first spw in the data (i.e. pre-Cycle 5 data does not have this information available). The information can be used to rerun target imaging with different weighting or other parameters, either using the pipeline tasks or directly with tclean, as described here:

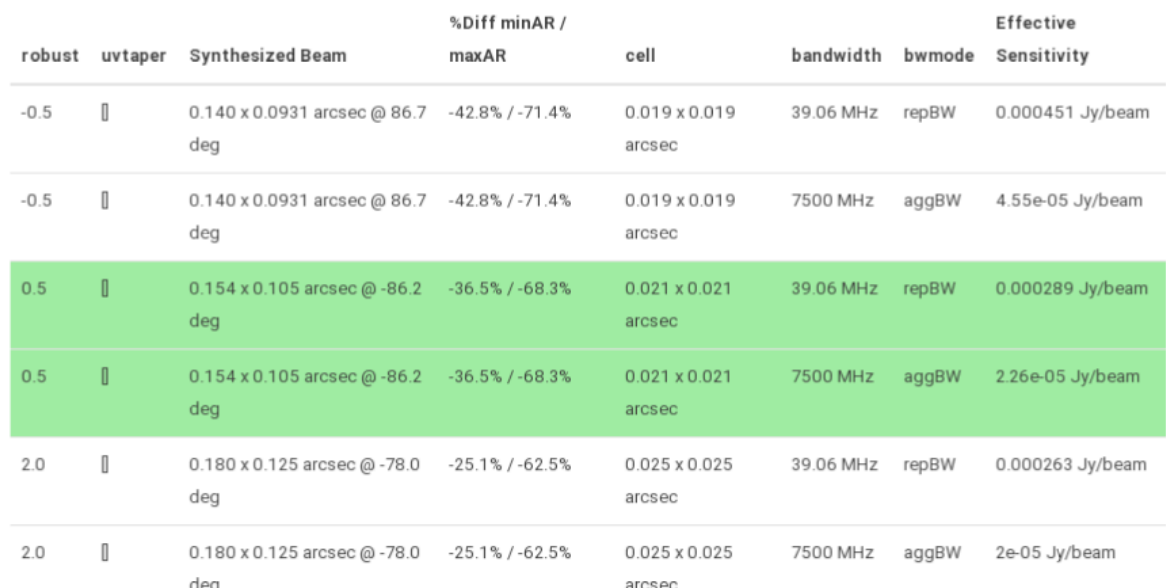

https://casaguides.nrao.edu/index.php/ALMA\_Imaging\_Pipeline\_Reprocessing.

Figure 2: Example page from hifa imageprecheck, showing predicted sensitivity and synthesized **beams for different imaging parameters. Robust=0.5 is always used by default for Cycle 5, but a more uniform (-0.5) and more natural (+2) value of robust is shown for reference.**

- If the PI requested bandwidth for sensitivity (representative bandwidth) is significantly coarser ( $> 4x$ ) than the native correlator channel width, an additional cube is created at the PI's bandwidth (note: this stage is always created even if it is not populated). Finally, user-specified line names and rest frequencies (carried by the SB from the OT) are now reported in the weblog and transferred to the product image headers.
- Improvements to findContinuum: more robust settings, and a new mode for "Single Continuum" that gives better results for data not expected to contain lines. Note that the results on line-rich fields in spectral windows that also contain strong atmospheric lines will often not be optimal. Additionally, the continuum subtraction calibration table is provided with the products, and a new casa guide has been written explaining how to apply it: https://casaguides.nrao.edu/index.php/ALMA\_apply\_uvcont\_table

Use of auto-masking in tclean: This produces a better product, better image quality, and enables a deeper clean. Some examples:

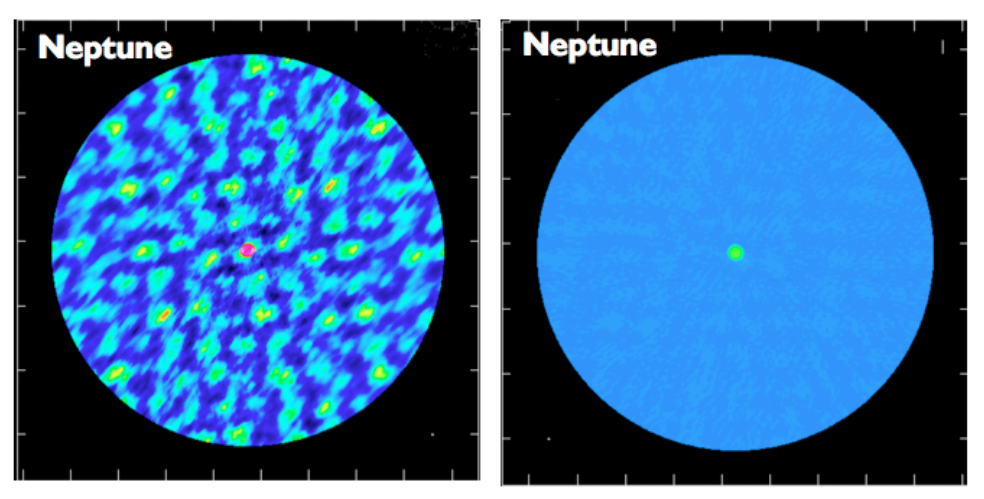

**Cycle 4 pipeline** with primary beam mask •

**Cycle 5 pipeline** with automasking

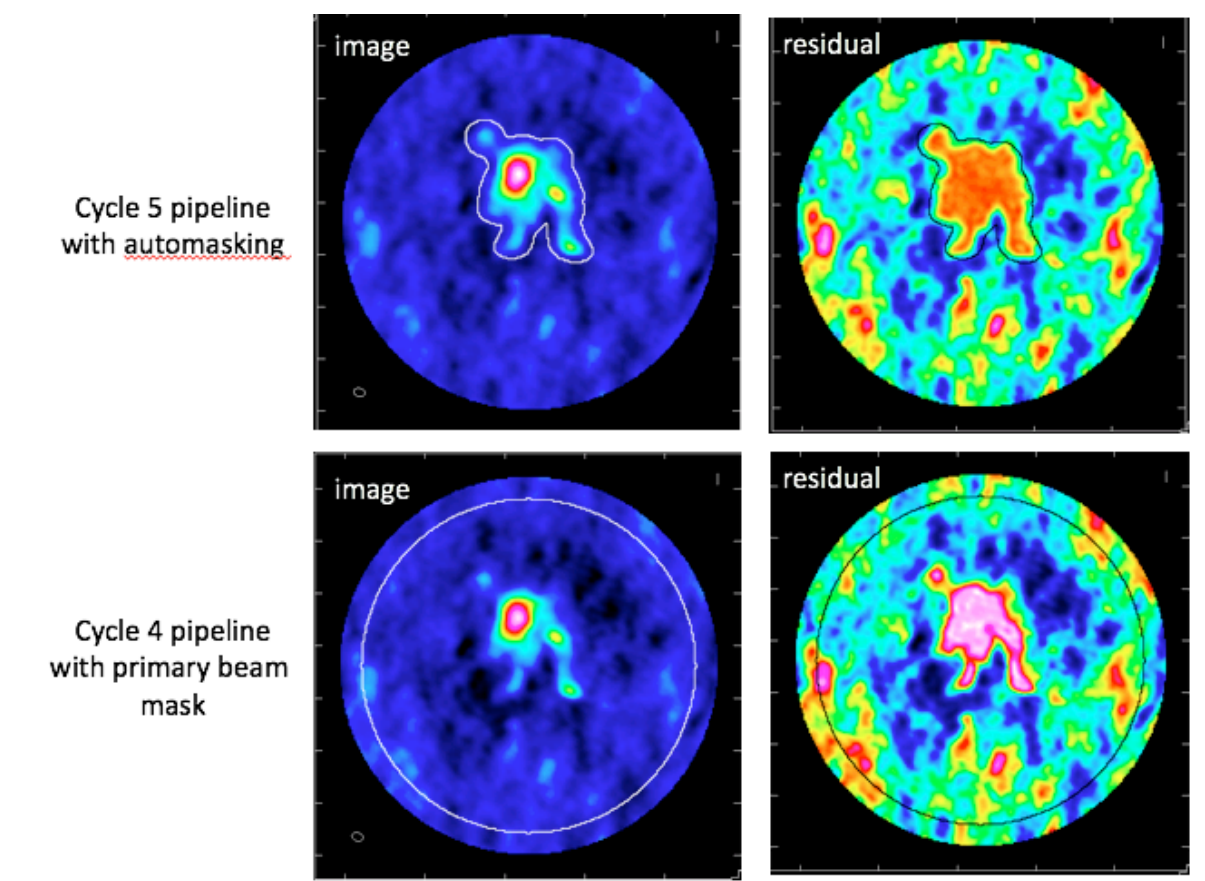

**Figure 3: examples of cleaning with new auto-masking algorithm.**

 $i$  Imaging product size (and run time) mitigation (hif checkproductsize):

Cleaning full cubes, so to reduce delivery time to the PI, the pipeline takes steps to increase the cell and channel sizes, decrease the field of view, and reduce the number of cubes. The user can rerun the pipeline imaging stages to produce all products, or run tclean directly. This was present in Cycle 4, but the mitigation steps have been improved, and allowed to proceed to smaller cubes, in Cycle 5.

## **3.1 Current Known Limitations of the Cycle 5 Pipeline**

The current **Known limitations** of the Cycle 5 pipeline include:

- The pipeline is commissioned only for ALMA "standard mode" observations, as defined in the Proposers Guide for the latest cycle, subject to the additional restrictions listed below.
- All raw data (ASDMs) run through the pipeline must have complete and properly formatted binary and metadata. This is not always the case for ASDMs from earlier ALMA cycles. In particular:
	- The SD pipeline can only be run on data from Cycle 3 or later.
	- **.** The IF pipeline will not work with ALMA Cycle 0 data, or with some Cycle 1 2 data.
- Manually calibrated data from Cycles  $1 3$  are likely to have problems if run through the pipeline.
- The raw data (ASDMs) run through the pipeline should have a "quality assurance level 0" (QA0) assessment of "QA0 Pass". Running the pipeline on non-quality assured data ("QA0 SemiPass" or "QA0 Fail") is not expected to give sound results and may fail.
- The pipeline assumes that it has access to all of the available RAM on the node where it is run. If other processes use significant amounts of this RAM, the pipeline may fail.
- If the number of files opened by the pipeline (which increases with the number of ASDMs being processed) exceeds the server specification, the pipeline will fail. This limit can generally be increased using a command like "ulimit  $-Sn$ 4096"

#### **Additional limitations of the Interferometric Pipeline are:**

- The IF pipeline does not perform flux equalization between the different executions of multi-epoch observations.
- The IF pipeline can calibrate ephemeris target data, but there are caveats regarding imaging: the accuracy of the ephemeris object position is limited, multi-EB (execution) MOUS cannot be properly imaged at all, and spectral features are not properly tracked.
- While the IF pipeline calibration and flagging tasks include low signal-to-noise heuristics, they will produce poor results if the calibrators are too weak.
- The IF pipeline does not perform automated science target flagging. Template flagging files (names like uid\* flagtargetstemplate.txt, one per ASDM) are provided for users to add their own flags; these will be applied during the hifa flagtargets task if the pipeline imaging script is re-run.
- In order to increase delivery rates of data to PIs, the archived imaging products may be binned in frequency, limited in the imaged field of view, and/or restricted to a subset of sources. Users can make the missing products by making small modifications to the scripts that are archived with the data.
- The frequency ranges for interferometric continuum identification and subtraction are done in an automated manner that works well over a very broad range of observing modes and source properties. In some cases (e.g. hot core line emission, noisy broadband continuum), it is expected that better results can be obtained by more careful examination of individual sources and/or spectral windows. If the data are heavily binned in frequency before this task is run, the results may be compromised. The user can edit **cont.dat** (sec. 7.6) and rerun sections of the imaging pipeline to obtain their own continuum subtracted visibilities and new line images.
- The IF continuum identification task hif findcont uses various heuristics that may depend on the amount of available RAM on the cluster node. Running the corresponding pipeline task (hif findcont) using a machine with a different amount of RAM than was used to produce the delivered products may therefore lead to the selection of different continuum ranges. However, the original products will be reproduced exactly using the pipeline-provided "cont.dat" file, which also significantly reduces the processing time.
- The IF PL imaging steps use the "effective channel bandwidth" from the raw data file to calculate the theoretical image sensitivity and hence clean thresholds. This information is not correctly entered for ALMA data from Cycles 2 and earlier; as a result, the clean thresholds will be higher than intended when such data is run through the imaging pipeline.
- The pipeline does not include science target self-calibration. Therefore, the pipeline imaging products of bright sources will be dynamic range limited.
- The interferometric imaging pipeline commands should work with measurement sets calibrated outside the pipeline, but this has not been tested extensively and may have as-yet undetermined failure modes.

#### **Additional limitations of the Single-dish Pipeline are:**

- The SD pipeline does not work properly with ephemeris targets
- The frequency ranges for single dish line identification and spectral baseline subtraction are done in an automated manner that has been optimized to detect moderate channel width (wider than 100 channels) emission lines at the center of a spectral window. It is expected that better results can be obtained by more careful examination of individual sources and/or spectral windows. The following cases are most strongly affected:
	- Narrow emission lines (less than 100 channels), especially in TDM mode.
	- $\blacksquare$  Emission at the edge of a spectral window.
	- Cubes with a "forest" of emission lines.
- The SD pipeline imaging results may be unusable if there is emission in the "off" position and/or if the atmospheric line features still remain in the calibrated data.
- The number and total size of all ASDMs run through the SD pipeline cannot exceed limits set by the server specification (e.g. 50GB raw data for 64GB RAM).

A list of pipeline "known issues" that arise after the publication date of this document is maintained on the ALMA Science Portal at http://almascience.org/processing/sciencepipeline#KI. This list will be updated as issues are discovered during the cycle.

# **4 Pipeline&Versions &&Documentation**

# **4.1 Obtaining the Pipeline**

A link to the version of CASA 5.1.1 that includes the ALMA pipeline is available, along with installation instructions and supporting documentation, from the **Science Pipeline** section of the **ALMA Science Portal** at http://www.almascience.org (under the "Processing" tab, or directly at http://almascience.org/processing/science-pipeline). If any issues are encountered with CASA 5.1.1 installation, please contact the ALMA Helpdesk via the link on the ALMA Science Portal.

The pipeline tasks become available by starting up CASA using the command:

%casa --pipeline

## **4.2 Pipeline-related Documentation**

The User documentation currently relating to the Pipeline is also available from the Science Pipeline section of the Science Portal referenced above. This includes:

- **ALMA Science Pipeline User's Guide:** This document.
- **ALMA Science Pipeline Reference Manual**: Description of individual Pipeline tasks.

In addition, Chapter 13 of the **ALMA Technical Handbook** briefly describes ALMA pipeline processing, and the **ALMA QA2 Data Products** document for Cycle 5 provides a description of ALMA data deliveries, including pipeline products.

Finally, examples of common re-imaging modifications to the IF pipeline script are given at: https://casaguides.nrao.edu/index.php/ALMA\_Imaging\_Pipeline\_Reprocessing.

# **4.3 Pipeline & CASA Versions**

The pipeline heuristic tasks have a specific version number, and are bundled with a specific version of CASA. These versions are reported in the README file that is archived with the pipeline data products, and are also reported on the Home page of the WebLog for each pipeline-processed dataset (see Figure 12 for an example).

In general, the version of Pipeline+CASA used in ALMA Operations to calibrate and image the archived data will be the same as the publicly posted pipeline version available from the "Obtaining CASA" page, but they can be slightly different (e.g. for bugs that have an operational workaround but which are fixed in the posted public version). There is a "Pipeline Version Tracker" available from the Science Portal at http://almascience.org/processing/science-pipeline#version, which lists the versions of CASA+Pipeline used in ALMA Operations as well as the versions which should be used for any restoring or reprocessing of the data from the same cycle (as described elsewhere in this document).

## **4.4 Pipeline and&CASA&tasks**

The pipeline heuristics are written as special CASA tasks, where they appear with a hif or hifa (for interferometric) or hsd (for single-dish) prefix. They can be viewed and executed within CASA in exactly the same way as other CASA tasks (if one has launched CASA with "--pipeline"). For example, one can view the possible inputs for the task hifa importdata by typing inp hifa importdata. To see all the tasks available in CASA, type tasklist. The pipeline heuristics use CASA tasks wherever possible to perform the data reduction or imaging. E.g. the pipeline bandpass calibration task hifa bandpass calls the CASA bandpass task, and the interferometric imaging task hif makeimages calls the CASA imaging task tclean.

The standard pipeline processing recipes are deterministic and should always give the same result for the same data. However, the CASA pipeline tasks are designed to be highly flexible, so that they can have the default inputs over-ridden with user-specified values, or be added, subtracted, or rearranged to produce alternative processing recipes. This enables a manual "mix and match" mode for data reduction and imaging that combines standard CASA pipeline tasks with other CASA commands or python code to produce scripts that are better tuned to the idiosyncrasies of a specific dataset. The exact pipeline commands that will reproduce the standard recipe are delivered with each dataset, in a script called <mous\_uid>.<procedure\_name>.casa\_pipescript.py (see section 4.3 below). One could edit and add to that script to implement "mixed mode" processing.

Some common "manual mode" modifications are presented in the Sec. 7 below. A complete list of the variables for each pipeline task is given in the ALMA Science Pipeline Reference Manual.

CASA pipeline tasks operate like other CASA tasks. In particular, the scope of variables follow CASA rules. This means that when CASA pipeline tasks are called with no arguments, they will assume any previously defined variables used by the task, whereas calling the same task with at least one argument will not. For example, typing the commands "refant='DA45'; hifa qfluxscale();" will use the antenna named 'DA45'% as% the% reference% antenna,% whereas% typing% "refant='DA45'; hifa qfluxscale(pipelinemode='interactive');" will result in the pipeline picking a reference antenna according to its default heuristics.

This document, along with the Pipeline Reference Manual, describe key aspects of the CASA pipeline tasks. Important changes to other CASA tasks are documented in the Release Notes for the corresponding CASA release, available from the CASA page at https://casa.nrao.edu/current\_casa.shtml.

# **5 Data Processing Files**

## **5.1 Archived scripts**

There are several scripts that are archived with ALMA data deliveries. These are fully described in the document **ALMA QA2 Data Products for Cycle 5** available from ALMA Science Portal under the "Processing" tab (or directly at https://almascience.nrao.edu/processing/ga2-data-products). The particular scripts for a specific dataset should also be described in the QA2 report archived with the data products. This report will vary based on how the data were processed (pipeline calibrated + imaged; pipeline calibrated & manually imaged; manually calibrated + pipeline imaged, manually calibrated + manually imaged).

The scripts produced by the pipeline are called

**<mous\_uid>.<recipe>.casa\_pipescript.py** and,%

**<mous\_uid>.<recipe>.casa\_piperestorescript.py**. The former includes all pipeline processing commands that were run on the data, and is more fully described below. The latter "restores" the data, which means that rather than re-running the pipeline calibration commands, it uses previously derived calibration and flagging tables and

applies them directly to the raw data, producing a calibrated measurement set. This is much quicker and requires less computing resources than re-running the pipeline calibration commands. "However, expert users should be aware that if the latter, faster method it used, then the state of the measurement sets are not exactly the same as in a complete run (e.g. the model of the calibrators will not be set)."

Every delivery package includes a master script called **scriptForPI.py** that will reproduce the calibrated data regardless of how it was processed. This script is not created by the pipeline, but instead by the data packaging software so that it is produced for both pipeline and manually reduced data. For pipeline calibrated data, it will simply invoke the pipeline-produced **casa-piperestorescript.py** or **casa\_pipescript.py.&**

Using scriptForPI.py is the recommended and fastest method of obtaining **calibrated ALMA data from the delivery.** However, one can also run the pipeline casa piperestorescript.py using the steps in Sec. 5.3. To *change* the calibration results, one would re-run the commands in **casa pipescript.py** after making modifications, as described in Sec. 6.

#### **5.2 Pipeline "Helper" text files**

Both the IF and SD pipeline use a number of text files that, if present, will affect the pipeline results (e.g. by applying manually identified flags or by updating calibrator fluxes or antenna positions before calculating the calibration tables). These files are particularly useful for users to over-ride the default pipeline behavior when re-running the pipeline at home, as more fully described in Sec. 7 below. They include the following:

- **flux.csv**: This file is used by the IF pipeline to update the flux of calibrators. The flux of the calibrator with the "AMPLITUDE" intent will affect the overall flux scale of the data. If this file is not present where the pipeline is run, the pipeline will attempt to contact the ALMA source catalog for previously recorded flux densities, and if that doesn't succeed, the fluxes in the  $ASDM(s)$  will be used, representing the best flux estimate at the time the SB was executed. If no flux value appears in either the flux.csv file or the ASDM, a flux of 1.0 Jy is adopted.
- **jyperk.csv**: This file is used by the SD pipeline to set the "Kelvin to Jansky" calibration factors which set the overall fluxscale of the data. If it is not present where the pipeline is run, then a conversion factor of unity is assumed.
- **antennapos.csv**: This file is used by the IF pipeline to update the positions of the antenna elements. If it is not present where the pipeline is run, the positions in the  $ASDM(s)$  will be used.
- **uid\*flagtemplate.txt**: This file is used to add additional CASA flagging commands that will be applied to the data before the calibration tables are calculated.
- **uid\*flagtargetstemplate.txt:** This file is used to add additional CASA flagging commands that will be applied to the data after the calibration tables are calculated, but before science target imaging is performed.
- **cont.dat**: This file is used to specify the continuum frequency ranges used for constructing the continuum images and creating the continuum-subtracted cubes. This particular file is described in more detail below and in the reimaging

casaguide

https://casaguides.nrao.edu/index.php/ALMA\_Imaging\_Pipeline\_Reprocessing

The format of each of these files is given in Sec. 7.

#### **5.3 The Pipeline script to restore calibrated MSs: casa\_piperestorescript.py**

To restore data calibrated by the pipeline, one can either run **scriptForPI.py** as described in **ALMA QA2 Data Products for Cycle 5** available from ALMA Science Portal under the "Processing" tab (or directly at https://almascience.nrao.edu/processing/qa2-data-products), or one can run the pipeline-provided casa\_piperestorescript.py:

- Create **rawdata/, working/, and products/** subdirectories
- Download the raw ASDMs from the archive and put them in **rawdata**. Make sure the naming of the raw ALMA data is consistent with those provided in the script (e.g. if the data ends in .asdm.sdm then move to names which do not have this suffix).
- Copy or move \*manifest.xml, \*caltables.tgz, \*flagversions.tgz, and **\*calapply.txt** to **products**/
- Copy uid<sup>\*</sup>casa\_piperetorescript.py to casa\_piperestorescript.py to working/
- In working/, start casa –pipeline, and execfile("casa piperestorescript.py")

#### **5.3.1 Results from running the SD casa\_piperestorescript.py**

• A calibrated MS for each ASDM with a name like "\*.ms". Note that the baseline subtraction is not done for the restored calibrated MS.

Running the script through hsd\_baseline command will additionally create:

• A calibrated, baseline subtracted MS for each ASDM with a name like "\*ms\_bl". The pipeline "automatic" mode reproduce the baseline subtraction. If instead the user may want to set the mask ranges to be used for baseline subtraction, CASA task sdbaseline() is recommended to use. In such case, please be aware of that WebLog is not generated for CASA tasks. If the baseline subtraction is done with the CASA task sdbaseline(), any further Pipeline tasks cannot be used.

Running the script through hsd blflag command will result in:

• flagging based on the baseline rms for each ASDM. The hsd blflag command has to be run after hsd\_baseline at least once. In the standard operation, hsd baseline and hsd blflag are repeated twice to improve the quality of baseline detection.

Running the script through hsd\_imaging command will additionally create:

• native resolution images per spectral window, antenna, and source.

## **5.4 The Pipeline processing script: casa\_pipescript.py**

#### **5.4.1 Format of casa\_pipescript.py**

The complete set of pipeline commands are given in the script **casa pipescript.py**. This is a python script that includes all tasks and parameter values, in the correct sequence, that were used for the pipeline run. A typical **casa pipescript.py** script for a SD Pipeline run (including both calibration+imaging steps) is shown in Figure 4, while a typical IF pipeline script that includes both pipeline calibration and imaging steps is shown in Figure 5.

For data that were both calibrated and imaged in the pipeline (including all SD data run through the pipeline), the **casa pipescript.py** file will include both the calibration and imaging pipeline commands. For IF data that were calibrated in the pipeline but imaged outside of the pipeline, the **casa pipescript.py** file will only include the IF calibration pipeline commands (up to the line "# Start of pipeline imaging commands" line), and the archived data will include a separate **scriptForImaging.py** script containing the manual (CASA) imaging commands. If instead the IF data were manually calibrated and pipeline imaged, the **scriptForPI.py** would include the manual (CASA) calibration commands, and the IF pipeline imaging commands (those following the line "# Start of pipeline imaging commands" line in Figure 5) would be included in a separate **scriptForImaging.py** script.

```
__rethrow_casa_exceptions=True
h init()hsd importdata(vis = [ 'uid ] A002 X877e41 X452' ] )hsd flagdata(pipelinemode='automatic') ## Uses
*flagtemplate.txt
h tsyscal(pipelinemode='automatic')
hsd tsysflag(pipelinemode='automatic')
hsd skycal(pipelinemode='automatic')
hsd k2jycal(pipelinemode='automatic') ## Uses jyperk.csv
hsd applycal(pipelinemode='automatic')
hsd baseline(pipelinemode='automatic')
hsd blflag(pipelinemode='automatic')
hsd baseline(pipelinemode='automatic')
hsd blflag(pipelinemode='automatic')
hsd_imaging(pipelinemode='automatic')
h_save()
```
**Figure 4: Example of the Single Dish Pipeline calibration + imaging script casa pipescript.py. The "##" comment line identifies the pipeline command that uses one of the pipeline "helper" text files described in Sec. 5.2.**

```
rethrow casa exceptions = True
h init()
try:
    hifa importdata(dbservice=False,
      vis=['uid___A002_X877e41_X452'], session=['session_1'])
                                            ## Uses flux.csv
    hifa flagdata(pipelinemode="automatic")##Uses *flagtemplate.txt
    hifa fluxcalflag(pipelinemode="automatic")
    hif rawflagchans(pipelinemode="automatic")
    hif refant(pipelinemode="automatic")
    h tsyscal(pipelinemode="automatic")
     hifa_tsysflag(pipelinemode="automatic")
    hifa antpos(pipelinemode="automatic") ## Uses antennapos.csv
    hifa wvrgcalflag(pipelinemode="automatic")
    hif lowgainflag(pipelinemode="automatic")
    hif setmodels(pipelinemode="automatic")
    hifa bandpassflag(pipelinemode="automatic")
    hifa spwphaseup(pipelinemode="automatic")
    hifa qfluxscaleflaq(pipelinemode="automatic")
    hifa qfluxscale(pipelinemode="automatic")
    hifa timegaincal(pipelinemode="automatic")
    hif applycal(pipelinemode="automatic")
    hifa_imageprecheck(pipelinemode="automatic")
    hif_makeimlist(intent='PHASE,BANDPASS,CHECK')
    hif makeimages(pipelinemode="automatic")
    hif checkproductsize(pipelinemode="automatic")
     hifa_exportdata(pipelinemode="automatic")
# Start of pipeline imaging commands
    hif mstransform(pipelinemode="automatic")
    hifa flagtargets(pipelinemode="automatic")
                                 ## Uses *flagtargetstemplate.txt
    hif makeimlist(specmode='mfs') ## Uses cont.dat
     hif_findcont(pipelinemode="automatic") ## Modifies cont.dat
    hif uvcontfit(pipelinemode="automatic") ## Uses cont.dat
    hif uvcontsub(pipelinemode="automatic")
    hif makeimages(pipelinemode="automatic")## Uses cont.dat
    hif makeimlist(specmode='cont') ## Uses cont.dat
    hif makeimages(pipelinemode="automatic")## Uses cont.dat
    hif makeimlist(pipelinemode="automatic")## Uses cont.dat
    hif makeimages(pipelinemode="automatic")## Uses cont.dat
    hif makeimlist(specmode='refBW') ## Uses cont.dat
    hif makeimages(pipelinemode="automatic")## Uses cont.dat
finally:
    h save()
```
15 **Figure 5: Example of an IF Pipeline casa\_pipescript.py script for a dataset that was run through the Pipeline for both calibration and imaging. The "##" comment lines identify the pipeline commands that uses one of the pipeline "helper" text files described in Sec. 5.2**

The tasks names, order, and parameter values in the **casa\_pipescript.py** script reflect the processing recipe used for each individual delivery. Additionally, the pipelinemode parameter is set to "automatic" for each task. In this mode, the task takes the default settings for each tasks and only a limited number of parameters are exposed for editing by a user. Setting the pipeline mode to "interactive" will usually enable the values of a larger number of parameters to be changed. To see the variables available in the pipeline "automatic" mode, type "pipelinemode='automatic'; inp <task name>" at the CASA command line. To see the variables available in the pipeline "interactive" mode, type "pipelinemode='interactive'; inp <task\_name>". See the **ALMA Science Pipeline Reference Manual** for more details, and Sec. 6 below for examples of modified pipeline re-runs.

## **5.4.2 Results from running the single dish casa\_pipescript.py**

Running the script will create:

- A calibrated, baseline subtracted MS for each ASDM with a name like uid A00X XXXX XXX.ms bl.
- Baseline subtracted image cubes of the the science targets in \*.image format (1) per spectral window, all antennas combined, at the native correlator frequency spacing).
- A pipeline-\*/html directory containing
	- $\circ$  The Pipeline WebLog (see Sec. 10).
	- o The **casa commands.log** file (see Sec. 5.5).

#### **5.4.3 Results from running the interferometric casa\_pipescript.py**

Running the script through the first  $h$ if makeimages command (calibrator imaging) will create:

- A calibrated MS for each ASDM with a name like uid  $\sim$  A00X XXXX XXX.ms. This ms includes both calibrator and science data and all spectral windows, with the raw data in the DATA column, and the calibrated continuum  $+$  line data in the CORRECTED column
- Continuum images of the bandpass, phase, and (if present) check source calibrators (1 per spectral window, in \*.image format). To view a \*.image file e.g. use casaviewer image file name.
- A **pipeline-\*/html** directory containing:
	- $\circ$  The Pipeline WebLog (see Sec. 9).
	- $\circ$  The casa commands.log file (see Sec. 5.5).

Running the script through  $h$ if  $m$ stransform command will additionally create:

• A calibrated MS for each ASDM containing only science target data (only science targets and spectral windows), with a name like uid A00X XXXX XXX target.ms. This ms will have the raw data in the  $DATA$  column, and the calibrated continuum  $+$  line data in the CORRECTED column.

Running the script through hif uvcontsub command will result in:

• The science-target only MS (uid A00X XXXX XXX target.ms), now with the calibrated continuum  $+$  line data in the DATA column, and the calibrated continuum subtracted data in the CORRECTED column.

Running the script through the final hif makeimages command (science target spectral line imaging) will additionally create:

• Per-spw continuum images, aggregate continuum images, and continuum subtracted image cubes of at least some science targets (the number of targets may be reduced either automatically – see Sec.  $9.21$  – or manually).

#### **5.5 CASA equivalent commands file: casa commands.log**

The **casa commands.log** file is written by the pipeline to provide a list of the equivalent CASA task commands (as opposed to Pipeline tasks) used by the Pipeline to process a dataset. While this log cannot be used to create a CASA reduction script that is identical to the Pipeline processing, it provides executable CASA commands with the parameter settings used by the pipeline. The log is commented to indicate which Pipeline stage the tasks were called from and why. The imaging commands given in this file can be easily modified to produce new imaging products with more finely tuned inputs (e.g. interactive masks and deeper cleaning thresholds).

# **6** Modifying a Pipeline Run using casa pipescript.py

#### **6.1 Pipeline re-processing considerations**

As a rule, it does not make sense to rerun the **casa pipescript.py** exactly as delivered, since this will merely reproduce the calibrated measurement set (which for IF Pipeline calibrated data is much more easily generated using **scriptForPI.py casa piperestorescript.py** to "restore" the calibration, as described in Sec. 5.1 above) and/or already-delivered products. Instead, it is likely that the user may want to redo the calibration after some modifications or produced modified imaging products. This section describes a few of the more common calibration and imaging changes for both the IF and SD Pipeline tasks. See the **ALMA Science Pipeline Reference Manual** for more complete details on the pipeline tasks and their inputs.

Re-running the pipeline can be very resource-intensive, both from a compute-time and disk-space perspective. For the compute time, an idea of how long the pipeline took when can be inferred from the WebLog (using the **Execution Duration** shown on the top of the "Home" page of the WebLog – see Figure 12, or the Task Execution **Statistics** that are listed for each task in the "By Task" part of the WebLog – see e.g. Figure 16). Those times, however, reflect the run times using the ALMA Operations processing clusters, which have  $64 - 256$  GB RAM. Concerning disk space, to re-run SD or IF pipeline calibration, it is advisable to have a system with at least 8 GB RAM, and  $50 - 75$  GB free disk space per ASDM. To re-run the IF imaging pipeline, it is advisable to have a system with ≥64 GB RAM, and the available disk space needs to be  $10 - 100$  times the expected size of the final imaging products.

The above resource requirements for the IF imaging pipeline are rather daunting. However, In practice, it is unlikely that the imaging pipeline commands would need to be rerun in their entirety. It would be much quicker and demand much less computing resources to only image the sources and or spectral windows (spw) or channels of interest, at an appropriate spectral resolution. This can be done by finding the

corresponding tclean() command in the provided **casa\_commands.log** file, modifying it as desired, and running it in CASA. These commands work on the measurement set created by the pipeline hif  $mstransform()$  command, so that part of the imaging script would need to be run first.

Please contact ALMA via the Helpdesk if assistance is needed with data reprocessing.

## **6.2 Preparing to run casa pipescript.py**

The following steps describe how to modify and re-run the Pipeline, starting from the products and directory structure created after downloading the data:

- Create **rawdata/, working/, and products/** subdirectories
- Copy uid\*casa\_pipescript.py to casa\_pipescript.py in the working/ directory.
- To re-run IF calibration: copy flux.csv, antennapos.csv (if present), and **uid\*flagtemplate.txt** to the **working/** directory (there will be one flagtemplate.py file per EB). Depending on the delivery method, flux.csv and antennapos.csv are likely to be found in **uid\*auxproducts.tgz** which will need to be unzipped.
- To re-run IF imaging also:

Copy **uid\*flagtargetstemplate.txt** to the **working/** directory (note there is one per ASDM).

Copy **cont.dat** (there will only be one per MOUS) to the **working** directory.

• To re-run SD calibration & imaging: copy **jyperk.csv** and **uid\*flagtemplate.txt** to the **working/** directory (there will be one file per ASDM).

In the **rawdata** directory:

- Make sure the naming of the raw ALMA data is consistent with those provided in the script (e.g. if the data ends in .asdm.sdm then move to names which do not have this suffix).
- Modify the pipeline "helper" files as desired (e.g. editing the **\*flagtemplate.txt** file to add any additional flags – see Sec. 7 for other options).
- Edit **casa\_pipescript.py** to only include the pipeline steps you wish to repeat (e.g. commenting out the findcont or imaging steps, which are very computationally expensive).
- Start the version of CASA containing Pipeline using casapy  $-$ -pipeline

You are now ready to run the script by typing execfile('casa\_pipescript.py'). Alternatively, you can sequentially execute individual commands from **casa\_pipescript.py**, stopping at any point to run other CASA commands (plotms, etc).

Note that to re-run the Pipeline multiple times, it is recommended to start each time from a clean working directory containing only CASA "helper" text files and **the&casa\_pipescript.py&script.**

## **6.3 Modifying Calibration Commands**

The pipeline calibration commands can be modified to produce different results.

For instance, problematic datasets (ASDMs) can be excluded from the processing by editing the "vis=" and "session=" lists in hifa importdata or hsd importdata tasks in the **casa** pipescript.py script.

As a second example, a user-specified prioritized reference antenna list can be specified via the "refant" variable in calibration tasks, over-riding the pipeline reference antenna heuristics, by switching to pipelinemode='interactive' and passing the desired refant list.  $E.g.$ 

hifa bandpass(pipelinemode="interactive", refant='DV06,DV07')

See the Pipeline Reference Manual for more options.

Another use case is to keep the default pipeline commands, but to change the values in the Pipeline "helper" text files to e.g. change the flux scaling, or update antenna positions (see Sec. 7 for details). The new values will be used when the relevant hif commands are run.

#### **6.4 Modifying IF Pipeline Imaging Commands**

The pipeline imaging commands can be modified to produce different products. Typical reasons for re-imaging include:

- Imaging improvements to be gained from interactively editing an emission specific clean mask and cleaning more deeply. The Cycle 5 pipeline generates a clean mask automatically (see Sec. 9.29 for specifics). Cases with moderate to strong emission (or absorption) can benefit from deeper clean with additional interactive clean masking, with the most affected property being the integrated flux density.
- Non-optimal continuum ranges. The pipeline uses heuristics that attempt to identify continuum channels over a very broad range of science target line properties. Particularly for strong line forests (hot-cores) and occasionally for TDM continuum projects the pipeline ranges can be non-optimal -- too much in the first case and too little in the second.

Other science goal driven reprocessing needs may include:

- Desire to use wide image channels in the imaging stage to increase the S/N of cubes.
- Desire to use a different Briggs Robust image weighting than the default of robust=0.5 (smaller robust = smaller beam, poorer  $S/N$ ; larger robust = larger beam, better S/N).
- Desire to uv-taper images to to increase the S/N for extended emission.
- Desire to use different continuum frequency ranges than determined by the pipeline, by modifying the cont.dat file (Sec.  $7.6$ ).

Some re-imaging examples are given in a "CASA Guide" at https://casaguides.nrao.edu/index.php/ALMA\_Imaging\_Pipeline\_Reprocessing. There you will find examples of the following:

- Making aggregate continuum image with all channels of all spectral windows.
- Redoing continuum subtractions with user-derived continuum ranges.

• Making a cube of subset of sources, spectral windows, with a different robust weight and channel binning factor.

## **6.5 Manual imaging after running casa pipescript.py**

#### **6.5.1 SD Data**

After calibration with the script **casa pipescript.py**, it is possible to re-image using the CASA Single Dish task, sdimaging, with user-defined parameters. As mentioned earlier, the Single Dish Pipeline creates a calibrated MS with a filename extension of ".**ms bl**" for each ASDM. The sdimaging command will make images of all MS that are specified in the **infiles** parameter. For other parameters in sdimaging, refer to the \*casa\_commands.log file.

Note that the images included in the delivery package have the native frequency resolution and a cell size of one-ninth of the beam size, as recommended in the SD "CASA Guide" (https://casaguides.nrao.edu/index.php/M100\_Band3\_SingleDish\_4.5). If you want to change the frequency resolution and cell size, we recommend that you import the delivered FITS data cubes into CASA and regrid them using the CASA task imregrid.%

It is also possible to revise the baseline subtraction using your preferred mask range instead of the pipeline-defined range. We recommend doing this on the images using the CASA tasks imcontsub or sdbaseline during your own manual calibration (refer to the CASA Guides).

#### **6.5.2 IF Data**

For IF data that are pipeline calibrated but *manually* imaged, the imaging commands will be included in a separate **scriptForImaging.py** script, containing all the CASA commands used to create the delivered products. In order to use this imaging script after using **casa pipescript.py** or **scriptForPI.py** to recalibrate, the science spectral windows must first be "split" out from the calibrated measurement sets and the measurement sets output with a .split.cal suffix. To perform the split, in CASA e.g.:

```
split('uid__A002_X89252c_X852.ms',
   outputvis='uid__A002_X89252c_X852.ms.split.cal', 
   spw='17,19,21,23')
```
The science spectral windows are specified in the Pipeline WebLog (Home  $>$ Observation Summary > Measurement Set Name > Spectral Setup, in the ID column) or can be determined using the CASA task listobs e.g. listobs('uid A002 X89252c X852.ms'), where the results will be reported in the CASA logger.

If a script named **scriptForFluxCalibration.py** is present in the script directory, this must also be executed prior to running **scriptForImaging.py**.

## **6.6 Manipulating the Pipeline Context**

It is recommended to always run the Pipeline using python scripts. New Pipeline runs/scripts need to be initialised using  $h$  init in order to create an empty pipeline **context**.

If the script is modified to only run a subset of the pipeline tasks, the **context** should be saved after the last task by using h save. To resume the run, use h resume to load the saved **context** before executing any pipeline tasks. See the **ALMA Science Pipeline Reference Manual for more information.** 

To use the Pipeline to calibrate a dataset but to e.g. insert a different bandpass table into the processing, the following procedure should be followed:

- Run the pipeline until the end of the bandpass table creation task hifa\_bandpass**.**
- View the calibration tables that Pipeline will use with hif show calstate.
- Export the calibration tables Pipeline uses to a file on disk using hif export calstate.
- Edit the calstate file to replace the name of the Pipeline-created bandpass table with the one it is wanted to use instead.
- Import the edited calstate file back to the **context** using hif import calstate and resume the processing.

# **7 Description of Pipeline "Helper" Text Files**

As mentioned in Sec. 5.2, both the IF and SD pipeline use a number of text files that are read by various pipeline tasks (as indicated in Figure 4  $\&$  2), and which affect the pipeline results (e.g. by applying manually identified flags or by updating calibrator fluxes or antenna positions before calculating the calibration tables). These files are particularly useful for users to over-ride the default pipeline behavior when re-running the pipeline at home, as described in the following section. Below we describe all of the currently available control files, identifying whether they are used by the IF pipeline, SD pipeline, or both in the subsection heading.

## **7.1 IF Pipeline: flux.csv**

From Cycle 4 onward, the fluxes of standard ALMA quasar calibrators at the observed frequencies for each spw are written into the ASDM, using extrapolated values calculated from entries in the ALMA Source Catalog available at the time of observation. These fluxes are sometimes updated subsequently (thereby bracketing the observation in time), allowing for more accurate interpolated fluxes to be used for the absolute flux calibration.

Since the pipeline is usually run days to weeks after an observation, ALMA staff run commands outside of the pipeline to get the best-available fluxes for standard calibrators at the time the pipeline is run (in a future release, this query will be done automatically by the pipeline). These are written into the **flux.csv** text file, which is then read in by the pipeline hifa importdata task (if it exists in the directory where the pipeline is run) and used to over-ride the values in the ASDM. The new flux value of the flux calibrator (the source with intent=AMPLITUDE) is then used in the subsequent hif setmodels task. Values for the other calibrator intents (BANDPASS, PHASE, CHECK) are also updated, but these values are only shown for comparison against the values derived from the pipeline calibration calibration (both are shown in a table in the hifa gfluxscale stage of the WebLog – see Sec. 9.14). If the **flux.csv** file is not available where the pipeline is run, then the values entered into the ASDM by the online system are used. If **flux.csv** file is not available where the pipeline is run and there are no values entered by the online system, then a flux of 1 Jy will be assumed.

The format of the **flux.csv** file is shown in Figure 6 below. It contains one row for every spw of every calibrator (intents of AMPLITUDE, BANDPASS, PHASE or CHECK) in every ASDM in the MOUS. This file can be edited by users and the pipeline re-run in order to scale the fluxes of each ASDMs to a different value for the AMPLITUDE calibrator. Changing the values of other calibrators will not have an effect on the calibration.

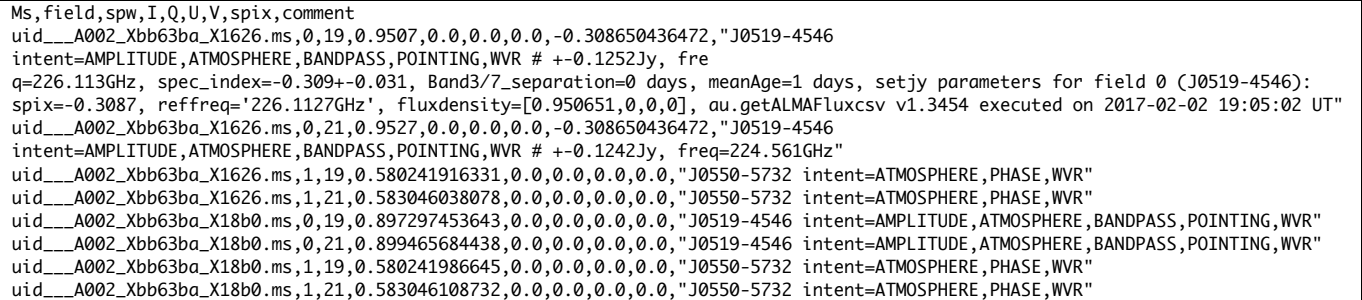

**Figure 6: Example of a flux.csv file used by the interferometric pipeline (one per MOUS)**

#### **7.2 SD Pipeline: ivperk.csv**

ALMA single-dish observations do not include observations of absolute amplitude calibrators. Instead, the observatory conducts regular observations of standard singledish calibrators and stores them in an observatory database. When the single-dish pipeline is run, ALMA staff run commands outside the pipeline to extract the best value of these "Kelvin to Jansky" calibration factors, based on the observing date, frequency, Tsys, and source elevation. The appropriate values are written into a the **jyperk.csv** text file that is read and applied when the hsd  $k2$ jycal task is run.

The format of the **jyperk.csv** file is shown in Figure 7 below. It contains one row for every spw in every ASDM in the MOUS. This file can be edited by users and the pipeline re-run in order to scale the fluxes of each ASDM to a different value.

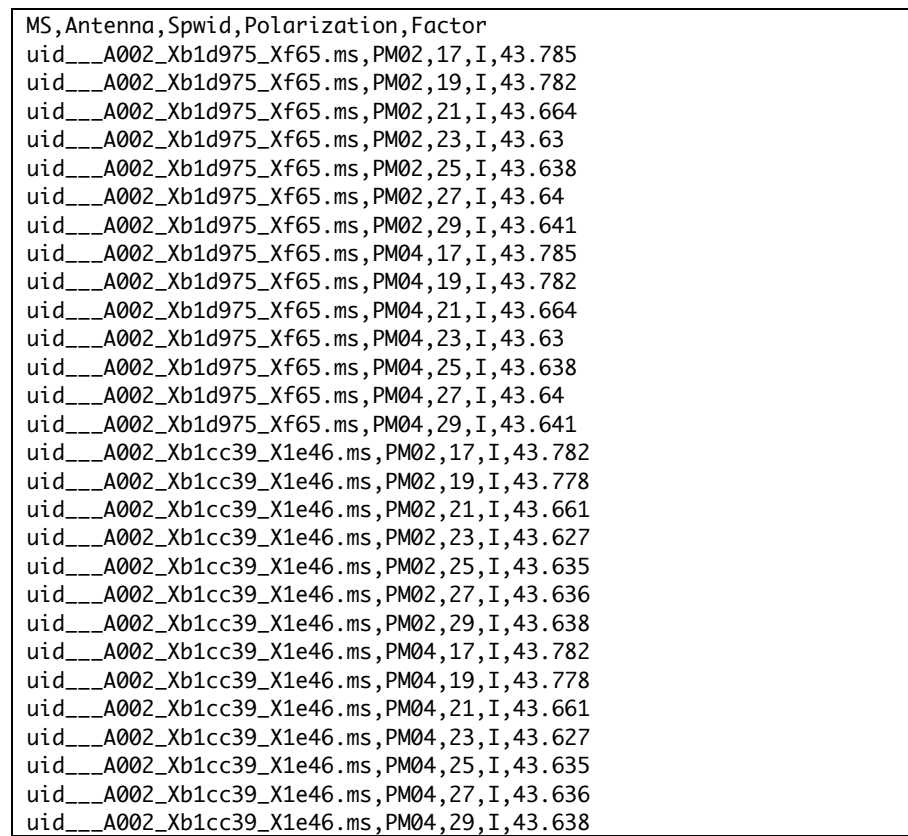

**Figure 7: Example of a jyperk.csv file used by the single-dish pipeline (one per MOUS)**

#### **7.3 IF Pipeline: antennapos.csv**

The position of every antenna in an interferometric observation must be known in order to properly transfer the calibration from the phase calibrator to the science targets. If these positions have errors, it will lead to phase errors in the imaging of the science target (increasing with telescope position error and separation between the phase calibrator and science target).

The antenna positions are calculated by special observatory observations taken outside of PI science observing, and the positions stored in an observatory database. This database is queried at the time at the time of an SB execution, and the appropriate antenna positions are written into the ASDM. These positions are sometimes updated subsequently, especially if the observation happened close to an array reconfiguration or if an array element was recently moved.

Since the pipeline is usually run days to weeks after an observation, ALMA staff run commands outside of the pipeline to get the best-available antenna positions at the time the pipeline is run (in a future release, this query will be done automatically by the pipeline). These are written into the **antennapos.csv** text file, which is then read in by the pipeline hifa antpos task (if it exists in the directory where the pipeline is run) and used to over-ride the values in the ASDM.

The format of the **antennapos.csv** file is shown in Figure 8 below. It contains one row for every antenna in every ASDM in the MOUS. This file can be edited by users and the pipeline re-run in order to correct antenna position errors.

```
name,antenna,xoff,yoff,zoff,comment
uid___A002_Xbb63ba_X18b0.ms,DA42,1.27536e-04,-3.54105e-04,-2.38014e-04,
uid___A002_Xbb63ba_X18b0.ms,DA46,1.98098e-04,-5.34528e-04,-3.65393e-04,
uid___A002_Xbb63ba_X18b0.ms,DA49,1.69321e-04,-2.81896e-04,-1.76309e-04,
uid___A002_Xbb63ba_X18b0.ms,DA52,-4.06882e-05,3.45109e-04,3.15047e-04,
uid___A002_Xbb63ba_X18b0.ms,DA62,-1.79249e-04,2.50696e-04,7.12701e-05,
uid___A002_Xbb63ba_X18b0.ms,DV03,-3.92453e-04,2.85912e-04,3.14499e-04,
uid___A002_Xbb63ba_X18b0.ms,DV08,-2.76083e-04,7.41071e-04,1.87197e-04,
uid___A002_Xbb63ba_X18b0.ms,DV14,-5.41156e-05,2.61746e-04,3.44329e-04,
uid___A002_Xbb63ba_X18b0.ms,DV15,-1.21313e-04,3.67910e-04,1.49062e-04,
uid___A002_Xbb63ba_X18b0.ms,DV23,1.73257e-04,1.36402e-04,-1.23099e-04,
uid___A002_Xbb63ba_X18b0.ms,DV25,3.12879e-03,-5.08802e-03,-2.87630e-03,
uid___A002_Xbb63ba_X18b0.ms,PM03,1.78948e-04,-5.00918e-04,-2.14580e-04,
uid___A002_Xbb63ba_X1626.ms,DA42,1.27536e-04,-3.54105e-04,-2.38014e-04,
uid___A002_Xbb63ba_X1626.ms,DA46,1.98098e-04,-5.34528e-04,-3.65393e-04,
uid___A002_Xbb63ba_X1626.ms,DA49,1.69321e-04,-2.81896e-04,-1.76309e-04,
uid___A002_Xbb63ba_X1626.ms,DA52,-4.06882e-05,3.45109e-04,3.15047e-04,
...
```
**Figure 8: Example of a antennapos.csv file used by the interferometric pipeline (one per MOUS); the offset units are in meters. Corrections that are comparable, or larger than the observing wavelength are consequential.**

#### **7.4 Both IF & SD Pipeline: uid\*flagtemplate.txt**

The pipeline flagging heuristics may prove inadequate, and users may wish to add additional flagging commands to exclude these data from the calibration. These manually-identified flags can be introduced to any Pipeline reduction by editing the uid\*flagtemplate.txt files that are provided with the archived pipeline products and rerunning the pipeline calibration steps. There should be one file for every MS that needs additional flagging, with a name matching the MS uid. The flag commands can be any valid CASA flagdata command. For interferometric data, use the <AntID> syntax to flag only cross-correlation data for <AntID>, while for single dish data use the "<AntID>&&\*" syntax to flag both cross- and auto-correlation data for <AntID>, and the "<AntID>&&&" syntax to flag auto-correlation data for <AntID>. Examples of the syntax to use in editing these files are given at the top of the files **uid\*flagtemplate.txt** (see Figure 9).

These flag files will be picked up by the hifa flagdata/hsd flagdata tasks which are run before the calibration tasks, therefore excluding the manually identified data from being used to generate the calibration tables.

```
# User flagging commands file for the calibration pipeline
#
# Examples
# Note: Do not put spaces inside the reason string !
#
# mode='manual' correlation='YY' antenna='DV01;DV08;DA43;DA48&DV23' spw='21:1920~2880' autocorr=False 
reason='bad_channels'
# mode='manual' spw='25:0~3;122~127' reason='stage8_2'
# mode='manual' antenna='DV07' timerange='2013/01/31/08:09:55.248~2013/01/31/08:10:01.296' reason='quack'
#
mode='manual' timerange='2016/12/05/03:55:30.1440' reason='applycal_outlier_amp'
mode='manual' antenna='PM02&&&' reason='PRTSIR2995'
```
**Figure 9: Example of a uid\*flagtemplate.text file used by both the interferometric and single-dish pipeline (one per ASDM)**

#### **7.5 IF Imaging Pipeline: uid\*flagtargetstemplate.txt**

Currently, there are no science target specific flagging heuristics in the IF pipeline, so errant data may be present, affecting the science imaging products. Users should examine the science data (e.g. using the CASA task plotms, or examining at the MS using the CASA viewer). If bad data are found, flagging commands can be added to the **uid\*flagtargetstemplate.txt** files that are provided with the archived pipeline products to exclude these data from subsequent imaging. There should be one file for every MS that needs additional flagging, with a name matching the MS uid. As for the **uid\*flagtemplate.txt** files, the flag commands can be any valid CASA flagdata command. If these files are found in the directory where the pipeline is run, they will be picked up by the hifa flagtargets task and applied to the data before science target imaging.

#### **7.6 IF Imaging Pipeline: cont.dat**

The pipeline-identified continuum frequency ranges, in LSRK units, for each spectral window of each source are entered into a file called **cont.dat** that is delivered with the pipeline products. This file lists the LSRK frequency ranges that were used to make the per-spw and aggregate continuum images, and for fitting and subtracting the continuum for the image cubes. When this file is in the directory where the pipeline is (re)run, the pipeline will use these entries directly instead of using its own heuristics (via the hif findcont task) to determine them. Therefore, a user can edit this file (or create their own) in order to use a different continuum range. Alternatively, a user-defined file name can be passed as an argument to the  $hit$  makeimlist task. An example **cont.dat** file is shown in Figure 10.

Field: G09\_0850-0019 SpectralWindow: 17 NONE SpectralWindow: 19 337.659971874~339.253995016GHz LSRK SpectralWindow: 21 SpectralWindow: 25 349.755169752~351.067897111GHz LSRK 351.271057297~351.380451244GHz LSRK

**Figure 10: Example of a cont.dat file used by the interferometric pipeline (one per MOUS). This example is for an MOUS that has 5 spectral windows; the entry for spw 21 is empty and spw 23 is omitted, which will**  result in the hif findcont command determining the frequency ranges for these spectral windows.

The behavior of hif findcont and the subsequent continuum subtraction and continuum and line imaging commands is as follows:

- $\bullet$  If the spw line in cont.dat is followed by one or more frequency ranges, hif findcont will not run its heuristics on the spw. The task hif uvcontfit will use these frequency ranges to fit and subtract the continuum from this spw. Subsequent continuum images will include only these frequency ranges for this spw, and the spw line cubes will be made from the continuum subtracted data.
- If the spw line is followed by a line containing "NONE", hif findcont will not run its heuristics on the spw (if the delivered **cont.dat** file contains spw entries with "NONE", this indicates that the  $h$ if findcont task failed to find any continuum frequency ranges). The task  $h$ if uvcontfit will skip fitting this spw. Subsequent continuum images will include the full frequency range for this spw (logging a warning), and the spw line cubes will have had no continuum subtraction performed.
- If an spw is not followed by a frequency range or is missing from **cont.dat** when hif findcont is run, then it will try to find the frequency ranges, and these will be used to make subsequent continuum images, and for continuum subtraction.

# **8 The&Pipeline&WebLog&**

This section gives an overview of the Pipeline WebLog, which is a collection of webpages with diagnostic messages, tables, figures, and "Quality Assurance" (QA) scores. It is reviewed, along with the pipeline calibration and imaging products, as part of the ALMA Quality Assurance process, but also provides important information to investigators on how the pipeline calibration and imaging steps went.

The section describes common elements to the single dish and interferometric Pipeline WebLogs. Subsequent sections present descriptions of the SD- or IF- specific "By Task" part of the WebLog.

#### **8.1 Overview**

The WebLog is a set of html pages that give a summary of how the calibration of ALMA data proceeded, of the imaging products, and provides diagnostic plots and Quality Assurance (QA) scores. The WebLog will be in the **qa** directory of an ALMA delivery. To view the WebLog, untar and unzip the file using e.g. **tar zxvf \*weblog.tgz**. This will provide a **pipeline\*/html** directory containing the WebLog, which can be viewed using a web browser e.g. firefox index.html.

The WebLog provides both an overview of datasets and details of each each pipeline processing. Therefore most calibration pages of the WebLog will first give a single "representative" view, with further links to a more detailed view of all the plots associated with that calibration step. Some of these (those produced by the CASA tasks plotms and plotbandpass) will have a "Plot command" link that provides the CASA command to reproduce the plot (see Figure 11). For some stages, the detailed plots can be filtered by a combination of outlier, antenna and spectral window criteria. Where histograms are displayed, in modern web browsers it is possible to draw boxes on multiple histograms to select the plots associated with those data points. All pipeline stages are assigned a QA score to give an "at a glance" indication of any trouble points.

#### **WebLog Quick Tips**

- Any text written in blue, including headings, is a link to further information.
- To%go%straight%to%viewing%calibrated%science%target%visibilities,%go%to%**By&Task&>& hif applycal** and scroll down to the bottom.
- Histograms can have selector boxes drawn on them using the mouse.
- The CASA commands for re-creating many of the WebLog plots are provided.

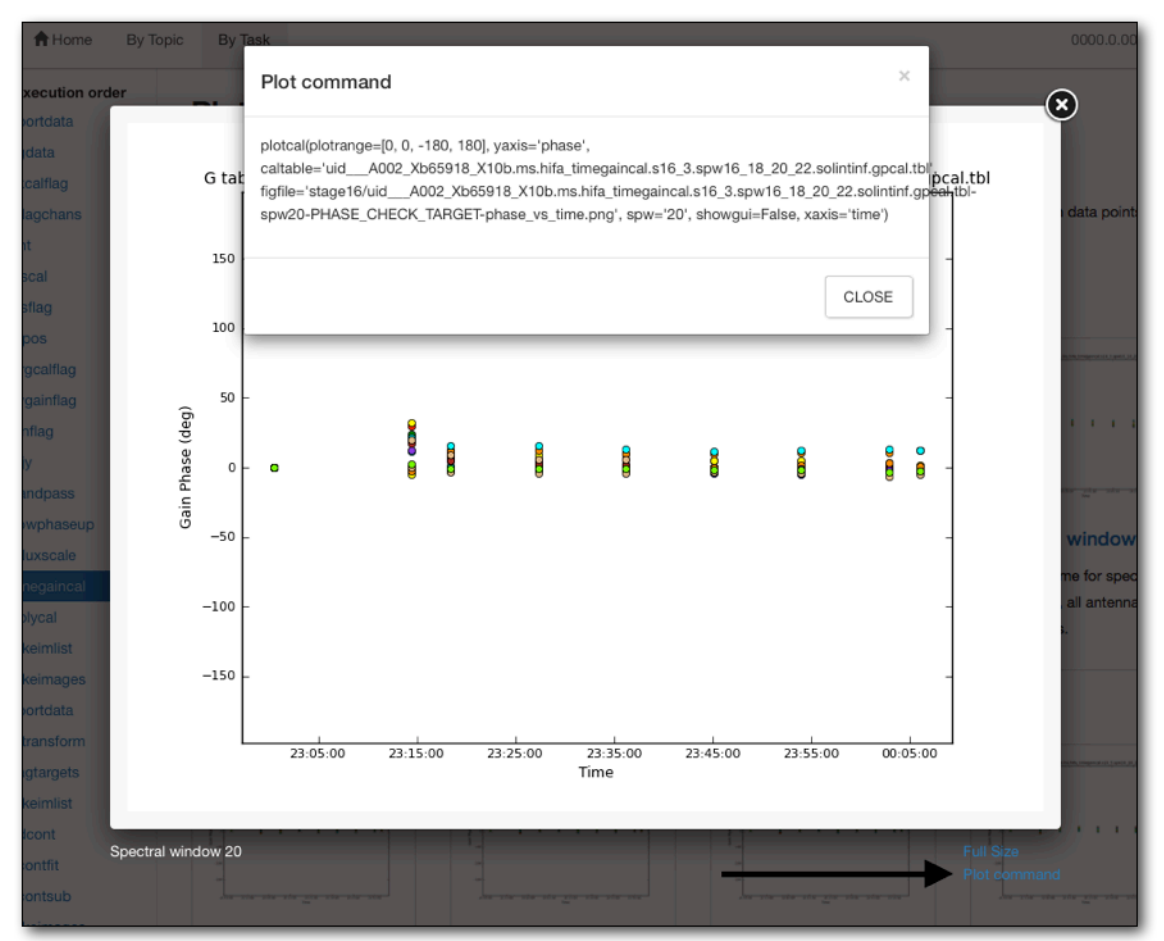

**Figure 11: Example of WebLog plot with a "Plot command" link (arrow) that provides the CASA command for reproducing the plot.**

## **8.2 Navigation**

To navigate the main pages of the WebLog, click on items given in the bar at the top of the WebLog home page. Also use the **Back** button provided at the upper right on some of the WebLog sub-pages. Avoid using "back/previous page" on your web browser (although this can work on modern browsers). Throughout the WebLog, links are denoted by text written in blue and it is usually possible to click on thumbnail plots to enlarge them.

## **8.3 Home&Page**

The first page in the WebLog gives an overview of the observations (proposal code, data codes, PI, observation start and end time), a pipeline execution summary (pipeline & CASA versions, link to the current pipeline documentation, pipeline run date and duration), and an **Observation Summary** table. Clicking on the bar at the top of the home page (see Figure 12) enables navigation to By Topic or By Task.

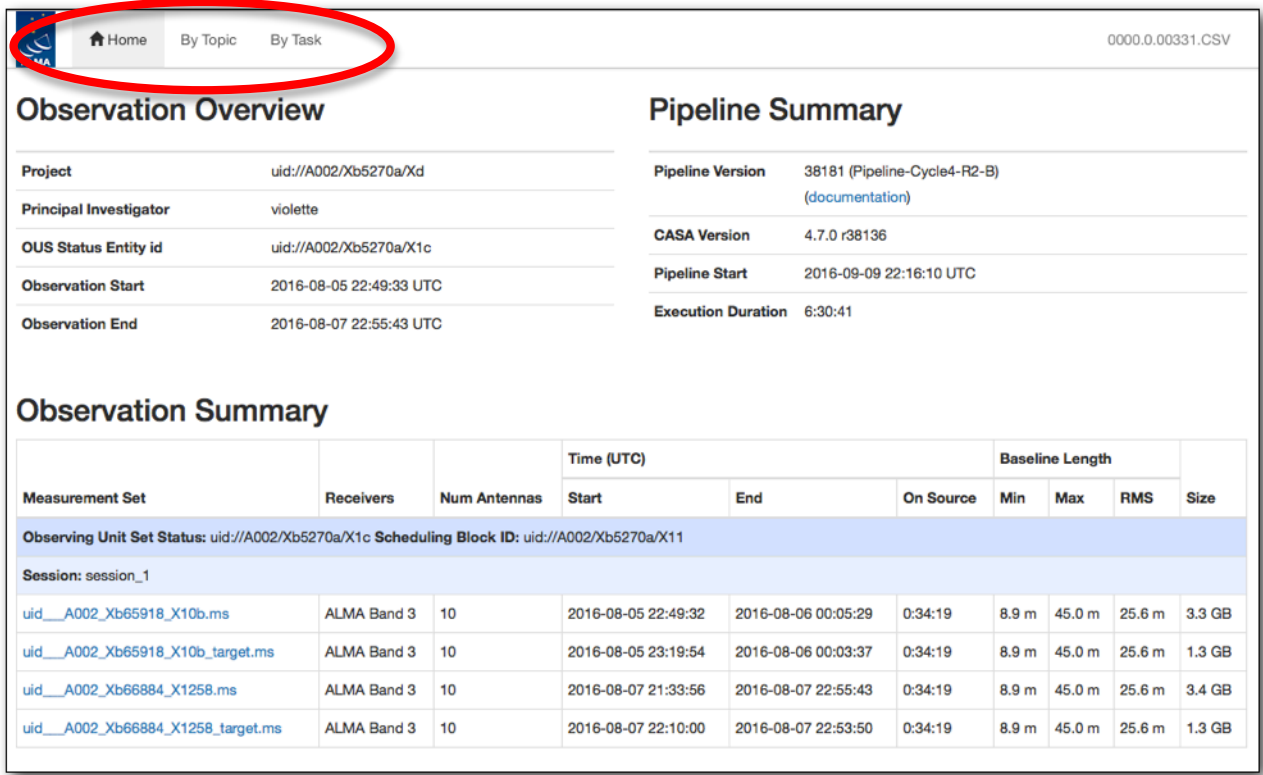

**Figure 12: WebLog Home Page. The Navigation Bar is circled in red.**

The Observation Summary table lists all the measurement sets included in the pipeline processing, grouped by observing "sessions". Each measurement set is calibrated independently by the pipeline. For data that have been run through the imaging stages of the pipeline, two MS will be listed – the original one including all data and spectral windows, and a target.ms containing only calibrated science target data. The table provides a quick overview of the ALMA receiver band used, the number of antennas, the start/end date and time, the time spent on source, the array minimum and maximum baseline length, the rms baseline length and the size of that measurement set. To view the observational setup of each measurement set in more detail, click on the name of it to go to its overview page.

#### **8.3.1 Measurement set Overview pages**

Clicking on the measurement set name in the **Observational Summary** table brings up the **Measurement set Overview page** (Figure 13). Each measurement set Overview page has a number of tables: Observation Execution Time, Spatial Setup (includes **mosaic& pointings)**,% **Antenna& Setup**,% **Spectral& Setup** and% **Sky& Setup& (includes& elevation vs. time plot)**. For more information on the tables titled in blue text, click on these% links.% There% are% additionally% links% to% **Weather,& PWV,& Scans&** and **Telescope& Pointings** (in the case of Single Dish observations) information. Two thumbnail plots, which can be enlarged by clicking on them, show the observation structure either as Field Source Intent vs Time or Field Source ID vs Time. To view the CASA listobs output from the observation, click on **Listobs Output**.

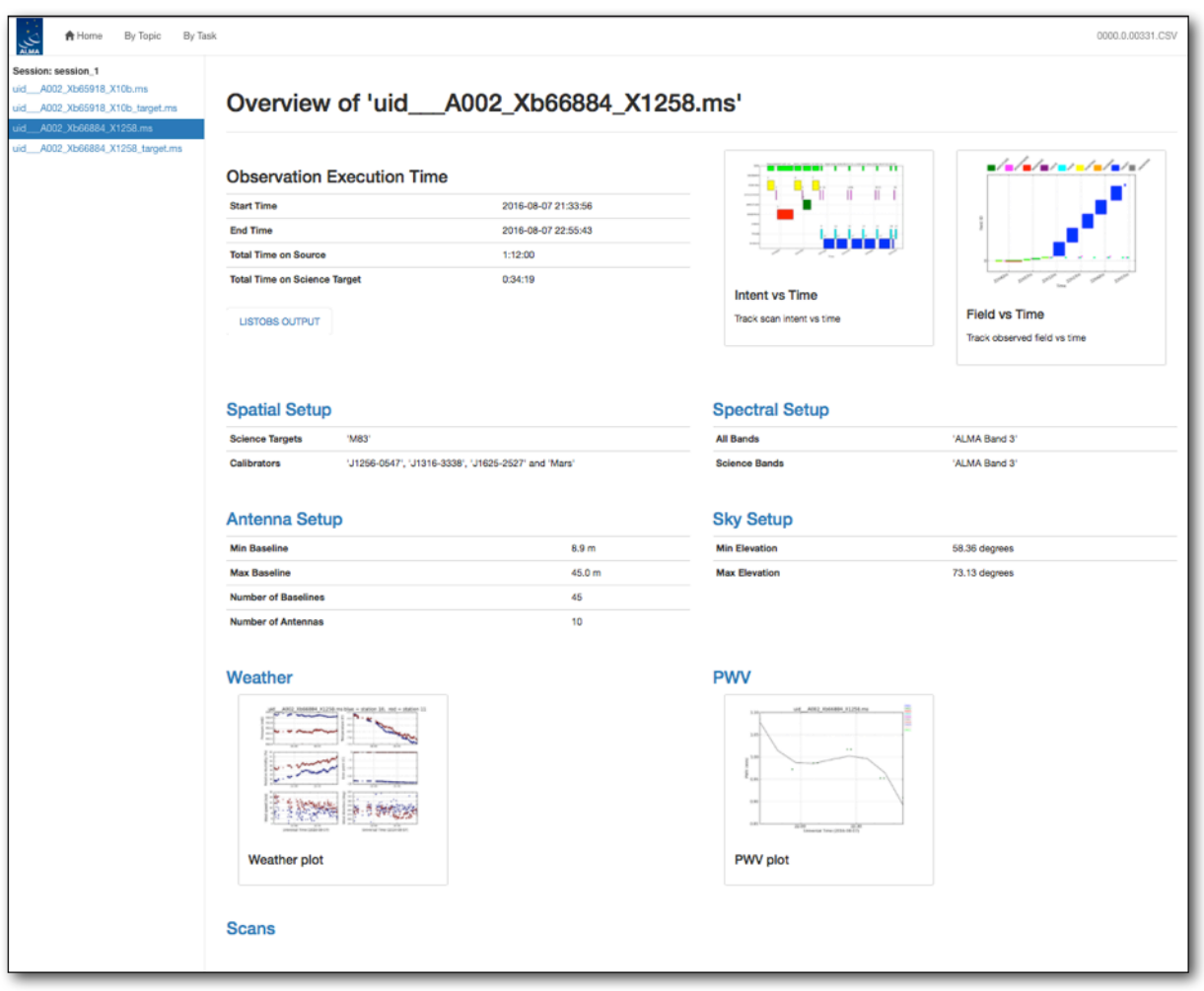

**Figure 13: Measurement Set Overview Page. Click on the table headings in blue for more information about each.**

# **8.4 By Topic Summary Page**

The By Topic summary page provides an overview of all Warnings and Errors triggered,%a%Quality%Assessment%overview%in%**Tasks&by&Topic** and%**Flagging&Summaries** for the processing.

## **8.5 By Task Summary Page**

The **By Task** summary page (Figure 14) gives a list of all the pipeline stages performed on the dataset. It is not displayed per measurement set as the Pipeline performs each step on every measurement set sequentially before proceeding to the next step; e.g. it will import and register all measurement sets with the Pipeline before proceeding to perform the ALMA deterministic flagging step on each measurement set. The name of each step on the By Task page is a link to more information. On the right hand side of the page are colored bars and scores that indicate how well the Pipeline processing of that stage went. Green bars should indicate a fairly problem-free dataset, while blue or red bars indicate less than perfect QA scores. Encircled symbols to the left of each task name ("?", "!" or "x"), indicate that there are informative QA messages on the subtask pages.

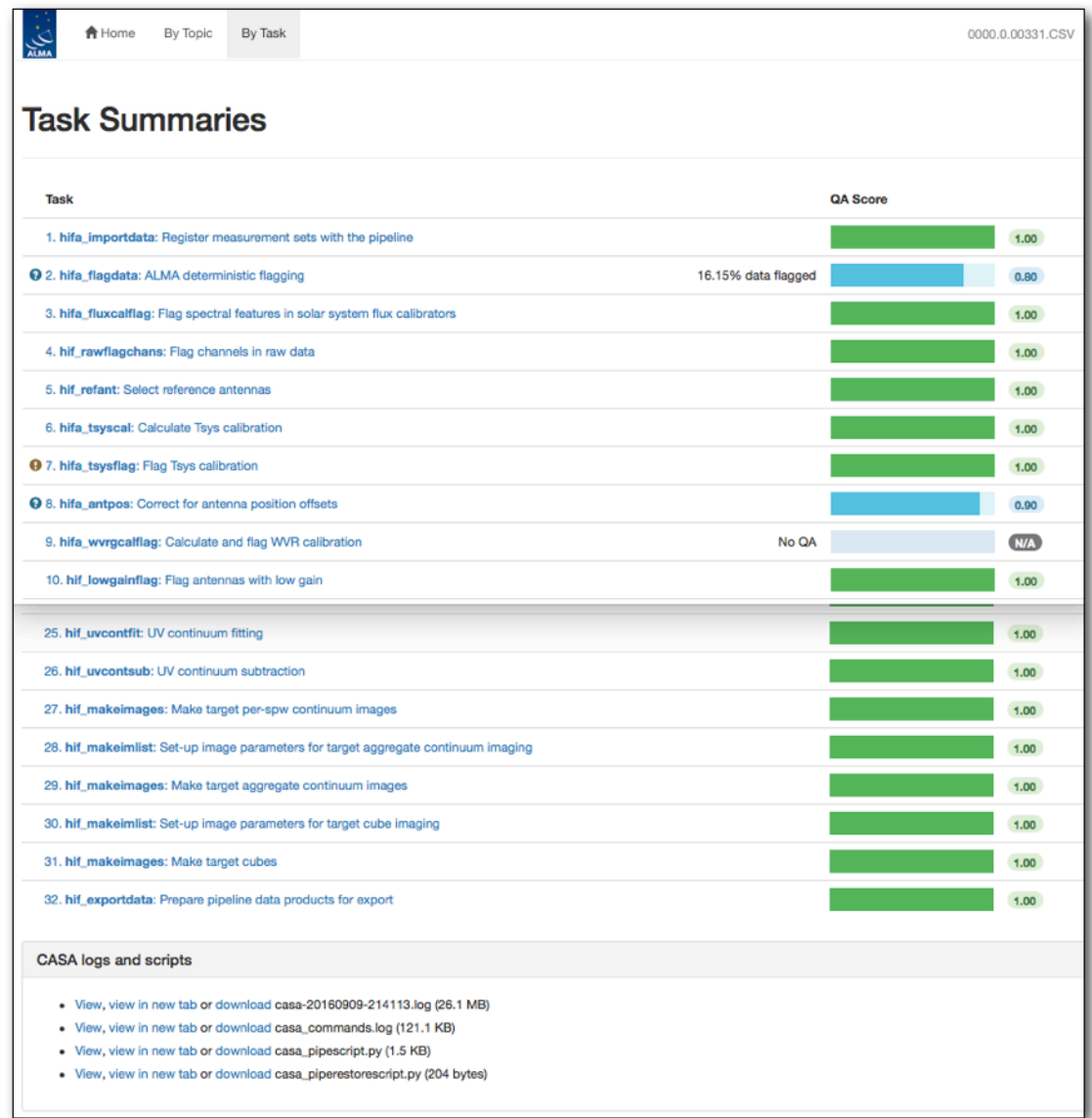

**Figure 14: By Task summary view. The page has been truncated so both the top and bottom can be seen. Each pipeline stage is listed, along with its QA score (colored bars to the right), and links to the CASA logs and scripts.**

#### **8.5.1 CASA logs and scripts**

At the bottom of the **By Task** summary page are links to the CASA logs and supporting files and scripts. These include the complete CASA log file produced during the pipeline run, the pipeline restoration scripts described in Sec. 5.1: **casa pipescript.py** and **casa piperestorescript.py**, and the **casa commands.log** file described in Sec. 5.5.

## **8.6 Task&Pages**

Each task has its own summary page that is accessed by clicking on the task name on the By Task summary page or in the left navigation menu from other pages. The task pages provide the outcome, or the representative outcome, of each Pipeline task executed. For a fast assessment of the calibration results, go straight to the **applycal page.** At the top of the page will be any Task Notification (see Figure 15). These provide informative messages or warnings generated from the QA scoring and should be reviewed carefully.

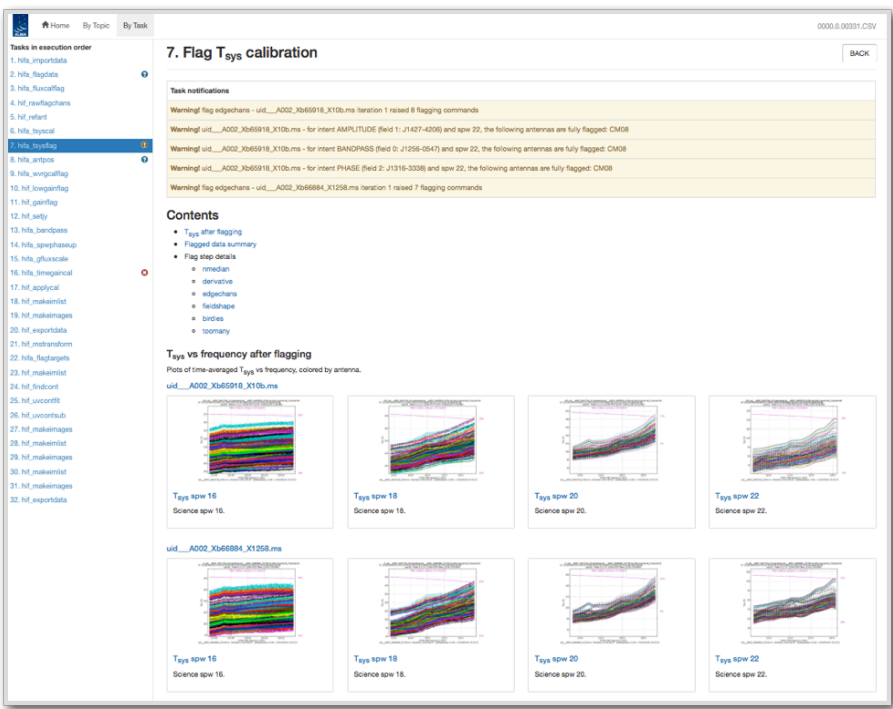

Figure 15: hifa tsysflag task page, showing the task notifications at the top, and diagnostic plots (Tsys for **each spw grouped by MS). Further down on the page are flagging summary tables. To see the sub-page for this task, click on the measurement set name in blue above each set of plots. This will take you to a page of detailed plots for individual MS/antenna/spectral windows (see Figure 17 for an example).**

At the bottom of each task page are expandable sections for **Pipeline QA**, Input **Parameters** and Task Execution Statistics, and links to the CASA log commands for the specific task. An example is given in Figure 16.

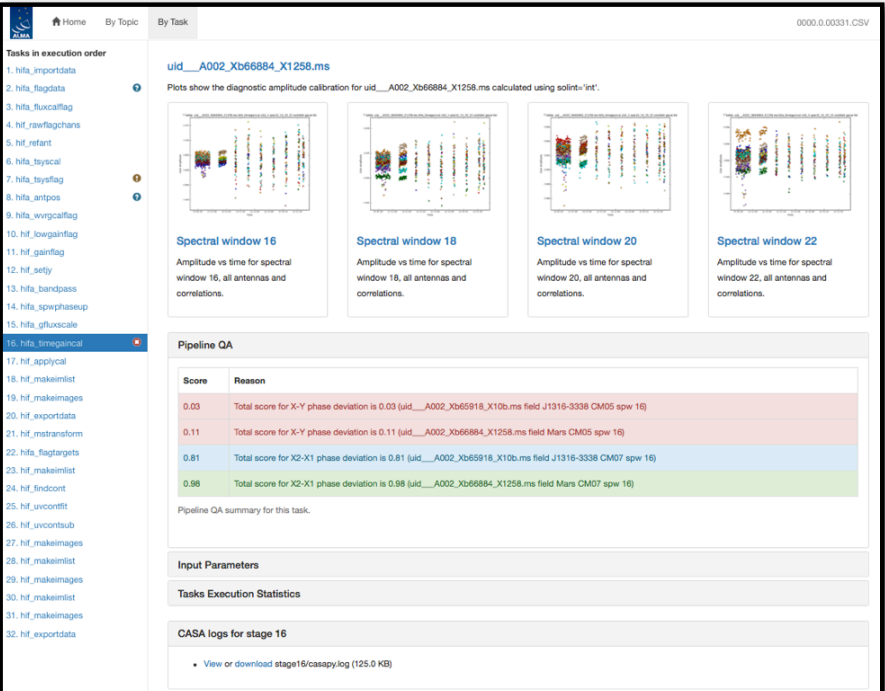

Figure 16: Bottom of the hifa timegaincal page, showing the expanded Pipeline QA section, as well as the **expandable sections for Input Parameters, Task Execution Statistics and link to the CASA logs for this stage.**

#### **8.6.1 Task sub-pages and plot filtering**

Most sub-pages have further links in order to access a more detailed view of the outcome of each task. These links are often labelled by the measurement set name. Some of these plots can be filtered by entering one or more MS, antenna, or spectral window in the appropriate box. Still others have histograms of various metrics than can be selected using the cursor in a drop-and-drag sense to outline a range of histogram values and displays the plots for the MS/antenna/spw combinations that are responsible for those histogram values. An example of these subpages and plot filtering is given in Figure 17 – Figure 19 below, using the **By Task > hifa tsysflag: Flag Tsys calibration** pages.

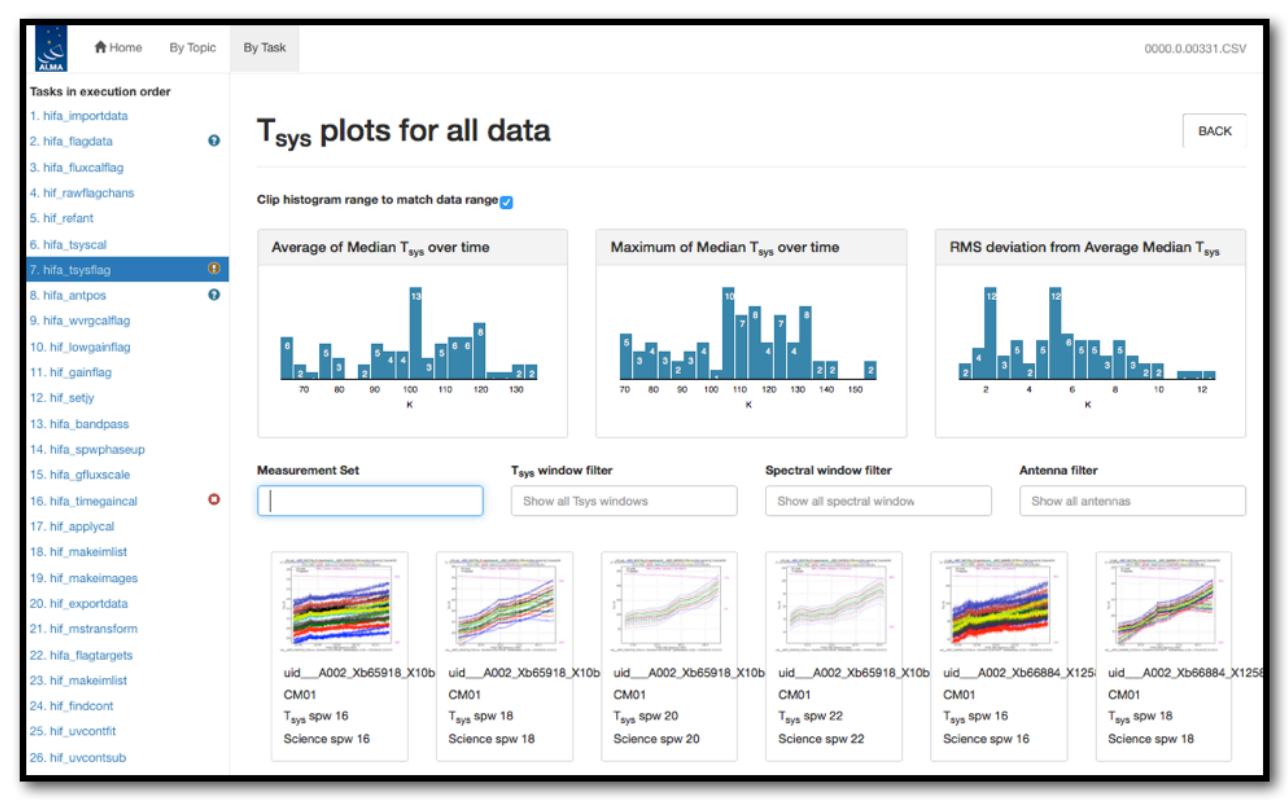

Figure 17: Unfiltered view of the hifa tsysflag sub-page. The page is arrived at by clicking on the measurement set link from the hifa tsysflag task page (Figure 15). Only the first row of plots are shown; **many more appear below (one for each MS, antenna, spw combination). This page has histograms of three metric scores based on the median Tsys that can also be used to filter the plots that are displayed.**

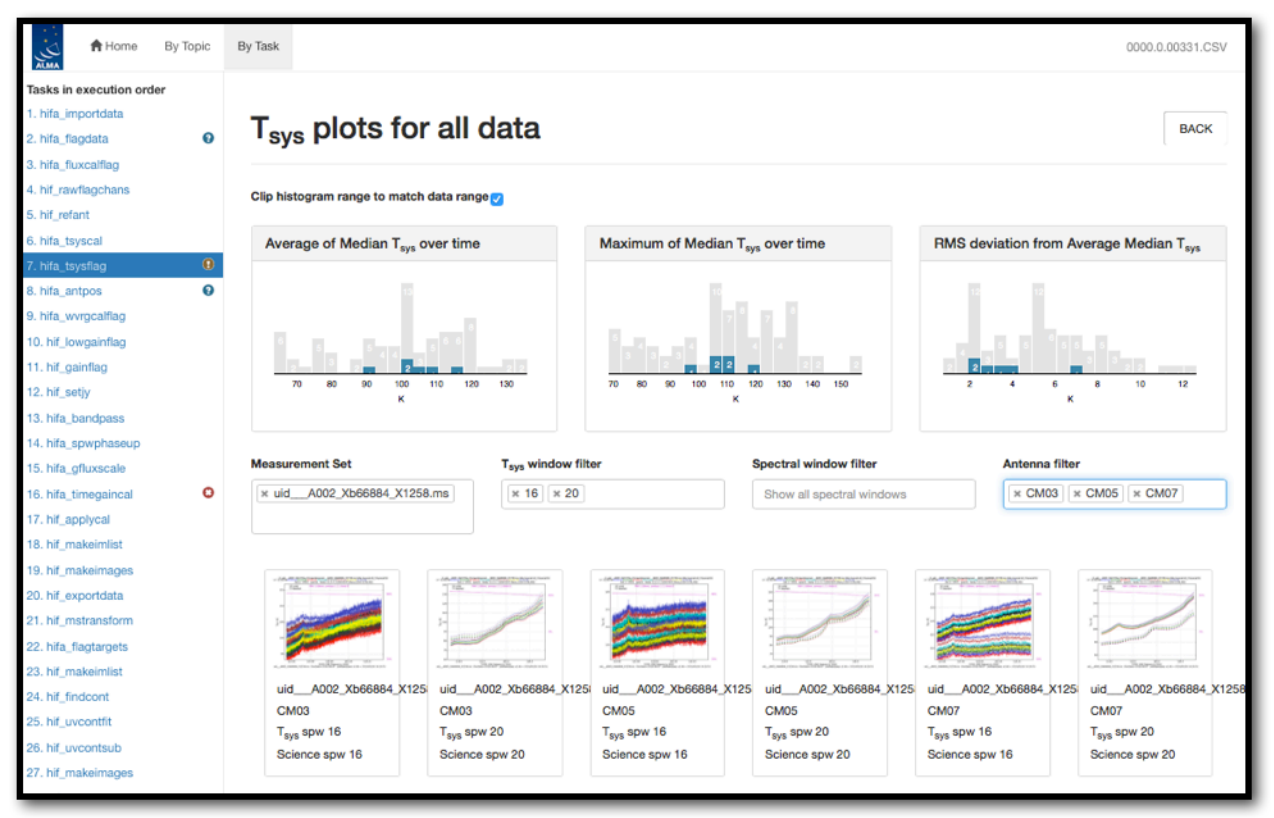

**Figure 18: Same as Figure 17, but with a specific MS, Tsys window, and antenna filter set. The corresponding plots are displayed below, and their metric scores are shown by blue shading in the histogram plots.**

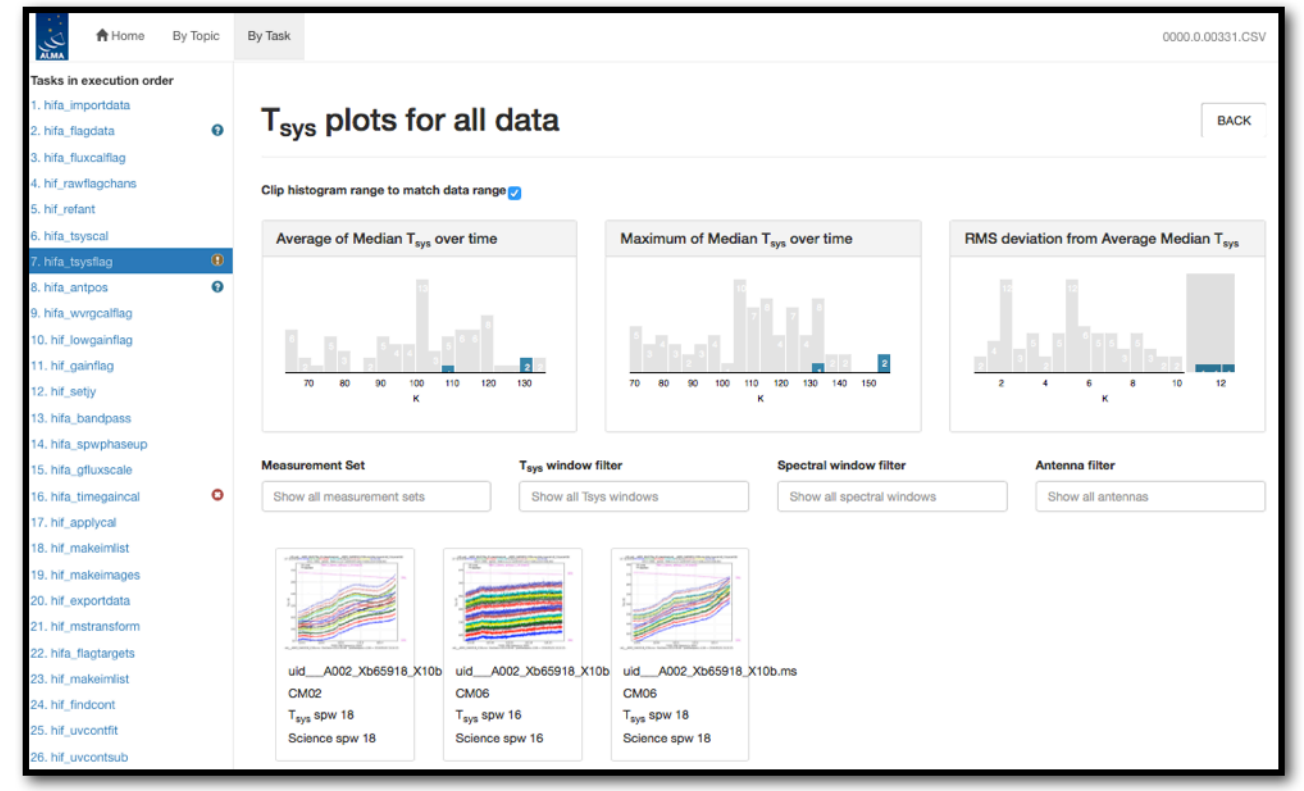

**Figure 19: Same as Figure 17, but filtering to the plot of interest by using the mouse to draw a grey box on the highest histogram values in the RMS deviation from Average Median Tsys histogram plot (upper right). To clear the grey box filters on the histograms, click on any white space in the histograms.**

# **8.7 WebLog Quality Assessment (QA) Scoring**

Pipeline tasks have scores associated with them in order to quantify the quality of the dataset and the calibration. When scores are calculated per ASDM, the QA score is taken as the lowest of the per-ASDM scores. The scores are between 0.0 and 1.0 and are colorized according to the following table:

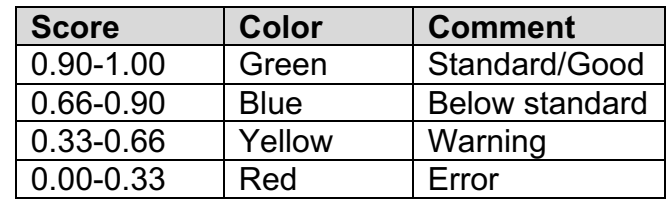

#### **8.7.1 Interferometric Pipeline QA Scores**

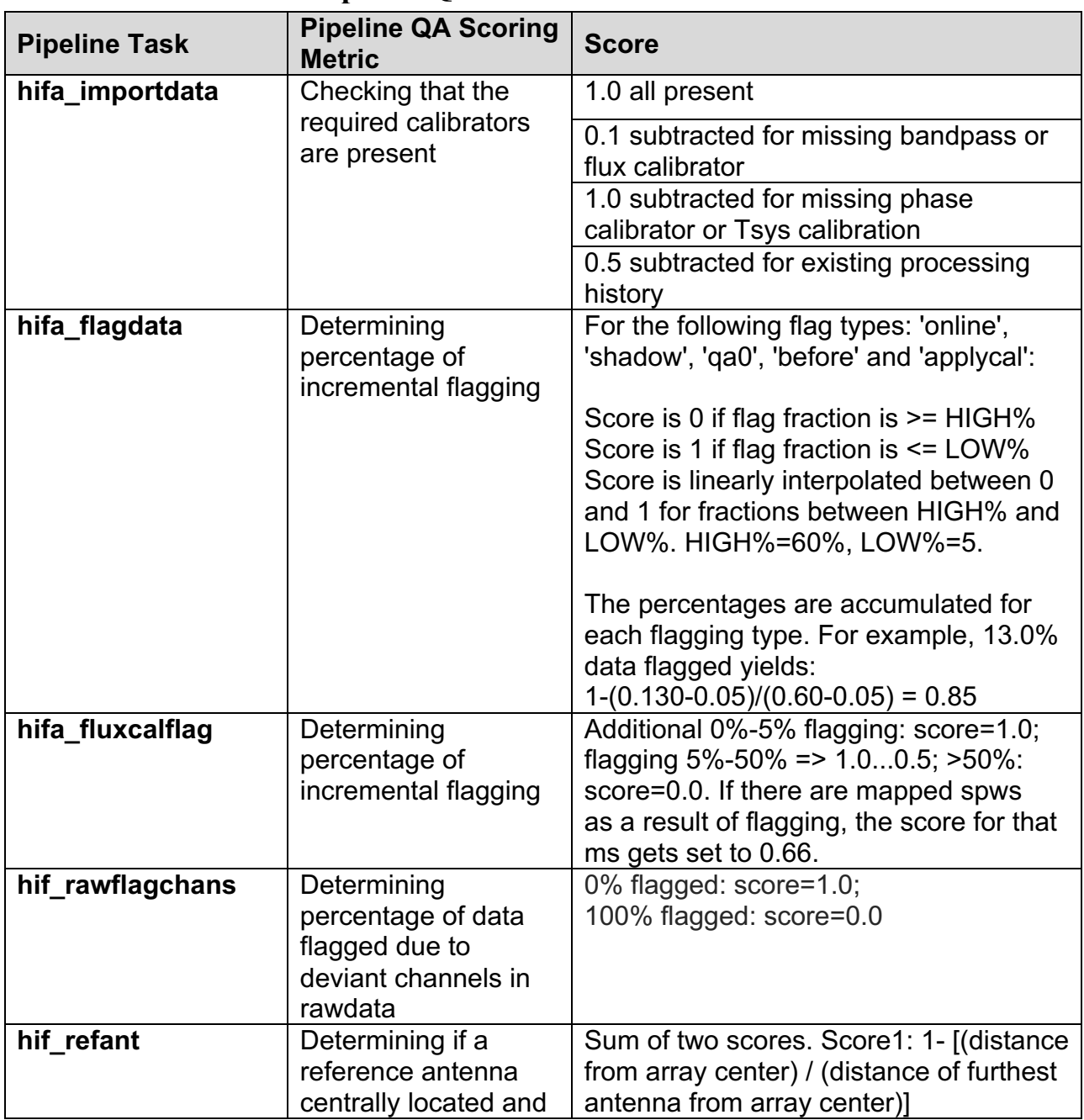

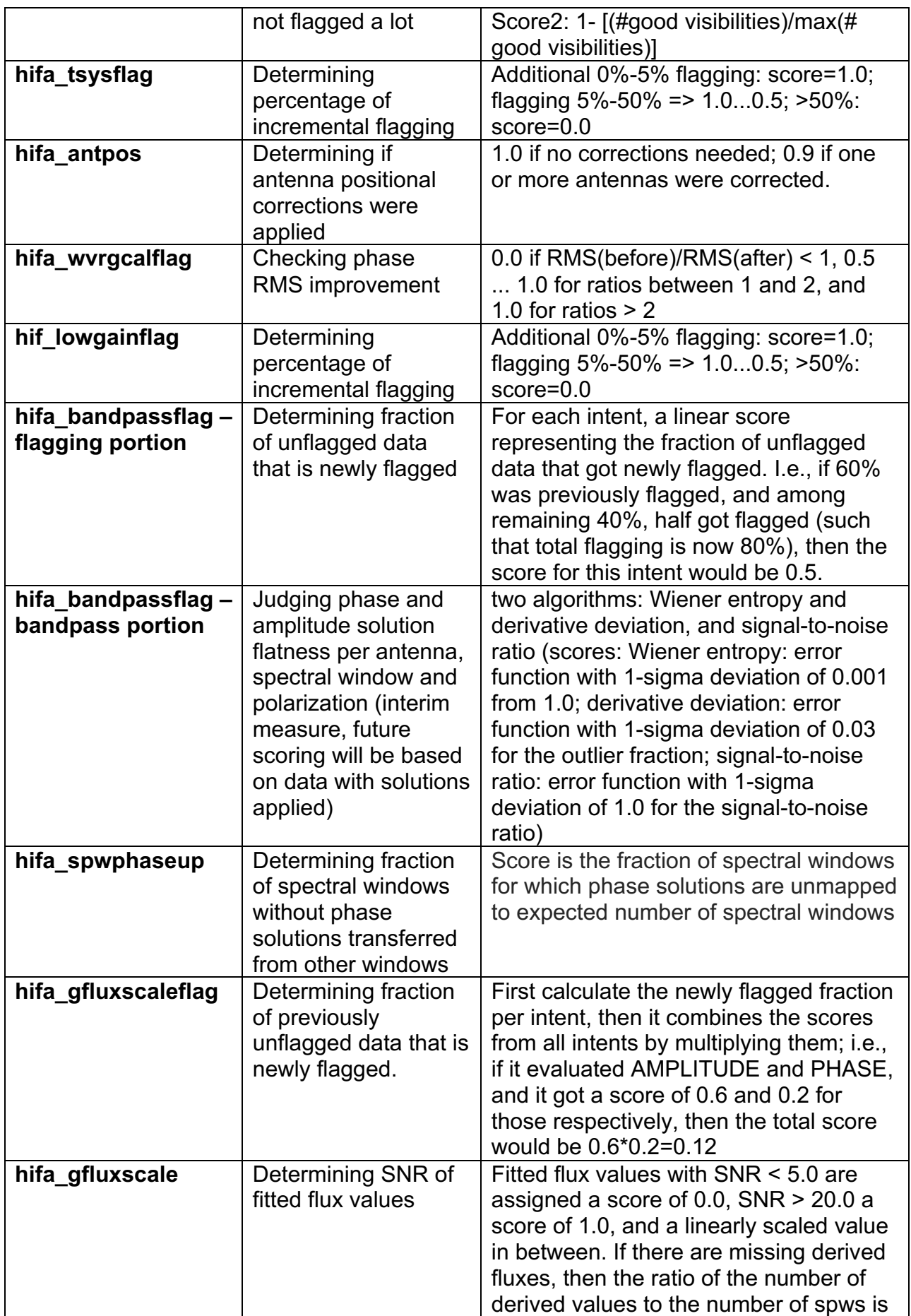

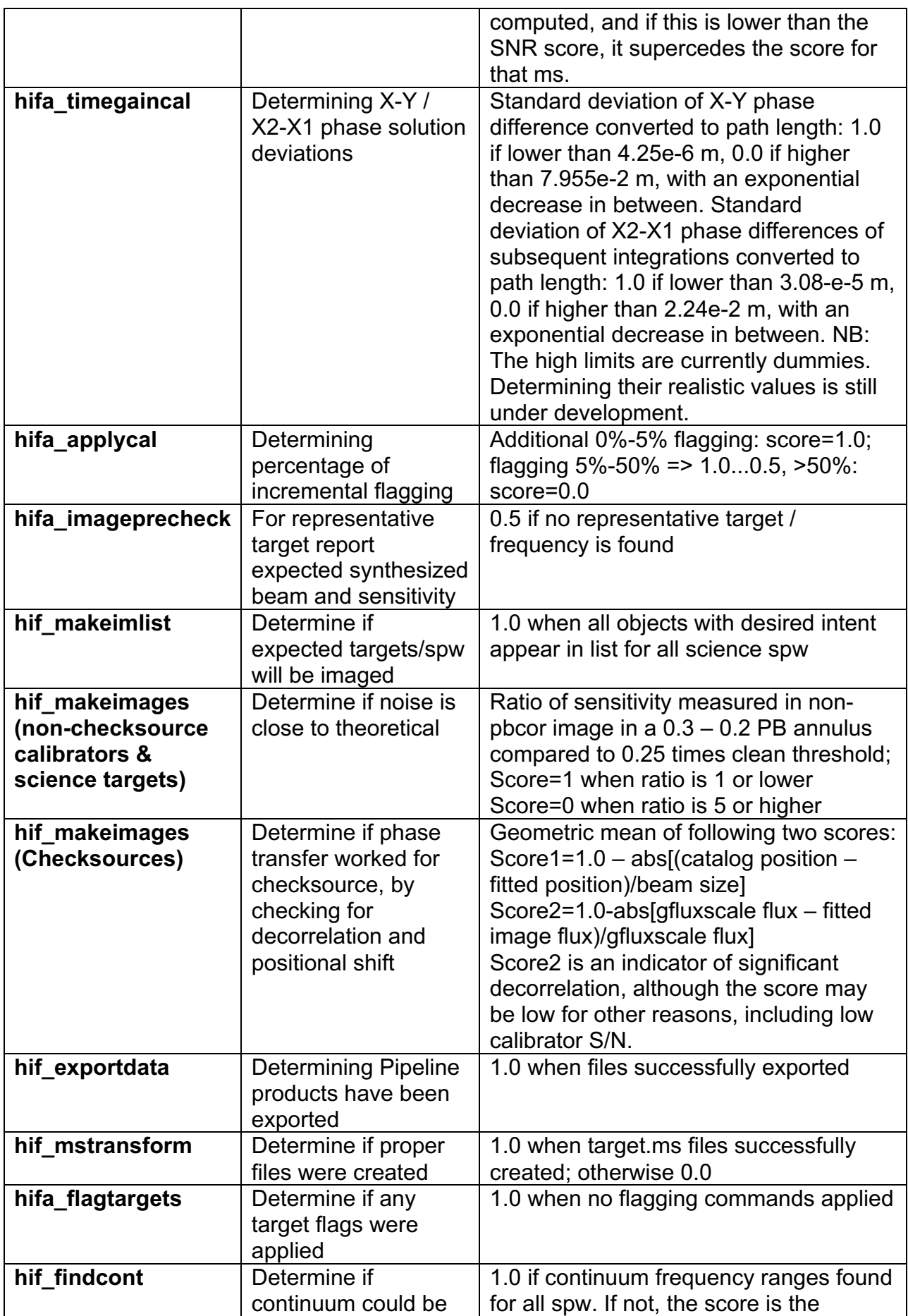

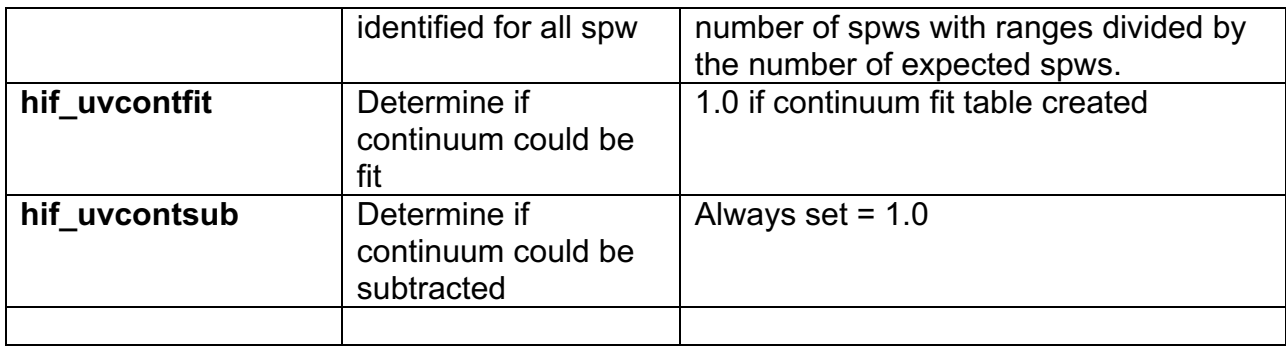

# **8.7.2 Single-Dish Pipeline QA scores**

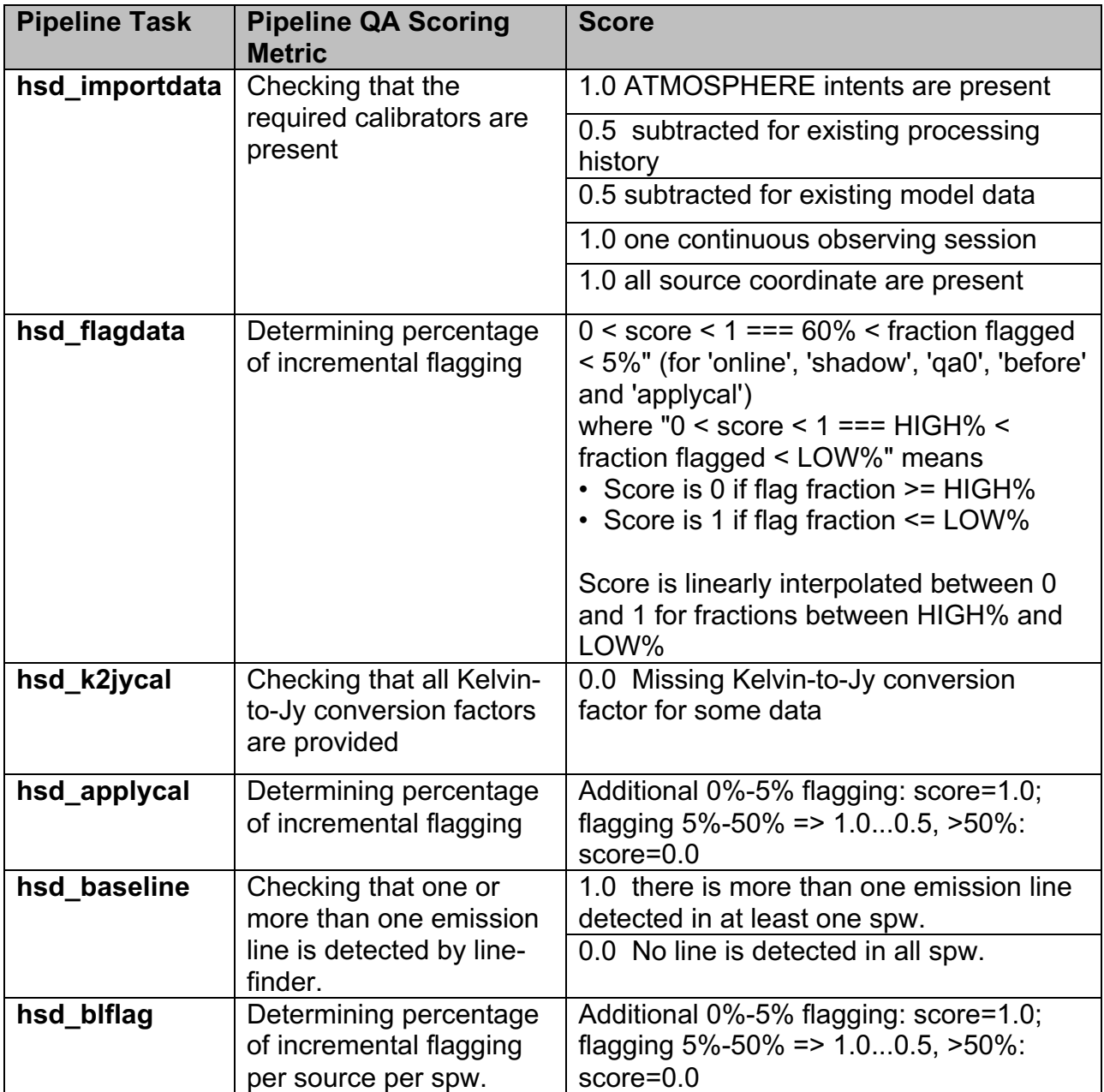

# **9 The "By task" WebLog for Interferometric Data**

This section describes navigation of the Task sub-pages for each Interferometric Pipeline task starting from the "By Task" tab. For a fuller description of each task, refer to **ALMA Science Pipeline Reference Manual**.

#### **9.1 hifa\_importdata**

In this task, ASDMs are imported into measurement sets, Binary Data Flags are applied, and some properties of those MSs are calculated. The WebLog page shows a summary of imported MSs, and flux densities of calibrators. Flux densities are read from the Source table of the ASDM, which is recorded by the online system at the time of observation by interpolating in frequency the recent measurements in the calibrator catalog (see Appendix C of the ALMA C5 Technical Handbook). The flux densities for each calibrator in each science spw in each MS are written to the file flux.csv in the calibration/ subdirectory of a data delivery package. The values in this file can be edited before continuing with the pipeline execution if vou first use the importonly option of eppr.executeppr.

## **9.2 hifa\_flagdata**

In this task, the online (XML format) flags, which includes the QA0 flags for antenna pointing calibration failures, are applied along with the rest of the deterministic flagging reasons (unwanted intents, autocorrelations, shadowed antennas, and TDM edge channels). The WebLog page shows the percentage of flagged data per MS. The "Before Task" column contains only the effect of the Binary Data Flags (BDF) applied during hifa importdata. The additional flags are applied in the order of columns shown in the table. The percentage in each column reflects the additional amount of data flagged when applying this flag reason. The QA score for this stage is based on BDF+QA0+online+template+shadow flagging.

#### **9.3 hifa\_fluxcalflag**

The WebLog shows any flagging or spwmap that was required. If the flux calibrator is a solar system object, known lines in the object (e.g. CO in Titan's atmosphere) are flagged by this task. If more than 75% of a given spw is flagged on the flux calibrator for this reason, then a spwmap is calculated to transfer the flux scale from another spw. The WebLog shows if any flagging or spwmap was required.

In Mars, Venus, Titan and Neptune, 12CO is flagged in all ALMA bands. In Mars, Venus, and Titan, 13CO is also flagged. In Titan, HCN, H13CN and HC15N are also flagged, as is HCN  $v2=1$ . Finally, in Titan CH3CN is flagged up through Band 8. The frequency width that is flagged is based on published spectra of 1 or 2 transitions of the species. For other transitions, this frequency width is scaled to maintain consistent velocity widths. Also, because the flags are applied in topocentric frame, the final width that is flagged is further broadened by the maximum relative velocity between the object and the geocenter (computed over the next decade). Here is a detailed list of topocentric frequency ranges flagged:

Mars:

[115.204, 115.338], [230.404, 230.672], [345.595, 345.997], [460.773, 461.309], [691.071, 691.875], [806.184, 807.120], [921.265, 922.335], # CO

[110.190, 110.212], [220.377, 220.421], [330.555, 330.621], [440.721, 440.809], [661.001, 661.133], [771.108, 771.260], [881.196, 881.370], # 13CO

Venus:

[115.206, 115.337], [230.407, 230.669], [345.600, 345.992], [460.779, 461.303], [691.081, 691.865], [806.194, 807.110], [921.277, 922.323], # CO

[110.192, 110.210], [220.380, 220.418], [330.560, 330.616], [440.727, 440.803], [661.011, 661.123], [771.118, 771.250], [881.208, 881.358], # 13CO

Titan:

[114.92,115.67],[229.49,231.74],[343.82,347.62],[458.29,463.80],[687.75,694.66],[803.4  $6,809.85$ ], # CO

[110.18,110.22],[220.28,220.52],[330.36,330.82],[440.42,441.15],[660.60,661.53],[770.6 5,771.72],[880.73,881.82],%#%13CO

[88.45,88.81],[176.73,177.80],[264.96,266.81],[353.29,355.72],[441.74,444.52],[618.45, 622.16],[707.01,710.74],[795.56,799.31],[883.82,887.86],%#%HCN

[86.04,86.07],[172.05,172.16],[258.04,258.27],[430.02,430.45],[601.95,602.60],[773.88, 774.641, [859.84, 860.62], # HC15N

[86.33,86.35],[172.63,172.73],[258.91,259.11],[431.44,431.88],[603.98,604.56],% [776.48,777.16], [862.72, 863.42] # H13CN

[177.192,177.286],[178.088,178.184],[265.782,265.924],[267.128,267.270],[354.365,35 4.555],[356.161,356.351],[442.942,443.178],[445.184,445.422],[620.058,620.390],[623. 197,623.529],[708.596,708.974],[712.182,712.562],[797.117,797.543],[801.149,801.577 ],[885.619,886.091],[890.096,890.572]%#%HCN\_v2=1

[91.938,92.008],[110.304,110.409],[128.659,128.809],[147.039,147.209],[165.415,165.6 08],[183.792,184.006],[202.168,202.403],[220.543,220.798],[238.916,239.194],[257.289 ,257.587],[275.660,275.980],[294.030,294.371],[312.399,312.761],[330.766,331.149],[3 49.205,349.534],

[367.572,367.920],[385.938,386.303],[404.301,404.683],[422.735,423.062],[441.098,44 1.440],[459.459,459.814],[477.881,478.186],[496.239,496.557]%#%CH3CN

Neptune:

[113.99,116.51],[226.98,234.52],[339.97,351.54],[454.95,467.55],[685.93,696.57],[802.9  $2,810.58$ ] # CO

## **9.4 hif\_rawflagchans**

This task was designed to detect severe baseline-based anomalies prior to performing antenna-based calibration. These bad data are often due to hardware problems during the observation. Outlier channels and outlier baselines are detected in the uncalibrated visibilities of the bandpass calibrator.

The WebLog page links to the images of the values used for flagging. Any flagged data are shown on the plots along with a summary of all flagging performed in this task. The following two rules are used to evaluate the need for flagging:

#### 1) "bad quadrant" matrix flagging rule:

This starts with the "baseline" vs. "channel" flagging view. In this view, some data points may already be flagged, e.g. due to an earlier pipeline stage.

First, outliers are identified as those data points in the flagging view whose value deviates from the median value of all non-flagged data points by a threshold factor times the median absolute deviation (MAD) of the values of all non-flagged data points, where the threshold is 'fbq\_hilo\_limit' (default: 8.0).

In formula: *flagging mask = (data - median(all non-flagged data)) > (MAD(all nonflagged-data)-\*-fbq\_hilo\_limit)*

Next, the flagging view is considered as split up in 4 quadrants of channels (since some problems manifest in only one or more quadrants), and each antenna is evaluated separately as follows:

- a) Select baselines belonging to antenna and select channels belonging to quadrant.
- b) Determine number of newly found outlier datapoints within selection.
- c) Determine number of originally unflagged datapoints within selection.
- d) Determine fraction of "number of newly found outliers" over "number of originally unflagged datapoints".
- e) If the latter fraction exceeds the fraction threshold 'fbq\_antenna\_frac\_limit' (default:  $0.2$ ), then a flagging command is generated that will flag all channels within the evaluated quadrant for the evaluated antenna.
- f) Otherwise, no action is taken (i.e. the newly found outlier datapoints are not individually flagged by this rule),

Next, the flagging view is still considered as split up in 4 quadrants of channels, and each baseline is evaluated separately, as follows:

- a) Select baseline and select channels belonging to quadrant.
- b) Determine number of newly found outlier datapoints within selection.
- c) Determine number of originally unflagged datapoints within selection.
- d) Determine fraction of "number of newly found outliers" over "number of originally unflagged datapoints".
- e) If the latter fraction exceeds the fraction threshold 'fbq baseline frac limit' (default:  $1.0$ ), then a flagging command is generated that will flag all channels within the evaluated quadrant for the evaluated baseline.
- f) Otherwise, no action is taken (i.e. the newly found outlier datapoints are not individually flagged by this rule).

#### **2)** "outlier" matrix flagging rule:

Data points in the flagging view are identified as outliers if their value deviates from the median value of all non-flagged data points by a threshold factor times the median absolute deviation of the values of all non-flagged data points, where the threshold is 'fhl\_limit' (default: 20.0).

#### *In-formula:-flagging-mask = (data-median(all-non-flagged-data)) > (MAD(all-nonflagged-data)-\*-fhl\_limit)*

Flagging commands are generated for each of the identified outlier data points.

If the number of data points in the flagging view are smaller than the minimum sample 'fhl\_minsample' (default: 5), then no flagging is attempted.

## **9.5 hif\_refant**

An ordered list of preferred reference antennas is calculated, with preference given to central array location and low flagging fraction through the following score:

*Refant score = [1-(normalized distance from center)] + [1-(normalized fraction ofgood-data)]*

The WebLog page shows that list, and the score for each antenna can be found in the casa log for this stage.

#### **9.6 h\_tsyscal**

System temperature (Tsys) as a function of frequency is calculated from the atmospheric calibration scan data by the online system at the time of observation. These spectra are imported to a table of the MS during hifa importdata. In hifa tsyscal, these spectra are copied into a CASA calibration table by the gencal task, which flags channels with zero or negative Tsys. The WebLog shows the mapping of Tsys spectral windows to science spectral windows, and plots Tsys before flagging. Mapping is often necessary because in data from Cycles 0-5, Tsys can only be measured in TDM windows on the 64-station baseline correlator.

## **9.7 hifa\_tsysflag**

This task flags the Tsys cal table created by the hifa tsyscal pipeline task. Erroneous Tsys measurements of several different kinds are detected, including anomalously high Tsys over an entire spectral window, spikes or "birdies" in Tsys, and discrepant "shape" or Tsys as a function of frequency. Details are provided in the WebLog for each kind of flagging performed, and all of the Tsys spectra are plotted again. In these plots, all of the anomalies should be gone.

Tsysflag provides six separate flagging metrics, where each metric creates its own flagging view and has its own corresponding flagging rule(s). In the current standard pipeline, all six metrics are active, and evaluated in the order set by the parameter "metric order" (default: 'nmedian, derivative, edgechans, fieldshape, birdies, toomany').

#### 1) Metric 1: "nmedian"

A separate view is generated for each polarisation and each spw. Each view is a matrix with axes "time" vs. "antenna". Each point in the matrix is the median value of the Tsys spectrum for that antenna/time.

The views are evaluated against the "nmedian" matrix flagging rule, where data points are identified as outliers if their value is larger than a threshold-factor  $*$  median of all non-flagged data points, where the threshold is 'fnm limit' (default: 2.0).

Flagging commands are generated for each of the identified outlier data points.

#### **2) Metric&2:&"derivative"**

A separate view is generated for each polarisation and each spw. Each view is a matrix with axes "time" vs. "antenna". Each point in the matrix is calculated as follows:

- $\circ$  calculate "valid data" as the channel-to-channel difference in Tsys for that antenna/timestamp (for unflagged channels)
- o calculate%*median(abs(-valid\_data-4 median(valid\_data)-)-)-\*-100.0*

The views are evaluated against the "max abs" matrix flagging rule, where data points are identified as outliers if their absolute value exceeds the threshold "fd\_max\_limit" (default: 5).

Flagging commands are generated for each of the identified outlier data points.

#### **3) Metric&3:&"edgechans"**

A separate view is generated for each spw and each of these intents: ATMOSPHERE, BANDPASS, and AMPLITUDE. Each view contains a "median" Tsys spectrum where for each channel the value is calculated as the median value of all selected (spw,intent) Tsys spectra in that channel (this combines data from all antennas together).

The views are evaluated against the "edges" vector flagging rule, which flags all channels from the outmost edges (first and last channel) until the first channel for which the channelto-channel difference first falls below a threshold times the median channel-to-channel difference, where the threshold is "fe\_edge\_limit" (default:  $3.0$ ).

A single flagging command is generated for all channels newly identified as "edge channels".

#### **4) Metric&4:&"fieldshape"**

A separate view is generated for each spw and each polarization. Each view is a matrix with axes "time" vs. "antenna". Each point in the matrix is a measure of the difference of the Tsys spectrum for that time/antenna from the median of all Tsys spectra for that antenna/spw in the "reference" fields that belong to the reference intent specified by "ff\_refintent" (default: "BANDPASS").

The exact fieldshape value is calculated as:  $100 * mean(abs(normalized tsys - reference)$ normalized tsys)), where a 'normalized' array is defined as: "array / median(array)"

The views are evaluated against the "max abs" matrix flagging rule, where data points are identified as outliers if their absolute value exceeds the threshold "ff\_max\_limit" (default: 5).

#### **5) Metric&5:&"birdies"**

A separate view is generated for each spw and each antenna. Each view contains a "difference" Tsys spectrum calculated as:

"channel-by-channel median of Tsys spectra for antenna within spw" - "channel-by*channel-median-of-Tsys-spectra-for-all-antennas-within-spw".*

The views are evaluated against the "sharps" vector flagging rule, which flags each view in two passes:

- a. flag all channels whose absolute difference in value to the following channel exceeds a threshold "fb\_sharps\_limit" (default: 0.05).
- b. around each newly flagged channel, flag neighboring channels until their channel-tochannel difference falls below 2 times the median channel-to-channel difference (this is intended to flag the wings of sharp features).

A single flagging command is generated for all channels newly identified as "birdies".

#### **6) Metric&6:&"toomany"**

A separate view is generated for each polarisation and each spw. Each view is a matrix with axes "time" vs. "antenna". Each point in the matrix is the median value of the Tsys spectrum for that antenna/time. (This is the same as for "nmedian" metric).

The views are evaluated against two separate flagging rules:

a. "tmf" (too many flags): This evaluates each timestamp one-by-one, flagging an entire timestamp when the fraction of flagged antennas within this timestamp exceeds the threshold "tmf1\_limit" (default: 0.666). Flagging commands are generated per timestamp.

b. "tmef" (too many entirely flagged): This evaluates all timestamps at once, flagging all antennas for all timestamps within current view (spw, pol) when the fraction of antennas that are entirely flagged in all timestamps exceeds the threshold "tmef1 limit" (default: 0.666). Flagging commands are generated for each data point in the view that is newly flagged.

#### **9.8 hifa\_antpos**

Sometimes the antenna positions were refined after the science data were recorded. If such refinements have been located, they are applied in this task. The corrections are listed in the WebLog, and the data are corrected via a calibration table.

#### **9.9 hifa\_wvrgcalflag**

Water Vapor Radiometer (WVR) power measurements are converted into a phase correction table that can be applied to the science data. The phase rms during observation of the bandpass calibrator, with and without the WVR correction, is used 1) to detect poorly performing WVR units on individual antennas, and 2) to determine if the WVR correction helps overall.

The WebLog shows the effects of the phase correction in several ways, if any antennas' WVR data are flagged (the required phase correction is then interpolated from nearby antennas), and also prints a warning if the correction is deemed not helpful enough to apply at all.

## **9.10hif\_lowgainflag**

Antennas with persistently discrepant amplitude gains are detected and flagged. The WebLog links to grayscale images of the relative gain of each antenna calculated using the observation of the bandpass calibrator, and shows if any antennas are flagged.

This task first creates a bandpass caltable, then a gain phase caltable, and finally a gain amplitude caltable. This final gain amplitude caltable is used to identify antennas with outlier gains, for each spw. Flagging commands for outlier antennas (per spw) are applied to the entire MS.

A separate view is created for spw. Each view is a matrix with axes "time" vs. "antenna". Each point in the matrix is the absolute gain amplitude for that antenna/timestamp.

The views are evaluated against the "nmedian" matrix flagging rule, where data points are identified as outliers if:

- a. Their value is smaller than a threshold-factor  $*$  median of all non-flagged data points, where the threshold is 'fnm\_lo\_limit' (default: 0.7), or
- b. Their value is larger than a threshold-factor \* median of all non-flagged data points, where the threshold is 'fnm\_hi\_limit' (default: 1.3).

Flagging commands are generated for each of the identified outlier data points.

#### **9.11hif\_setmodel**

The model flux density of the amplitude calibrator is set, either from an internal CASA model (solar system objects), or the results of observatory calibrator monitoring (quasars) which ultimately appear in the file flux.csv (see hifa importdata). These flux densities are listed on the WebLog page, along with plots of the amplitude calibrator as a function of uv distance (which is useful to assess resolved solar system objects). If the bandpass calibrator is distinct from the amplitude calibrator and is a frequently monitored quasar, its model is also set at this stage.

## **9.12hifa\_bandpassflag**

In this task, the bandpass calibrator is self-calibrated (phase only is first calibrated on as short a time interval as allowed by signal-to-noise, listed on the WebLog page). The antenna-based bandpass phase and amplitude solution is then calculated using a S/Ndependent frequency interval, also listed on the WebLog page.

After calculating an initial bandpass solution, flagging is performed by comparing the scalar difference between the amplitudes of the calibrated visibilities and the model for the bandpass calibrator (Figure 1). If flags are found, the bandpass phase-up and bandpass calibration tables are recomputed.

Finally, the WebLog page links to plots of all of the bandpass solutions, with the atmospheric transmission curve overlaid.

#### **9.13hifa\_spwphaseup**

The relative phase offsets between spectral windows are determined for each antenna using the observation of the bandpass calibrator. (The offset is assumed to be constant in time during each execution.) If narrow spectral windows are present, a mapping is determined so that the calculated phase calibration as a function of time can be subsequently transferred (during subsequent gaincal and applycal tasks) from wider, higher S/N spectral windows to the narrow ones. If any such reference spwmaps are required, then they are listed on the WebLog page. The assumption of constant phase offsets vs. time is tested downstream in hif timegaincal by solving for new time-based phase solutions per spw with the spwphaseup table (and associated mapping) applied.

## **9.14hifa\_gfluxscaleflag**

As with hifa bandpassflag, outliers in the the calibrated visibilities of the flux and phase calibrators are flagged (Figure 1) before a final fluxscale is calculated. The weblog shows the before and after flagging plots as a function of time and of uv distance.

#### **9.15hifa\_gfluxscale**

In this task, the absolute flux scale is transferred from the amplitude calibrator to the other calibrators and ultimately to the science target (via the phase calibrator). A phaseonly self-calibration is performed on all calibrators prior to this flux calculation.

The WebLog for this stage lists the derived flux densities of the non-amplitude calibrators (usually phase and bandpass calibrators), along with the flux values extracted from the ALMA Source Catalog. Plots of amplitude as a function of uv distance are shown, and If the absolute flux calibrator is resolved (decreasing flux with increasing uv distance, usually only the case for solar system objects), only data on short baselines are used to calculate the flux densities of the secondary calibrators. Any such uv limits are listed in the table at the top of the WebLog page.

#### **9.16hifa\_timegaincal**

In this task, gain as a function of time is calculated from observations of the phase calibrator. The WebLog page shows plots of this gain, both on a scan timescale (as will be interpolated to the science target), and on an integration timescale (useful for assessing weather and calibration quality). An additional plot is also provided that helps to assess time variations of the spw to spw offsets as a function of time, in optimal cases the scatter about zero should be small.

#### **9.17hif\_applycal**

In this task, all previously calculated calibration tables are applied to the science data. Any failed calibration solutions, and flagged Tsys scans, will result in flagging of actual science data in this stage, so the WebLog shows a summary of that additional flagging, and high flagging will result in a low QA score. The WebLog page also includes many useful plots of the calibrated data as a function of time and frequency. Outliers in these plots can indicate any remaining bad data.

#### **9.18hifa\_imageprecheck**

The representative source and spw containing the representative frequency selected by the PI in the OT are used to calculate the synthesized beam and to make sensitivity estimates for the aggregate bandwidth and representative bandwidth for three values of the robust parameter. Robust=0.5 is always used for Cycle 5, values for robust= $-0.5$  and +2.0 are given for reference. This information is reported in the hifa imageprecheck weblog, including a table like the example shown in Figure 2. If no representative target/frequency information is available, it defaults to the first target and center of first spw in the data (i.e. pre-Cycle 5 data does not have this information available).

#### **9.19hif** makeimlist: Set-up parameters for calibrator images

This stage determines image parameters (image size, cell size, etc) to be used in the subsequent hif makeimages stage, and reports them on the WebLog page (See Figure 20). The "specmode" can be mfs for per-spw continuum multi-frequency synthesis images, "cont" for mfs continuum images of several spectral windows, or "cube" for spectral cubes. The first time the task is run is in preparation for making perspw mfs images of the calibrators.

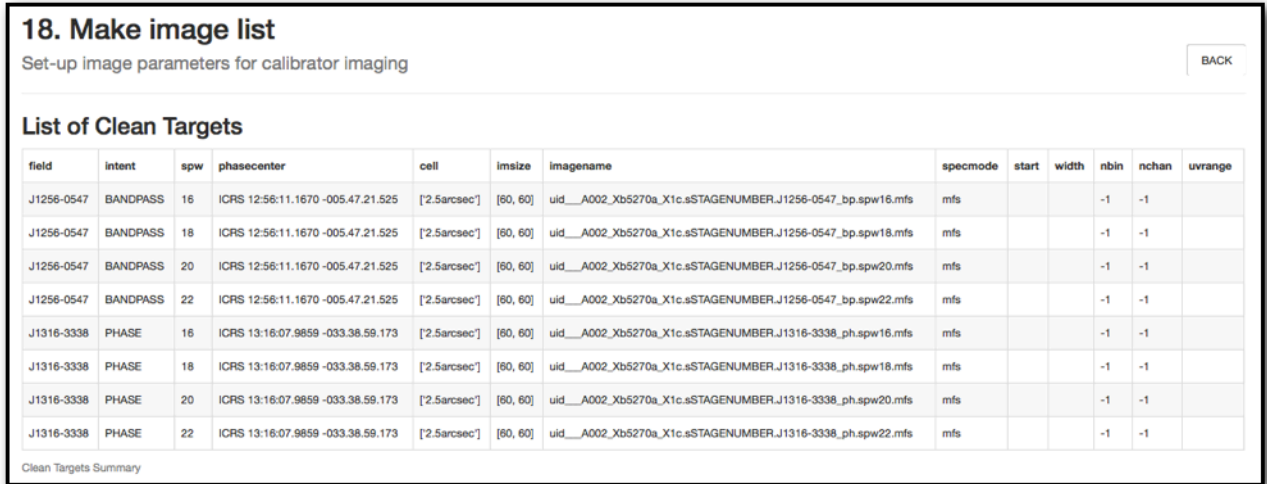

**Figure 20: Example of the WebLog for the hif\_makeimlist stage. This example is for setting up the parameters for calibrator per-spw multi-frequency synthesis (mfs) continuum images.**

#### **9.20hif\_makeimages:&Make&calibrator&images**

This stage actually creates the images requested by the most recent hif makeimlist. The first time it is run is to create per-spw mfs continuum images of the calibrators. See the description in Sec. 9.29 for more information and examples of the hif makeimages stage. Low QA scores for non-Check source calibrators may indicate the need for additional flagging and/or significant decoherence.

#### **9.21hif\_checkproductsize:&Mitigation&to&avoid&overly&long&runs**

This function will modify the characteristics of the imaging products in order to decrease their size, thereby decreasing the time needed to make them so that data can be delivered to PI's more expediently. Figure 21 shows an example weblog page for a mitigated dataset. Datasets that have been mitigated will have imaging products with different characteristics than those that have not been mitigated. Full imaging products can be recreated by users, using the tclean commands that are in the casa commands.log file, or by calling the appropriate hif makeimlist, hif makeimages with the defaults (which will make full imaging products without mitigations – be aware that this could take many days to complete).

The mitigations are done in a priority order, with the mitigation halted once the predicted sizes fall below the thresholds. The mitigation then proceeds according to the following logic:

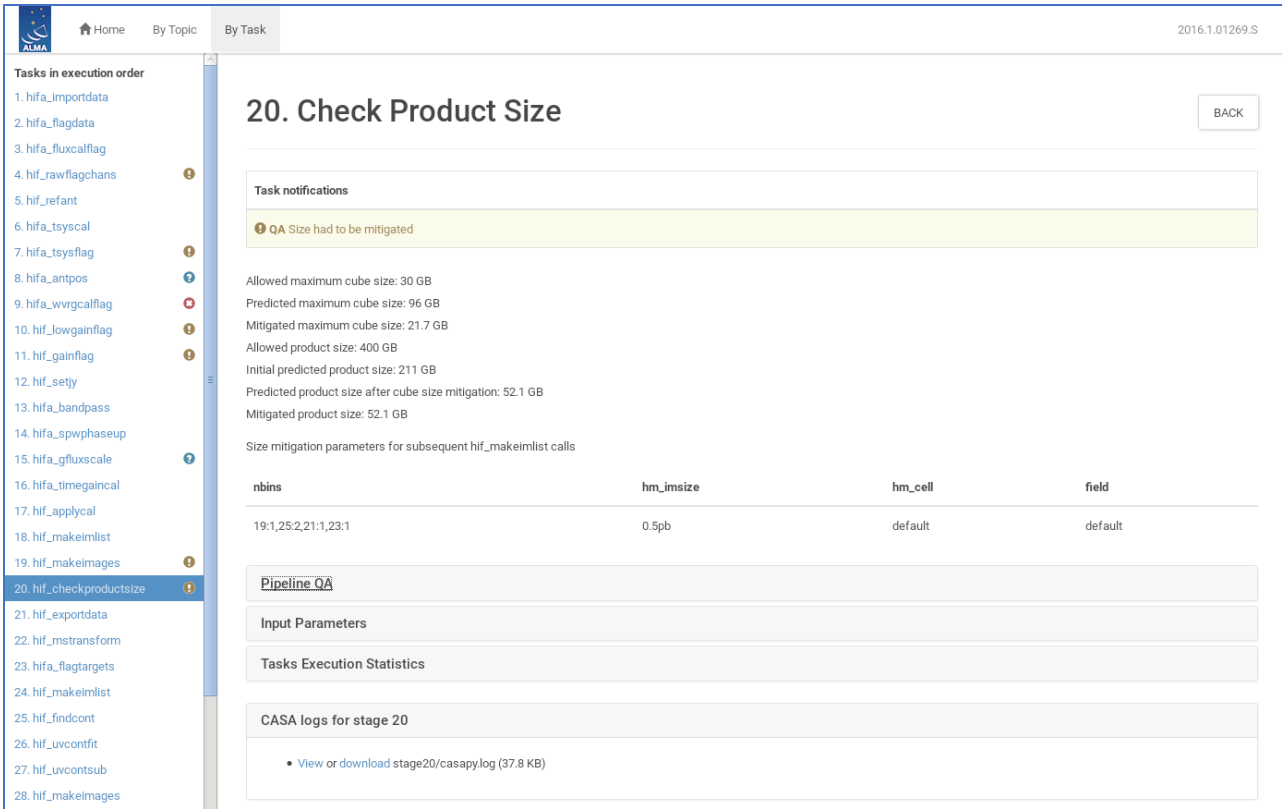

Figure 21: Screenshot of new hif checkproductsize stage of IF Pipeline. In this example, the cubes for spw25 had to be **binned by a factor of 2, and the FOV was limited to the 0.5 response point of the primary beam in order to get the products below the default thresholds. Before the mitigation the maximum cube would have been 96GB; after the mitigation, it is predicted to be 21.7 GB.** 

The default limits are: maxcubesize: 30 GB maxcubelimit: 40 GB maxproductsize: 400 GB

I) The pipeline recipe explicitly encodes these values so it can be easily changed universally for all pipeline runs

II) The PPR also encodes these values explicitly, so they can be easily changed on a per-MOUS basis, and the pipeline re-run using the modified PPR, or DRMs at a site can change the default values for all runs at their site.

III) After the pipeline is run, the casa pipescript.py explicitly encodes the values used, so they can be easily changed by the user if desired, and new products created.

The size calculations (in GB) are based on the following:

mfssize = 4.  $*$  nx  $*$  ny / 1e9 cubesize = 4.  $*$  nx  $*$  ny  $*$  nchan / nbin / 1e9 productsize =  $2.0 *$  (mfssize + cubesize)

The mitigation cascade is as follows:

Step 1: If cubesize  $>$  maxcubesize, for each spw that exceeds maxcubesize:

- a. If (nchan == 3840) or (nchan in (1920, 960, 480) AND online channel averaging was NOT already performed, set nbin=2.
- b. If still too large, then calculate the Gaussian primary beam (PB) response level at which the largest cube size of all targets is equal to the maximum allowed cube size. The cube sizes are initially calculated at primary beam power level PB=0.2. For an image of width d, the response level at the edge will be PB=exp(d<sup>2\*</sup>ln(2)/FWHM<sup>2</sup>), the image size is proportional to d<sup>2</sup>  $\propto$  -ln(PB), and the required power level to create an image of size = maxcubesize is

PB mitigation =  $exp(ln(0.2) * maxcubesize / current cubesize)$ 

- i. Then account for imsize padding:  $PB$ \_mitigation = 1.02 \*  $PB$ \_mitigation
- ii. Then limit the size reduction to PB=0.7: PB\_mitigation = min(PB\_mitigation, 0.7)
- iii. Then round to 2 significant digits: PB\_mitigation = round(PB\_mitigation, 2)

NOTE: this mitigation cannot be applied to mosaics, only single fields. The same mitigated FoV is used for all science target image products.

- c. If still too large, change the pixels per beam (cell size) from 5 to 3.
- d. If still too large, *stop with error*, the largest size cube(s) cannot be mitigated.

Step 2: If productsize  $>$  maxproductsize

- a. If the number of science targets (single fields or mosaics) is greater than 1, reduce the number of targets to be imaged until productsize  $\leq$  maxproductsize. The representative target is always retained.
- b. If productsize still too large, repeat steps 1a, 1b, and 1c, recalculating productsize each time.
- c. If productsize is still large, *stop-with-error*, the productsize cannot be mitigated.

Step 3: For projects with large cubes that can be mitigated, restrict the number of large cubes that will be cleaned:

a. If there are cubes with sizes greater than  $0.5$  \* maxcubelimit, limit the number of large cubes to be cleaned to 1. The spw encompassing the representative frequency shall always be among the cubes retained.

Step 4: For projects that have many science targets, limit the number to be imaged to 30, the representative target is always retained in the list.

When the cube or product size cannot be mitigated, the following warning will appear at the hif checkproductsize stage: "5128), that it will produce a warning in hif checkproductsize:

"QA Maximum cube size cannot be mitigated" and then the pipeline will stop in the first hif makeimlist that creates cubes with the message: "Error! Size mitigation had failed. Will not create any clean targets."

In the example shown in Figure 21, the initial data products were estimated to include a cube that would be 96 GB. This triggered two mitigations: spectral window 25 was binned by a factor of 2, and the FOV was restricted to the 0.5 response point of the Primary Beam. This was sufficient to get the cube size down to 21.7 GB, so the mitigation cascade stopped. The total product size after the cube mitigation is 52.1 GB, so products for all sources could be made.

#### **9.22hif\_exportdata**

Calibration tables, calibrator images (exported in fits format), and other products are moved from the pipeline /working to the /products directory.

*NOTE: The subsequent stages are only present if the imaging pipeline was run.* 

#### **9.23hif\_mstransform&**

For each execution, calibrated visibilities for the science target(s) are split to a new MS with "target.ms" in the name, as listed on the front WebLog page.

#### **9.24hifa\_flagtargets**

Flagging of the science target data, if determined to be necessary by an observatory scientist, is performed as listed in the **\*flagtargetstemplate.txt** files linked to the WebLog page. The WebLog also shows a summary table of any flagging performed.

#### **9.25hif\_makeimlist:&SetTup&parameters&for&target&perTspw&continuum imaging**

Imaging parameters are determined and listed for creation of per-spw mfs continuum images of each science target. This run of hif makeimlist also controls the parameters used to create the dirty cubes used by the hif  $f$ indcont stage, including any channel binning (listed in the "nbins" column of the hif makeimlist table).

#### **9.26hif\_findcont**

In this task, dirty image cubes are created for each spectral window of each science target. The cubes are made at the native channel resolution unless the nbins parameter was used in the preceding hif makeimlist stage. The signal as a function of frequency is determined and plotted on the WebLog page as a spectrum (see examples in Figure 22). This is not simply a mean spectrum of the target, but rather a quantity that is more sensitive to spectral features. In most cases, it is the mean spectrum above a S/N level that depends on the number of channels. If no features are found, the spectrum is recomputed over the central area of the cube in search of faint compact emission. An alternative algorithm (the per-channel peak / MAD) is invoked in certain situations, including when significant atmospheric lines are present. In either case, frequency ranges are calculated that are the least likely to contain any line emission or absorption, and these are listed in the LSRK frame on the WebLog page, as well as being indicated by the cyan colored horizontal line(s) on the spectra.

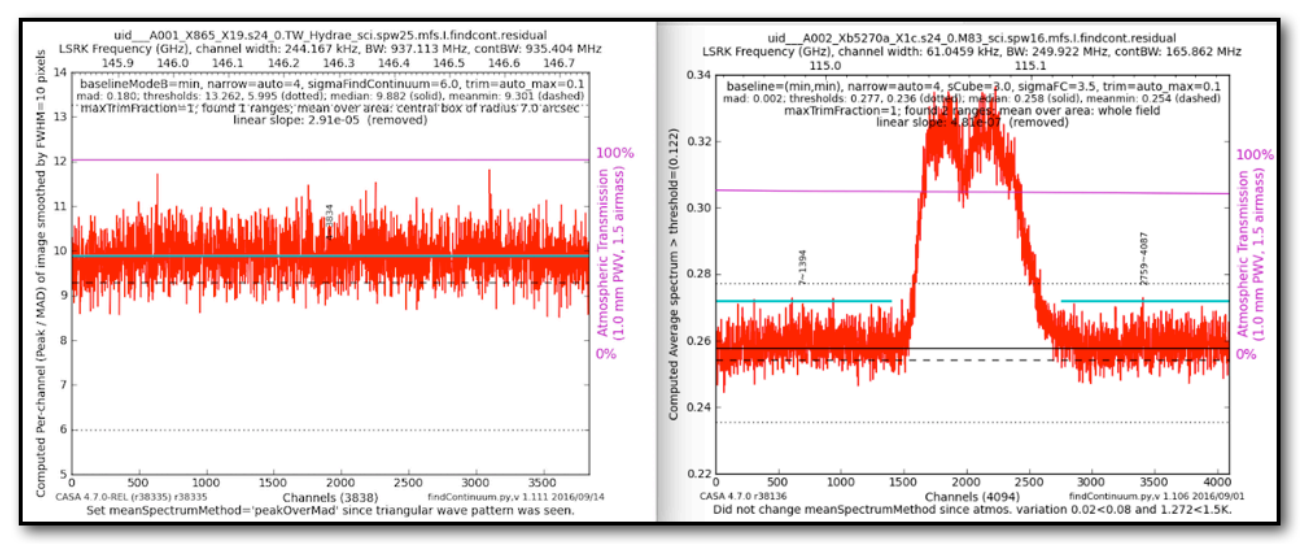

**Figure 22: Two examples of hif\_findcont plots, one with the entire window identified as continuum (left), and another with two identified continuum regions (right; identified continuum indicated by cyan lines).**

The continuum frequency ranges are also printed to a file called "cont.dat". If this file already exists before  $\text{hit}$  findcont is executed, then it will first examine the contents. For any spw that already has frequency ranges defined in this file, it will not perform the analysis described above in favor of the a priori ranges. For spws not listed in a preexisting file, it will analyze them as normal and update the file. In either case, the file cont.dat is used by the subsequent hif uvcontfit and hif makeimages stages.

## **9.27hif\_uvcontfit**

The previously determined continuum frequency ranges as shown in the **cont.dat** file are used to fit the continuum of each visibility. The fit is performed for each spw independently using a fitorder=1, and a calibration table is used to store the resulting fits called "uvcont.tbl". The WebLog for this stage reports the continuum ranges from hif findcont in LSRK but translated to the topocentric (TOPO) frame for each MS.

## **9.28hif\_uvcontsub**

The hif uvcontfit calibration table is applied to the data. After this step, the original continuum  $+$  line emission is contained in the DATA column of the MS, while the continuum subtracted data are written to the CORRECTED column.

## **9.29hif\_makeimages:&Make&target&perTspw continuum&images**

Cleaned continuum images are created for each spectral window, each science target, using the continuum frequency ranges determined from hif findcont (as written in the cont.dat file).

For Cycle 5, the pipeline uses the tclean auto-masking method "auto-multithresh" in all hif makeimages stages. This algorithm is intended to mimic what an experienced user would do when manually masking images while interactively cleaning. The parameters sidelobethreshold and noisethreshold control the masking of the image. The

sidelobethreshold indicates the minimum sidelobe level that should be masked, while the noisethreshold indicates the minimum signal-to-noise value that should be masked. The threshold used for masking is the greater of the two values calculated for each minor cycle based on the rms noise and sidelobe levels in the current residual image. Due to attempts to "prune" small (< minbeamfrac) noise-like automask regions, for very compact, typically high S/N emission or absorption, real emission can have all mask regions "pruned" resulting in no clean mask. For continuum imaging stages, tclean is run again but falling back to the Cycle 4 clean mask that is simply a fraction of the primary beam (0.3 .pb if no mitigation of the field of view has occurred). To save time this is not done for cube imaging stages.

The pipeline tclean automask parameters vary as a function of imaging type, and the 75th percentile baseline length, b75. These differences are needed because, for example, the smaller 12m-array configurations tend to have better uv-coverage and psfs than more extended configurations.

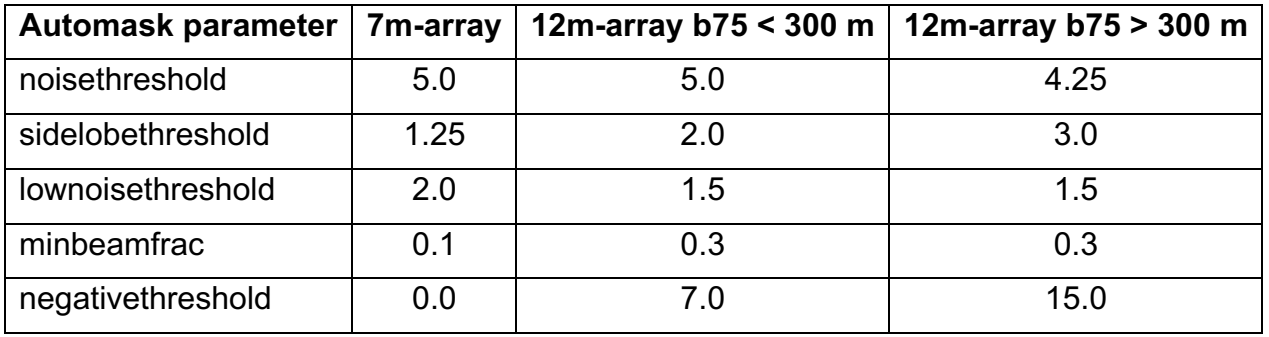

Images are cleaned to a threshold of  $2 \times$  (predicted rms noise) x (dynamic range correction factor). The dynamic range correction factor accounts for the fact that sources with a high dynamic range will have larger imaging artifacts, which should not be cleaned. The artifacts are worse for poorer UV coverage, so different dynamic range (DR) corrections factors are adopted for 12-m Array and 7-m Array observations, for science targets according to the following table:

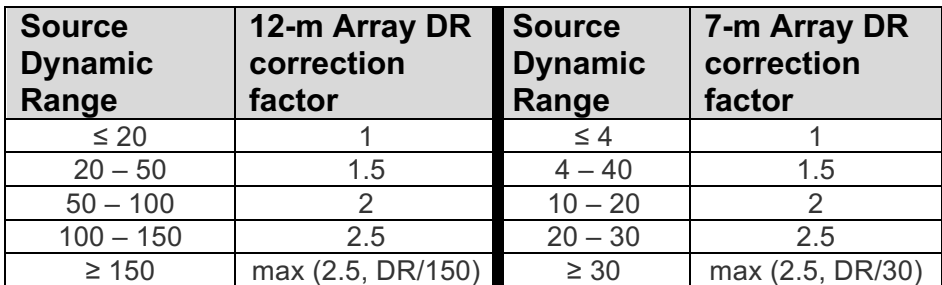

The resulting non-primary beam corrected images are displayed on the WebLog page. For each image, the properties are shown next to the associated image png (see Figure 23). In particular, the following are reported: the center frequency, beam parameters (major and minor FWHM resolution & position angle), theoretical sensitivity, cleaning threshold, dynamic range of the dirty image (image peak to theoretical noise) and corresponding DR correction factor, the non-pbcor image rms (the noise measured in the non-primary beam corrected image over an annulus between the  $0.3$  to  $0.2$ response point of the primary beam, or a smaller analogous annulus if field of view mitigation has occurred), image max /min of the primary beam corrected image,

fractional bandwidth, aggregate bandwidth, and the image QA score (meant to indicate how close the measured noise is to the theoretical noise, considering also the DR correction factor – see Sec.  $8.7.1$ ).

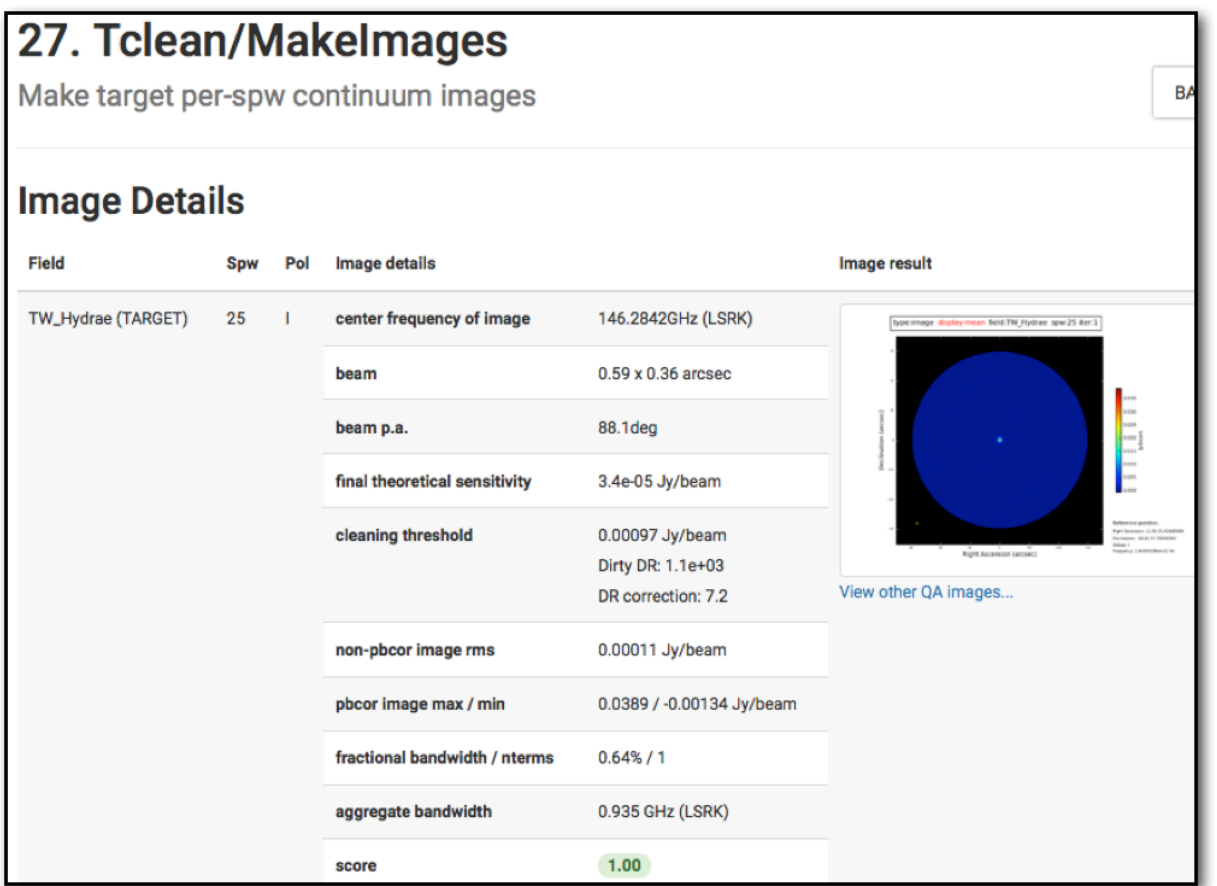

Figure 23: Example of hif makeimages WebLog page for per-spw images. Clicking on the thumbnail will **enlarge the image. Clicking on the "View other QA images" link will bring up the detailed image page (Figure 24).**

The "View Other QA Images' links for each image show the primary beam corrected image, residual, clean mask (red area), dirty image, primary beam, psf, and clean model (Figure 24).

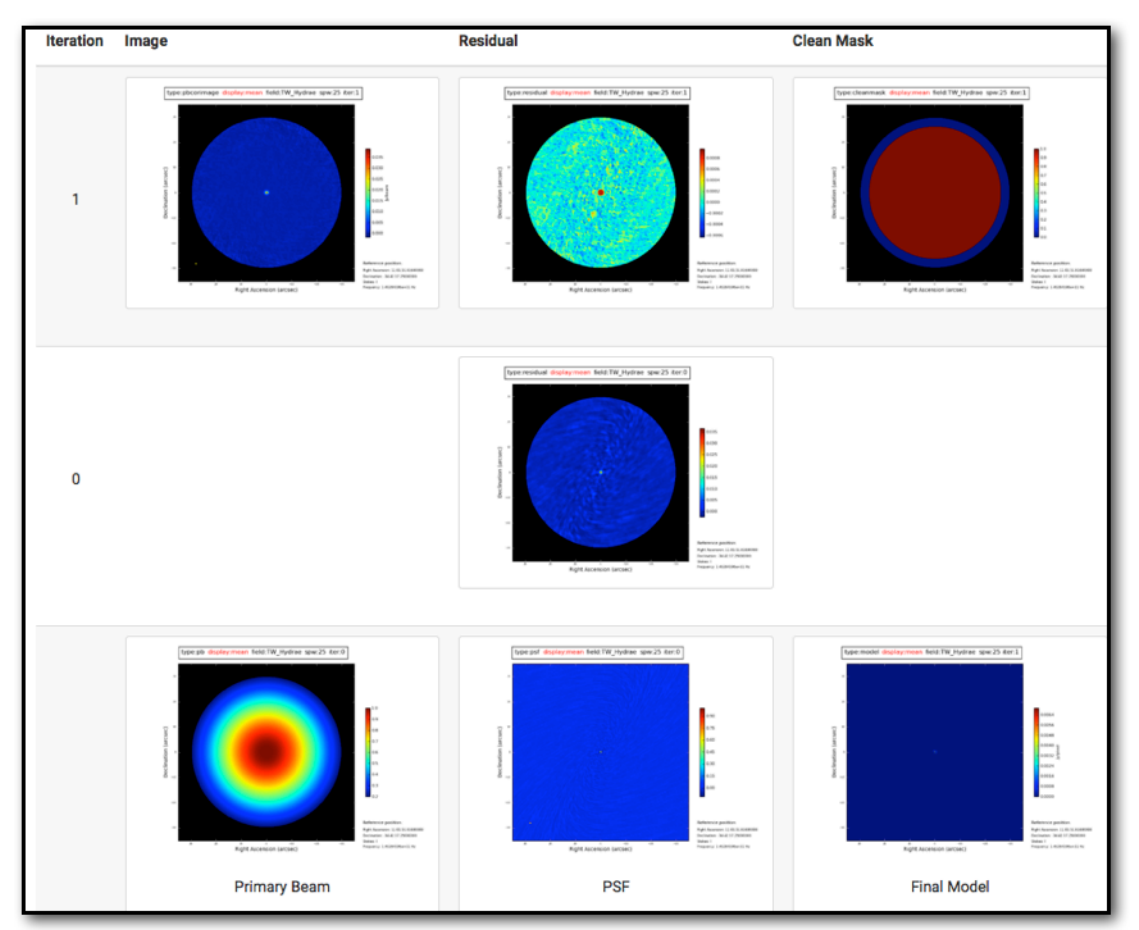

**Figure 24: Details page that is displayed after clicking on the "View other QA images" link on the hif\_makeimages WebLog page.**

#### **9.30 hif** makeimlist: Set-up parameters for target aggregate **continuum&images**

Imaging parameters are calculated and listed for creation of an aggregate (all spectral windows combined) continuum image (specmode='cont') of each science target.

#### **9.31hif\_makeimages:&Make&target&aggregate&continuum&images**

A cleaned aggregate continuum image of each science target is formed from the hif findcont channels (as listed in the cont.dat file) is created. The aggregate continuum image(s) are made with nterms=2 if the fractional bandwidth is  $\ge$  10% (only currently possible for ALMA Bands 3 and 4 data). The resulting non-primary beam corrected images are displayed on the WebLog page. The "View Other QA Images" links show the primary beam corrected image, psf, clean model, dirty image, and residual image (Figure 24).

#### **9.32hif** makeimlist: Set-up image parameters for target cube imaging

Parameters are calculated and listed for creation of spectral cube images of each continuum-subtracted spectral window of each science target.

#### **9.33 hif makeimages: Make target cubes**

Cleaned continuum-subtracted cubes are created for each science target and spectral window at the native channel resolution (unless channel binning has been selected using nbins in the preceding hif makeimlist) from the CORRECTED column. Cubes

are made in the radio LSRK frequency frame. Only channels that have not been designated as continuum channels are cleaned. The WebLog page displays nonprimary beam corrected peak intensity images for each cube ("moment 8") along with properties of the cubes (see Figure  $25$ ). The information is similar to that described in Sec. 9.29 for continuum images, except that the noise is the median rms over all channels (still measured in a  $0.3 - 0.2$  PB annulus), and instead of fractional and aggregate bandwidth the "channel" information is given as the number of channels imaged times the channel width. Recall that if no online or nbins (pipeline option) channel averaging is done, the velocity resolution will be twice the channel width.

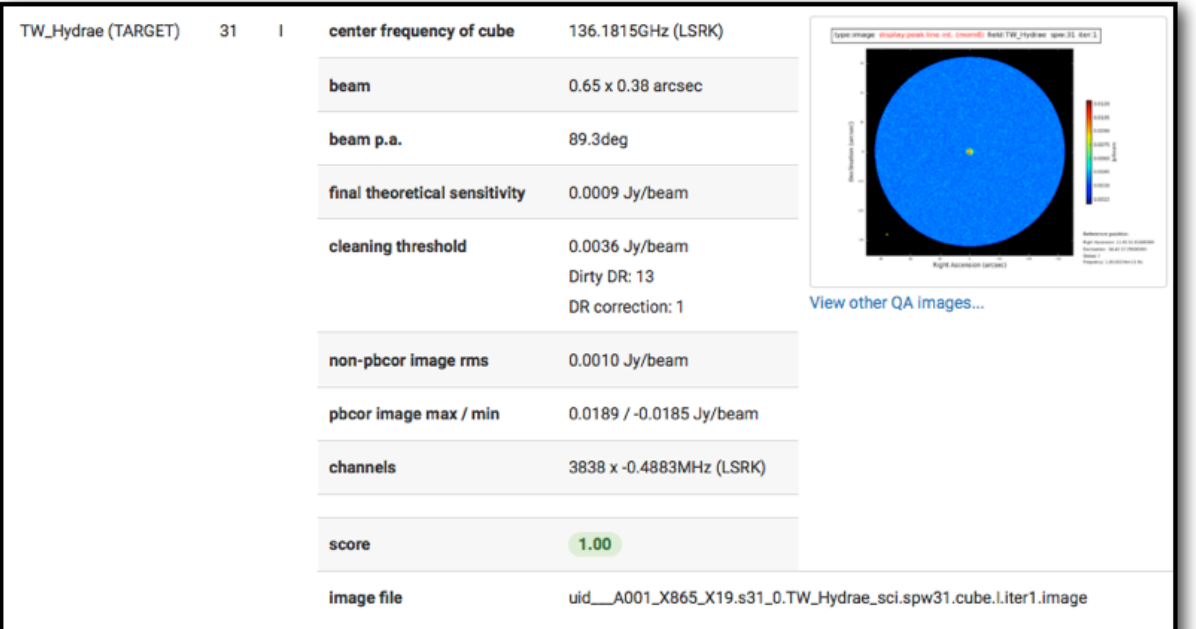

**Figure 25: Example of hif\_makeimages WebLog page for image cubes.** 

In addition to the "View other QA images" for continuum images demonstrated for Stage 27, an additional plot is included for continuum subtracted cubes: an integrated intensity ("moment  $0$ ") and peak intensity ("moment  $8$ ") image using the hif findcont continuum frequency ranges (labeled "Line-free Moment 0"; see Figure 26), which should be noise-like if the continuum subtraction worked well.

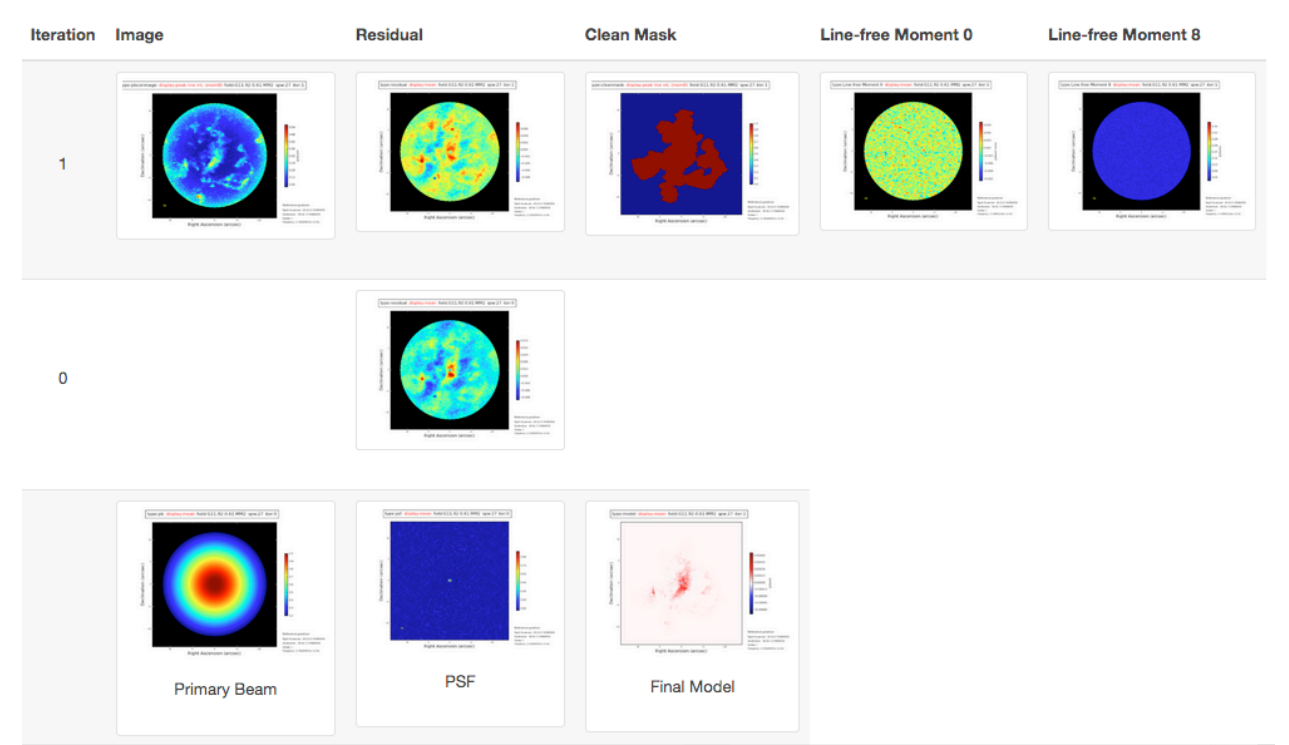

**Figure 26: Example of an image cube details page including the line-free moment 0 and moment 8 images.**

#### **9.34 hif makeimlist: Set-up image parameters for representative bandwidth target cube imaging**

If the PI requested spectral resolution (bandwidth for sensitivity) is at least  $4x$  larger than the correlator channel width, then in addition to cubes created at that correlator width, the representative source and spw are imaged at the PI's requested resolution, in this and the next stage.

## **9.35hif\_makeimages:&Make&representative&bandwidth&target&cube**

If the PI requested bandwidth for sensitivity (representative bandwidth) is significantly coarser ( $> 4x$ ) than the native correlator channel width, an additional cube is created at the PI's bandwidth (note: this stage is always created even if it is not populated).

## **9.36hif\_exportdata**

Science target images are converted to FITS format and copied to the /products subdirectory as well as the cont.dat file from the hif findcont stage. This stage is run in operations, but is not included in the **casa pipescript.py** script.

# 10 The "By task" WebLog for Single-Dish Data

This section describes navigation of the Task sub-pages for each Single Dish Pipeline task starting from the "By Task" tab. For a fuller description of each task, refer to the **ALMA&Science&Pipeline&Reference Manual**.

## **10.1hsd\_importdata**

The WebLog for hsd importdata task shows the summary of imported MSs, grouping of spws to be reduced as a group, and spw matching between Tsys and science spws. This task also generates figures of Telescope Pointings, which are available in the MS Summary page (i.e. from the Home page, click the MS name, and then click on "Telescope Pointing"). There are two types of plots that can be found containing full information on all pointings and just on-source pointings (Figure 27). In these plots, the red circle indicates the beam size of the antennas and its location is the starting position of the raster scan. The Red (small) dot indicates the last position of the raster. The green line represents the antenna slewing motion, and in the right panel of Figure 27 the green line going to/from the red dot indicates that the antenna goes to the last scan and returns to the OFF position. The grey dots indicate flagged data.

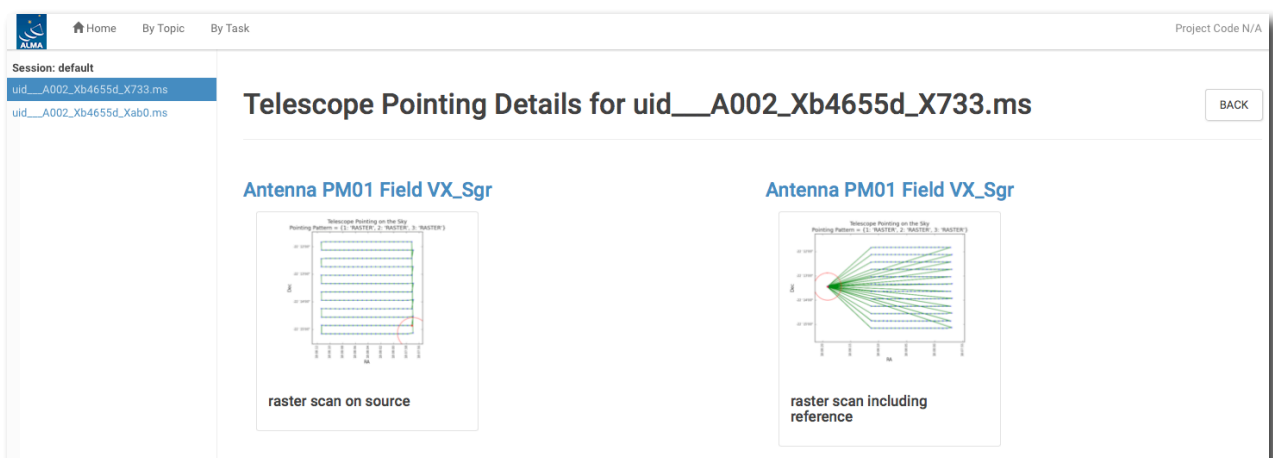

**Figure 27: The detailed page of Telescope Pointing in the MS summary page.**

# **10.2hsd\_flagdata**

The WebLog for the hsd flagdata task shows the summary of flagged data percentage per MS due to binary data and online flagging, manually inserted file (\***flagtemplate.txt**), shadowing, unwanted intents, and edge channels. Note that the value in the "Before Task" column corresponds to the percentage of flagged data by binary data flagging (BDF).

## **10.3h\_tsyscal**

This page shows the associations of Tsys and science spectral windows to be used for Tsys (amplitude-scale) calibration, and also shows the original Tsys spectra per spectral window.

## **10.4hsd\_tsysflag**

This page shows the flagged Tsys spectra per spectral window after heuristic flagging is applied.

# **10.5hsd\_skycal**

The WebLog shows the integrated OFF spectra per spw and per source. The y-axis is the direct output from the correlator, which means the values are dominated by signals from both the atmosphere and receivers (Figure 28). The different colors indicate different scans (times). The magenta lines indicate the atmospheric transmission at each frequency.

The time-averaged plots of the OFF spectra are also shown in this page for the purpose of assessing the time variability of the spectra. The different colors here indicate different spws. Note that the OFF spectrum is not averaged over the spectral windows yet, but it will be in the future.

The coordinates of the OFF position can be confirmed in the Reference Coordinates table.

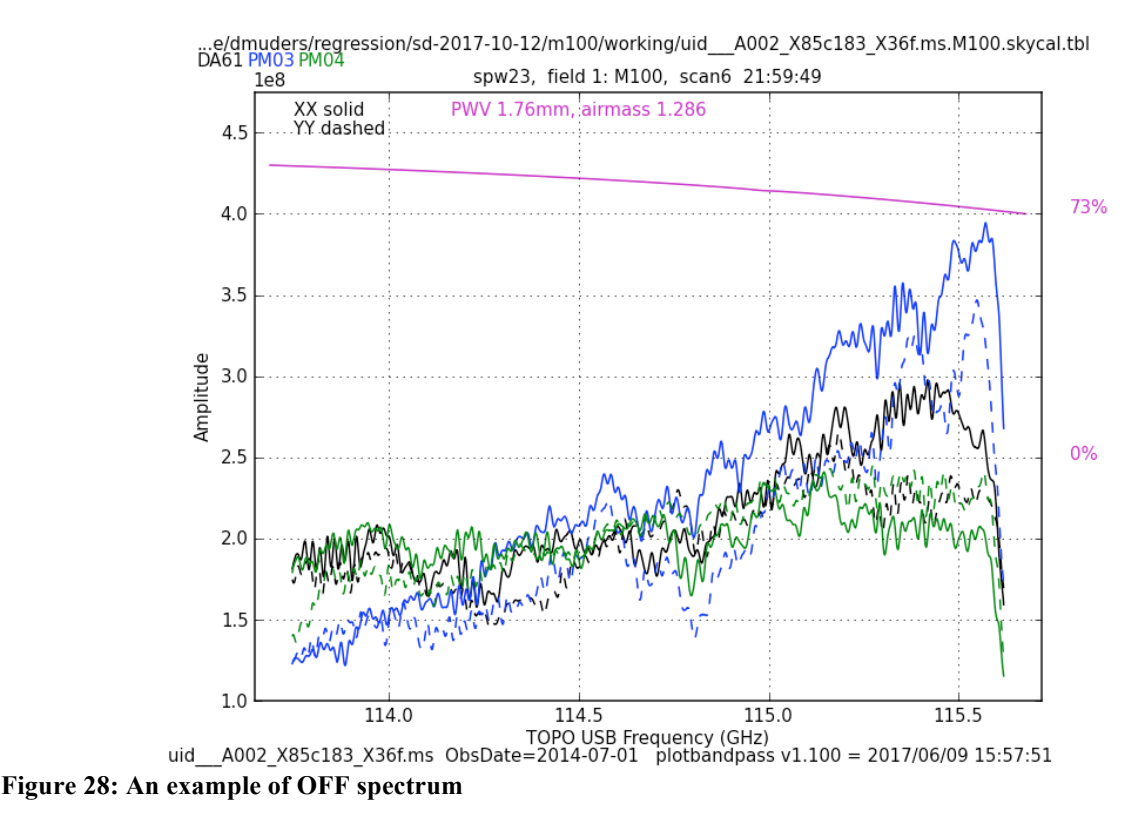

# **10.6hsd\_k2jycal**

This page shows the list of Kelvin-to-Jansky conversion factors that Pipeline has read from a file "jyperk.csv", which shall contain the factors per spw, per antenna, and per polarization.

# **10.7hsd\_applycal**

This page shows a list of the calibrated MSs with the name of the applied Tsys, Sky and amplitude calibration (Kelvin-to-Jansky conversion) tables, and also shows the integrated spectra after calibration.

## **10.8hsd\_baseline**

#### **Spectral data before/after baseline subtraction**

The hsd baseline page of the WebLog show the grid of spectra before (top) and after (bottom) baseline subtraction (Figure 29). The plots on the hsd baseline summary page (just after clicking the hsd baseline link of the WebLog) show a representative spectral map for each spw out of all maps in the detail pages (when you click the "Spectral Window" link below the grid of spectra in the summary page). The detail page has similar plots but this time for each ASDM, antenna, and polarization.

On the top panel of each grid of spectra, a spatially integrated spectrum per ASDM, antenna, spw and polarization is shown. The magenta lines indicate the atmospheric transmission at each frequency. The cyan filled regions indicate the mask channels containing emission line that are identified in the entire map, and red thick bars indicate the channels masked by a "deviation mask" algorithm, designed to exclude atmospheric lines and lines at the band edge from the baseline fit.

Below the top panel, there is a grid of spectra aligned along R.A./Decl. coordinates. Each small panel shows **one** representative spectrum per grid cell (which sometimes we call "sparse profile map"). The red (horizontal) line over-plotted on the spectrum indicates the fitted function to be used for baseline subtraction for spectral data before baseline subtraction, while the zero-level for spectral data after baseline subtraction.

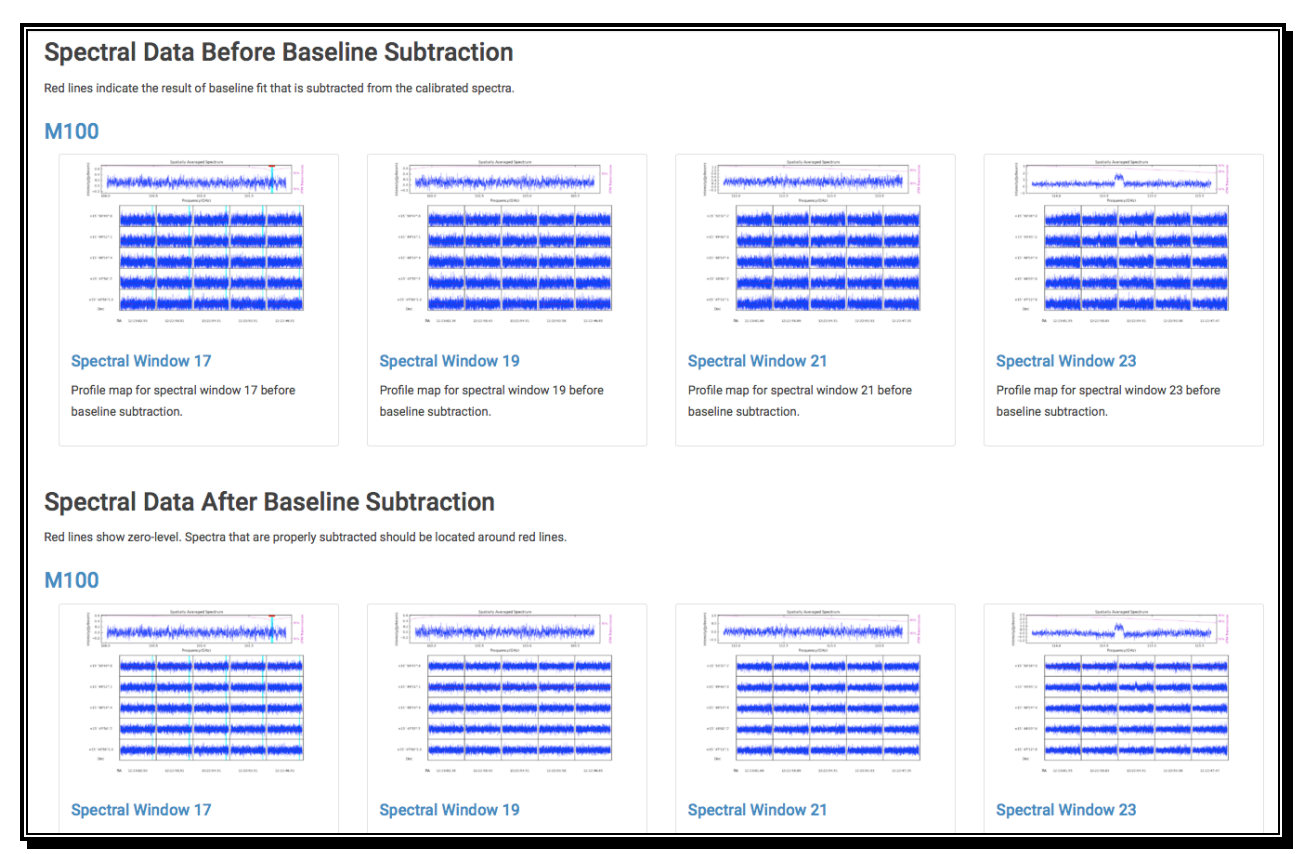

**Figure 29 An example of the summary page of hsd\_baseline.**

#### **R.A. vs Dec. plots**

There are four different plots per spw, i.e. "clustering detection", "clustering validation", "clustering smoothing", and "clustering final". The number of plots in each figure is the same as that of the candidate line components. The "cluster detection" plot (Figure 30a) shows the grid cells having emission line exceeding the threshold. In the plot, yellow grid cells show a region where there is a single time-domain group with detected emission lines. Cyan squares indicate grid cells where there are more than one timedomain groups with detected emission lines.

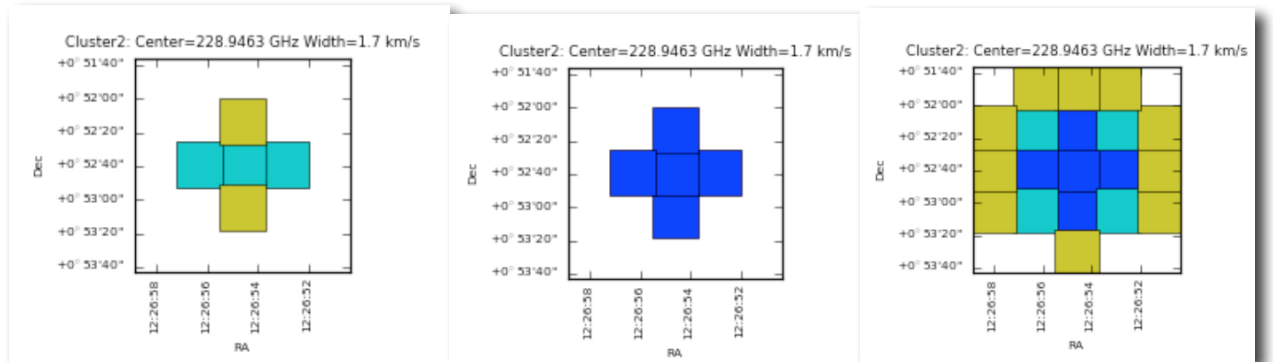

**Figure 30 Examples of (a) clustering\_detection, (b) clustering\_validation, and (c)clustering\_smoothing***.*

After line detection, the algorithm calculates how many spectra containing emission lines are included in the grid cell in order to judge whether the grid cell possibly contains true emission lines. At this line detection validation step, the ratio of the number of spectra having detected emission lines (defined as "Nmember") per grid cell and the number of total spectra belonging to the grid cell ("Nspectra") is calculated. The "clustering validation" plot (Figure 30b) shows this ratio for each grid cell, i.e., the grid cell is marked as:

- "Validated" if Nmember/Nspectra  $> 0.5$  (Blue squares in Figure 30b)
- "Marginally validated" if Nmember/Nspectra  $> 0.3$  (Cyan squares)
- "Questionable" if Nmember/Nspectra  $> 0.2$  (Yellow squares)

After the validation step, the grid containing the Nmember/Nspectra rate per grid cell is smoothed by a Gaussian-like grid function. This is to eliminate the isolated grid cells having a single emission line candidate while enhancing the grid cells with detected emission line in neighboring grid cells.

Figure 30c shows an example of "clustering smoothing". Blue squares represent the grid cells with points exceeding the defined threshold, i.e., the grid cells having promising detections of emission lines that are also found in the neighboring grid cells. Cyan and yellow squares are the grid cells with points slightly below the threshold (Border), or lower than the threshold (Questionable).

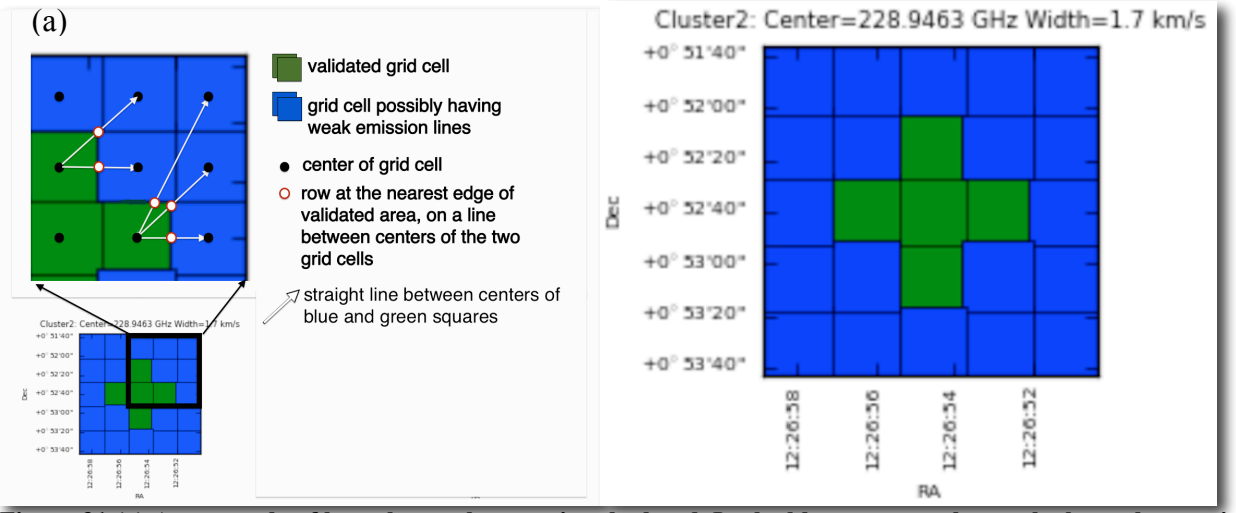

**Figure 31 (a) An example of how the mask range is calculated. In the blue squares, the mask channel range is the range obtained at the nearest edge of any validated area by interpolating mask channel ranges in the valid grid cells (white-filled red circle). (b) An example of clustering\_final.**

As a final step, the mask region for each grid cell is determined. In the validated area after the validation and the smoothing steps (blue squares in Figure 30c or green squares in Figure 31), mask channel ranges are calculated over the spatial domain by inter/extrapolating the mask ranges of the integrated spectra in the validated cells, and over each single non-integrated spectrum. The mask channel range is determined and used in baseline subtraction in the green and blue squares of Figure 31a. An example of "clustering final" is shown in Figure 31b.

#### **Line Center vs. Line Width plot**

This plot shows the extent of each identified emission line candidate on the parameter space of the line width versus the line center. The small dots indicate spectra containing identified emission line. The red ovals show each clustering region with a size of the cluster radius.

#### **Number of Clusters vs. Score plot**

This plot shows the number of clusters and corresponding scores based on the cluster size determined from the "line width" v.s. "line center" plot using clustering analysis (Kmeans algorithm). The scoring is empirically defined so that the score gets better (smaller) when the cluster size is smaller, the number of clusters is smaller, and the number of outliers is fewer than those of other clusters. The users will know which number of clusters is more plausible by searching for the number of clusters with a lower score. This plot is basically for developers.

#### **10.9hsd\_blflag**

The WebLog shows the list of flagged data percentage using five criteria that are explained in the ALMA Pipeline Reference Manual. When you click on "details", you will get the detailed figures to evaluate these criteria as a function of rows (one row corresponds to a spectrum for one integration). The flagged and unflagged data are shown in red and blue, respectively.

#### **10.10 hsd\_imaging**

#### **Image Sensitivity Table**

The achieved sensitivity for the final cubes per Spw and Source are shown in the table. For the cube of representative Spw, the sensitivity is calculated with the PI's requested bandwidth, while for the other Spws the sensitivities are measured with the native resolution.

#### **Profile Map**

Figure 32 shows the top of the summary page. Three types of profile maps are available in the WebLog: 1) The simplified profile map of the combined image per spw at the top, 2) a simplified profile map per antenna, and 3) a detailed profile map. In the simplified profile map, the magenta lines indicate the atmospheric transmission at each frequency. One transmission profile is plotted for each ASDM processed. To access the simplified profile map per antenna, click the corresponding "Spectral Window". Each spectrum of the simplified profile maps (either 1. or 2.) corresponds to an averaged spectrum in an area of  $\frac{1}{8}$  of the image size (imsize), so that the total number of spectra in the profile map is 8 times 8. If the number of pixels (along  $x$ - or y-axis) is less than eight, it shows all spectrum per pixel. To see the detailed profile maps, click the icon with a symbol of polarization in the polarization column (see Figure 32). Each bin of the profile map is equivalent to a pixel, but with an interval of three cells. Due to the limitation of the allowed number of plots per page (max  $5 \times 5$  plots per page), the rest of the plots are displayed in other pages.

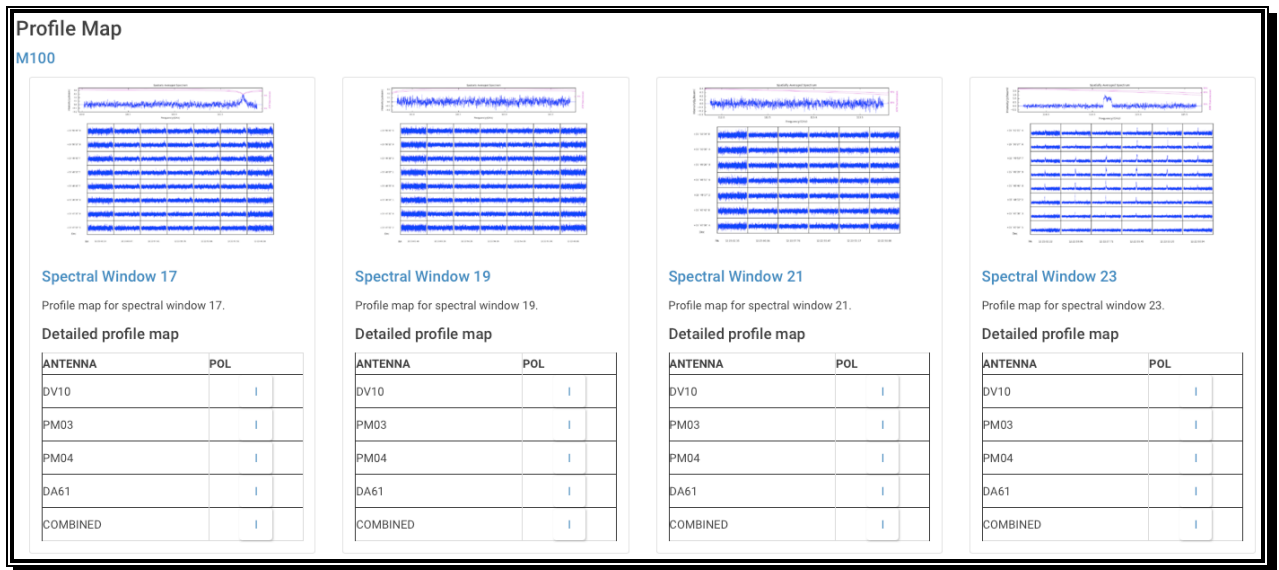

#### **Figure 32 An example of the profile map. Channel Map**

The number of channel maps per spw corresponds to the number of emission lines that have been identified by the clustering analysis. In each channel map (see Figure 33), the top-middle plot shows the identified emission line and the determined line width (bracketed by two red vertical lines), overplotted on the averaged flux spectrum (in Jy) as a function of frequency (in GHz).

The top-left plot shows the zoom-up view of the identified emission line, but with velocity axis. The vertical axis is the averaged flux in Jy and the horizontal axis is in units of km/s. The (center) velocity of  $0 \ km/s$  corresponds to the central frequency of the spectral range where line emission was detected, while the velocity range is equivalent to the masked region where the emission line was identified. The line velocity width is gridded into 15 bins, which are shown as red vertical lines. The top-right plot shows the total integrated intensity map (in Jy/beam km/s) over the all channels in the spw. Finally, the channel maps within the velocity range of the identified emission line are shown in the panel at the bottom. Each channel plot corresponds to a bin in the top-left plot.

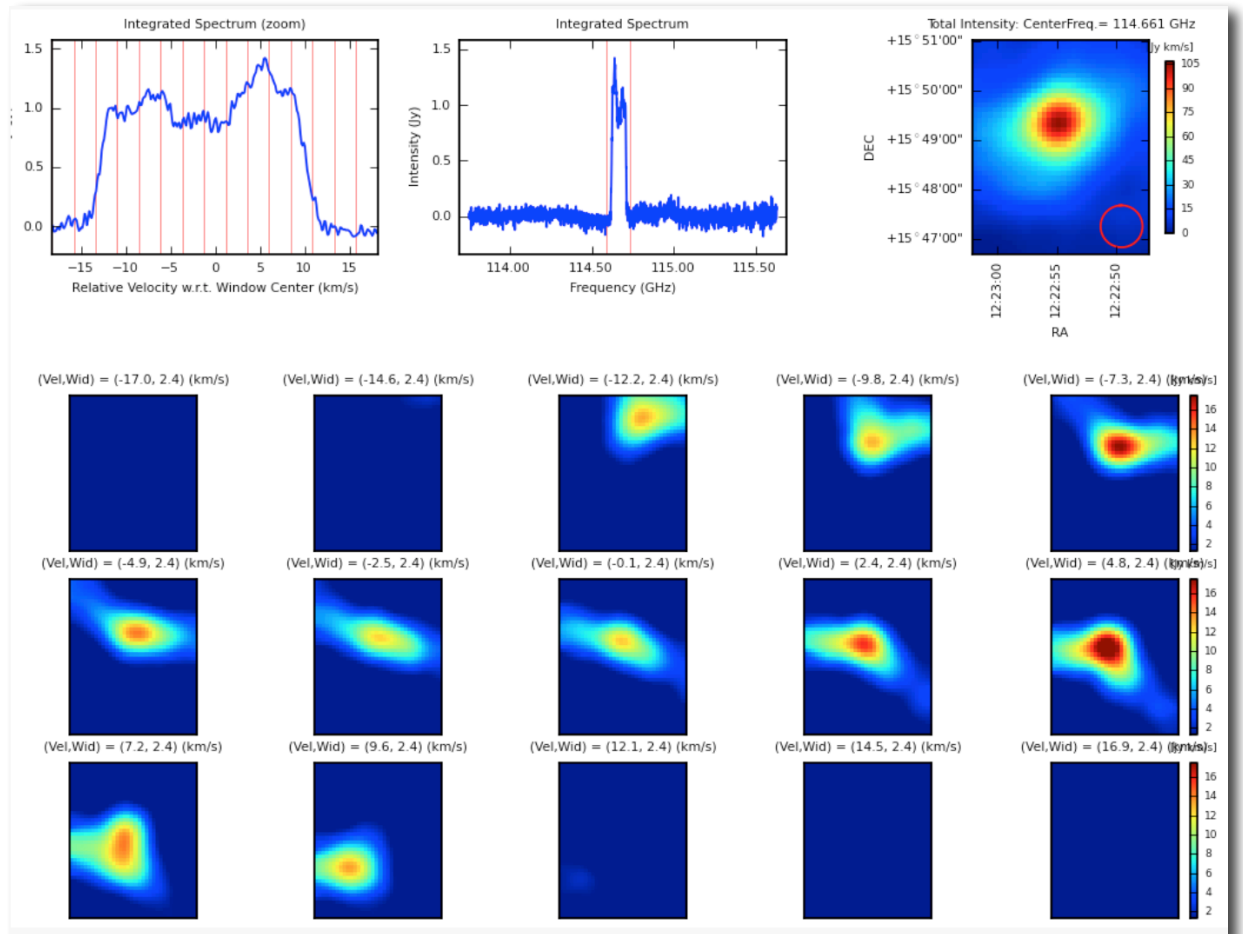

**Figure 33 An example of channel map.**

The **Baseline RMS Map** is created using the baseline RMS stored in the baseline tables. The baseline RMS is calculated by hsd\_baseline using emission free channels.

The **Integrated Intensity Map** for each spw is generated using immoments task with all the available channel range.

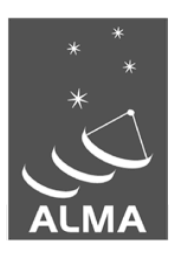

The Atacama Large Millimeter/submillimeter Array (ALMA), an international astronomy facility, is a partnership of the European Organization for Astronomical Research in the Southern Hemisphere (ESO), the U.S. National Science Foundation (NSF) and the National Institutes of Natural Sciences (NINS) of Japan in cooperation with the Republic of Chile. ALMA is funded by ESO on behalf of its Member States, by NSF in cooperation with the National Research Council of Canada (NRC) and the National Science Council of Taiwan (NSC) and by NINS in cooperation with the Academia Sinica (AS) in Taiwan and the Korea Astronomy and Space Science Institute (KASI).

ALMA construction and operations are led by ESO on behalf of its Member States; by the National Radio Astronomy Observatory (NRAO), managed by Associated Universities, Inc. (AUI), on behalf of North America; and by the National Astronomical Observatory of Japan (NAOJ) on behalf of East Asia. The Joint ALMA Observatory (JAO) provides the unified leadership and management of the construction, commissioning and operation of ALMA.

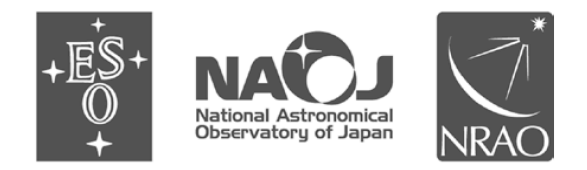